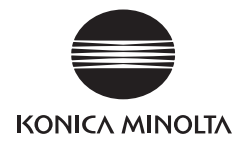

# DIMAGE G400

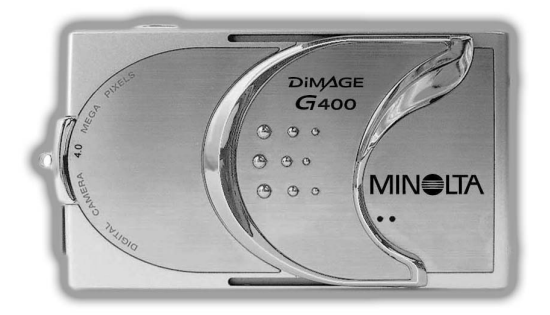

# **Guida dell'utente**

9224-2732-16 KO-A310/KME-310

<span id="page-1-0"></span>Leggere attentamente questo manuale prima di utilizzare la fotocamera.

• TEseguire scatti di prova

Non dimenticare di effettuare alcuni scatti di prova prima di scattare foto importati (quali ad esempio incontri d'affari o matrimoni) per assicurarsi che la fotocamera funzioni correttamente.

• Non si garantiscono i contenuti delle riprese fotografiche Anche nella remota eventualità che dovesse insorgere un problema nello scatto o nella riproduzione di immagini, dovuto alla fotocamera o alla card di memoria utilizzata, non è previsto alcun tipo di risarcimento.

• Non violare i copyright

Le riprese fotografiche sono da intendersi esclusivamente per uso personale. La legge sul copyright proibisce l'uso di immagini senza l'autorizzazione del legittimo proprietario. Inoltre in alcune occasioni di rappresentazioni teatrali, manifestazioni e mostre è possibile che sia proibito fotografare, anche a titolo personale.

#### Avvertenza in caso di uso prolungato della fotocamera:

Il corpo dell'apparecchio può surriscaldarsi se utilizzato per un lungo periodo di tempo, tuttavia ciò non sottintende la rottura della fotocamera. Comunque, è possibile che il continuo contatto della fotocamera con la pelle causi una scottatura criogena. Si consiglia di fare attenzione ed evitare il continuo contatto.

#### Marchi registrati

- Windows 98, Windows 98SE, Windows XP, Windows 2000 Professional e Windows ME sono marchi di fabbrica o marchi registrati della Microsoft Corporation negli USA e negli altri paesi.
- Apple, Macintosh, Mac OS, QuickTime e Power PC sono marchi di fabbrica o marchi registrati della Apple Computer negli USA e negli altri paesi.
- Altri nomi di società o prodotti sono marchi di fabbrica o marchi registrati dei rispettivi proprietari.

### Operazioni preliminari (continua)

- \* Le illustrazioni presenti in questa guida sono a puro titolo esemplificativo, e possono essere diverse dall'effettivo design della fotocamera.
- \* Come servizio tradizionale di elaborazione foto è anche possibile ordinare una stampa digitale presso un centro foto (eccetto alcuni centri). Per maggiori informazioni, contattare il proprio centro foto.

# Sommario

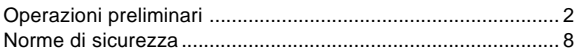

#### [Preparativo](#page-12-0)

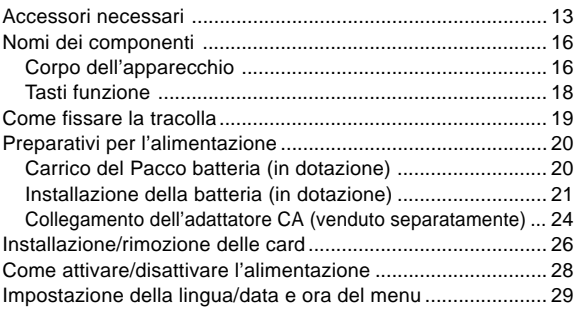

#### [Operazioni di base](#page-30-0)

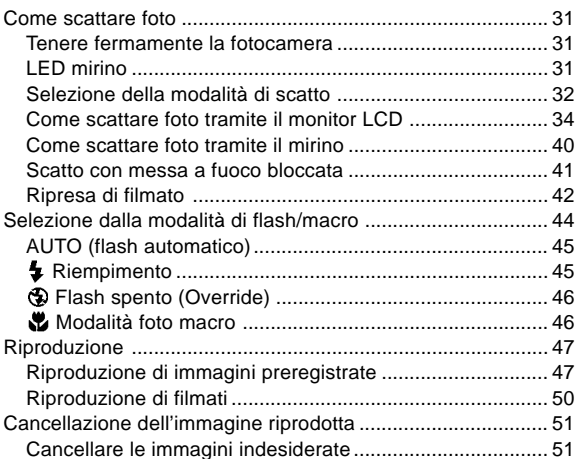

#### [Operazioni avanzate e scatti](#page-53-0)

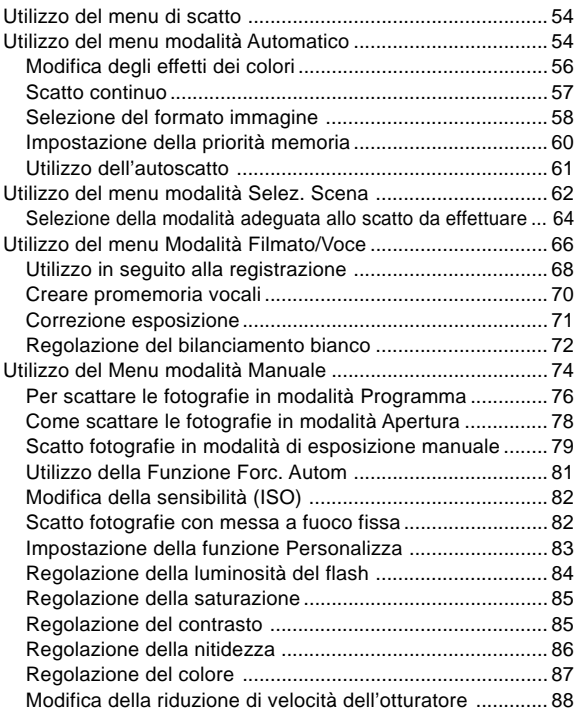

#### [Riproduzione avanzata](#page-88-0)

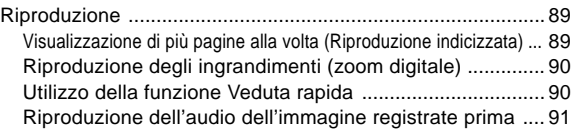

### Sommario (continua)

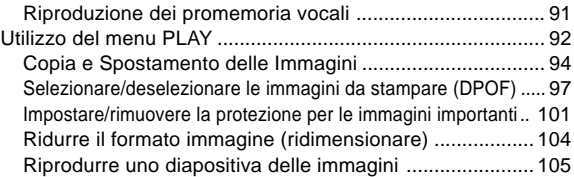

#### [Impostazione della fotocamera](#page-105-0)

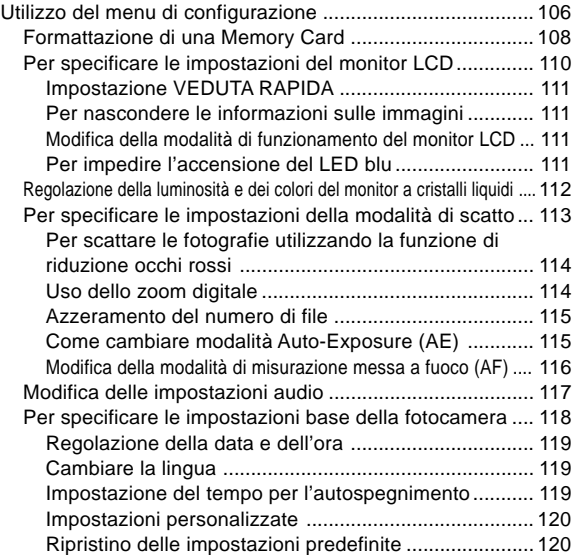

### [Collegamento al PC](#page-120-0)

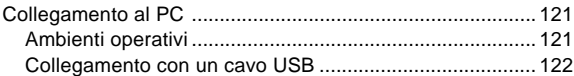

# **Sommario (continua)**

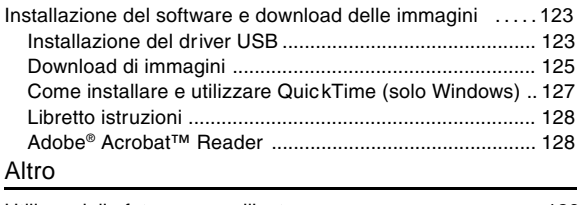

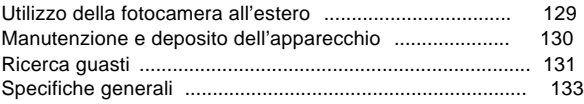

### <span id="page-7-0"></span>Norme di sicurezza

Questo prodotto è stato progettato tenendo presente la sicurezza; si consiglia tuttavia di leggere i seguenti simboli di avvertenza e avviso che compaiono sul display per suggerire l'utilizzo corretto del prodotto. I seguenti simboli di avvertenza e avviso del display servono a prevenire eventuali danni all'utente, a terzi e alla proprietà.

#### Definizione dei simboli del display

Le seguenti categorie illustrano il grado di pericolo o danno che può verificarsi quando l'avvertenza visualizzata sul display non viene rispettata o viene fraintesa.

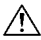

#### $\hat{\Upsilon}$  Allarme

Questo simbolo indica che un errato utilizzo può provocare lesioni gravi o anche la morte.

### ∧Attenzione

Questo simbolo indica che un errato utilizzo può provocare lesioni corporee o danni fisici.

Le seguenti categorie spiegano le istruzioni da seguire tramite alcuni simboli.

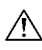

Questo simbolo indica che le istruzioni devono essere seguite con cautela.

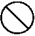

Questo simbolo indica che tali azioni sono vietate.

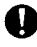

Questo simbolo indica che occorre sempre seguire queste istruzioni.

# $\hat{}$  Allarme

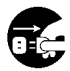

Nei seguenti casi, smettere immediatamente di utilizzare il prodotto. Togliere le batterie dall'apparecchio e staccare l'adattatore CA dalla corrente. Se si usa l'adattatore CA , staccare la spina di alimentazione dalla presa a muro. Contattare il rivenditore presso cui si è acquistato l'apparecchio per ulteriore assistenza.

Se si continua ad utilizzare il prodotto, si possono rischiare incendi o scosse elettriche.

- Quando si notano anomalie quali fumo o un odore strano, oppure quando la fotocamera si surriscalda.
- Quando nella fotocamera entra del liquido.
- Quando nella fotocamera entrano oggetti estranei.

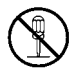

Non smontare, modificare o riparare la fotocamera da soli. Ciò potrebbe provocare incendi e/o scosse elettriche. Se è necessario riparare o ispezionare internamente l'apparecchio, consultare il proprio rivenditore.

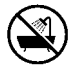

Non bagnare la fotocamera.

L'esposizione dei componenti interni all'acqua o ad altri liquidi può provocare incendi, scosse elettriche e/o guasti all'apparecchio.

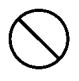

Non far cadere né inserire oggetti metallici o combustibili dentro alla fotocamera.

La presenza di oggetti metallici ecc. all'interno della fotocamera può provocare incendi, scosse elettriche e/o guasti all'apparecchio.

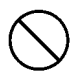

Non usare la fotocamera mentre si è al volante.

Potreste provocare incidenti stradali.

Quando si utilizza la fotocamera mentre si cammina, fare attenzione alle condizioni della strada, delle vicinanze, ecc.

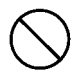

Non usare la fotocamera su terreni precari.

Se si cade da una certa altezza si possono subire lesioni gravi o si può addirittura morire.

## Norme di sicurezza (continua)

# ∕∱∖ Allarme

Non puntare il mirino direttamente verso il sole: si rischia di perdere o compromettere la vista.

Non toccare parti metalliche sulla fotocamera durante i temporali con tuoni e fulmini.

Se un fulmine colpisce la fotocamera si può rischiare la vita.

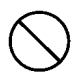

Non utilizzare adattatori CA diversi da quelli indicati. L'utilizzo di adattatori CA diversi da quelli specificati, può provocare incendi.

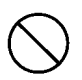

Non smontare, cortocircuitare, piombare (saldare ecc.), riscaldare, comprimere (con chiodi ecc.) la batteria né gettarla nel fuoco. Inoltre non lasciare che le batterie vengano a contatto con metalli (fili, collane ecc.).

Ciò potrebbe provocare fuoriuscite, il riscaldamento dell'apparecchio, incendi e danni.

# Attenzione

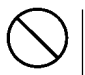

Non puntare la lente direttamente verso il sole o verso una sorgente luminosa intensa.

I componenti interni possono funzionare in modo errato a causa dei raggi luminosi penetrati. L'utilizzo della fotocamera in tali condizioni può provocare corti circuiti e un isolamento insufficiente, quindi surriscaldamento e/o incendi.

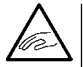

Fare attenzione a non schiacciarsi le dita nel coperchio della batteria o della scheda.

E' possibile infortunarsi.

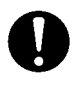

Quando si utilizza la fotocamera su un aeroplano, osservare le istruzioni della compagnia aerea.

Le onde elettromagnetiche emesse dalla fotocamera possono interferire con gli strumenti di bordo.

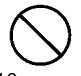

Non usare il flash vicino agli occhi. Può provocare lesioni agli occhi.

### Norme di sicurezza (continua)

# Attenzione

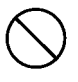

Quando si scatta una foto, pulire la superficie del flash e fare attenzione a non coprire il flash.

Se la superficie del flash è sporca o se il flash rimane coperto, è possibile che la qualità o il colore della superficie del flash cambi, a causa della temperatura elevata in caso di flash.

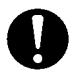

Inserire le batterie mantenendo le giuste polarità. Esse possono surriscaldarsi, danneggiarsi o perdere quando non si rispettano le polarità, provocando a volte ustioni cutanee e/o lesioni personali.

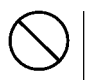

Non utilizzare batterie sporche di olio o sudore. Se sono sporche, strofinare le polarità con un panno asciutto prima dell'uso.

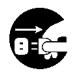

Durante la manutenzione dell'apparecchio, staccare l'adattatore CA per ragioni di sicurezza.

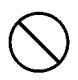

Non lasciare la fotocamera nei seguenti luoghi:

- Luoghi esposti direttamente ai raggi solari o all'interno di un'auto ecc. dove la temperatura può innalzarsi molto. Ciò potrebbe provocare incendi e/o danni all'apparecchio.
- Alla portata dei bambini. Potrebbero avvolgersi il collo con la tracolla e strangolarsi, oppure ingoiare accessori come batterie, Memory Card ecc.
- Superfici instabili come un tavolo instabile o una superficie ad angolo.

Se la fotocamera cade sulla testa o su altre parti del corpo, può non solo provocare lesioni personali, ma anche guastarsi.

• Un luogo esposto a nerofumo, vapore, elevata umidità, polvere o vibrazioni.

Se nella fotocamera penetrano polvere o liquidi oppure se i componenti interni sono danneggiati da forti vibrazioni e surriscaldamento, ciò può provocare incendi o scosse elettriche.

### Norme di sicurezza (continua)

# <sup>1</sup> Attenzione

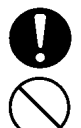

Togliere le batterie quando non si utilizza l'apparecchio per lunghi periodi.

Non utilizzare la fotocamera con la forza.

L'apparecchio può danneggiarsi provocando lesioni personali.

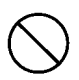

Non ruotare l'apparecchio quando lo si monta su un treppiede.

Informazioni relative alla fuoriuscita di liquido dalle batterie

- Nel caso in cui il liquido delle batterie fuoriesca e venga a contatto con le mani o i vestiti, lavare subito con acqua.
- È possibile perdere la vista se il liquido delle batterie penetra negli occhi. In tal caso, non sfregarsi gli occhi. Risciacquarli immediatamente con dell'acqua e contattare un medico.

Informazioni sul monitor LCD

- Per le caratteristiche dei cristalli liquidi, la luminosità del monitor LCD può apparire non uniforme a causa dei cambiamenti di temperatura ecc.
- Il monitor LCD è stato progettato con tecniche ad alta precisione ed ha una nitidezza e una qualità dell'immagine superiori. Per la natura dei cristalli liquidi, tuttavia, è possibile che vi siano pixel mancanti o sempre illuminati sul monitor e ciò non dipende da un guasto all'apparecchio.
- Se il monitor LCD si danneggia per qualche ragione, procedere con cautela onde evitare lesioni personali con vetri rotti ecc. Inoltre evitare di toccare i cristalli liquidi con la pelle o di farli entrare a contatto con gli occhi o la bocca.

#### <span id="page-12-0"></span> **Verifica del contenuto della confezione**

I seguenti accessori devono essere inclusi nella confezione della fotocamera; verificare che siano presenti all'aper tura della confezione. Nella remota eventualità che manchi qualcosa, contattare il punto v endita.

- 1) Batteria a inoi di litio NP-600
- 2) Caricabatteria BC-600
- 3) Cavo USB USB-810
- 4) DiMAGE Viewer CD-ROM
- 5) CD-ROM MANUALE ISTRUZIONI
- 6) Tracolla NS-DG130
- 7) Guida rapida
- 8) Garanzia
- 9) SD Memory Card

#### **Questo prodotto può essere utilizzato con le seguenti fonti d'alimentazione:**

#### **1) Batteria a inoi di litio (l'articolo presente nella confezione o acquistato separatamente)**

- Leggere attentamente le istruzioni relative alla batteria e al caricabatteria e utilizzare questi componenti attenendosi a quanto raccomandato.
- Non è possibile caricare la batteria mantenendola nella fotocamera.
- In caso di eliminazione delle batterie ricaricabili, rispettate il riciclo dei rifiuti gettandoli negli appositi contenitori disponibili presso il negozio dove si sono acquistate le batterie.
- Il numero di immagini che è possibile scattare varia con le condizioni d'uso e le prestazioni delle batterie ricaricabili.
- \* Per maggiori informazioni sulla durata delle batterie fare riferimento alla pagina 22.

#### **2) Collegamento alla rete elettrica domestica**

• Collegare l'adattatore CA AC-9 previsto (venduto separatamente).

#### **Articoli venduti separatamente**

- Kit adattatore CA AC-9
- Batteria a inoi di litio NP-600
- Custodia morbida CS-DG700

#### Supporto di registrazione compatibile

Oltre alla DS Memory Card fornita in dotazione alla fotocamera, possono essere utilizzate anche le seguenti memory card disponibili in commercio.

- SD Memory Card
- MultiMedia Card
- Memory Stick

Informazioni sulla SD Memory Card/Multi-Media Card/Memory Stick

#### A Attenzione

Le schede di memoria SD Card, le Multi-Media Card e la Memory Stick sono prodotte utilizzando componenti elettronici di precisione. Non eseguire le seguenti operazioni: potrebbero provocare guasti o danni all'apparecchio.

- Non toccare il morsetto con le mani o con oggetti metallici. I componenti possono danneggiarsi a causa dell'elettricità statica. Prima di maneggiare la SD Memory Card, la Multi-Media Card o la Memory Stick, scaricare ogni eventuale accumulo statico dal proprio corpo toccando un metallo messo a terra ecc.
- Non piegare, far cadere né esercitare una forza eccessiva.
- Evitare che l'apparecchio venga a contatto con calore, liquidi o luce solare diretta quando lo si usa o lo si ripone.
- Non aprire il coperchio della batteria/della scheda né togliere la SD Memory Card/Multi-Media Card/Memory Stick durante la lettura o scrittura dei dati.
- Non smontare né modificare.

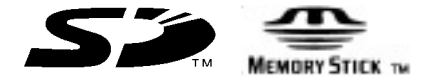

- \* Il logo SD è un marchio commerciale.
- \* "Memory Stick" e sono marchi commerciali di Sony.

Importante

• A volte è possibile perdere dati a causa di un errato funzionamento o di danni all'apparecchio.

Tuttavia la Konica Minolta non è responsabile in alcun modo per eventuali perdite di dati.

- Fare sempre il backup dei dati importanti.
- Quando si usa la SD Memory Card/Multi-Media Card/Memory Stick su un PC, non modificare gli attributi (sola lettura ecc.) dei file (dati immagine) presenti sulla scheda: in caso contrario la macchina potrebbe non funzionare correttamente durante l'eliminazione delle immagini ecc.
- Non modificare il nome dei file o delle directory dei dati immagine salvati sulla SD Memory Card/Multi-Media Card/Memory Stick tramite PC né salvare file diversi dalle immagini scattate con questa fotocamera. Le foto alterate o appena aggiunte non solo non vengono riprodotte dalla fotocamera, ma possono anche provocare un errato funzionamento dell'apparecchio stesso.
- Formattare sempre la SD Memory Card/Multi-Media Card/Memory Stick con questa fotocamera. Una scheda formattata mediante un PC può non funzionare correttamente.
- La SD Memory Card e la Memory Stick è collegata con un interruttore di protezione dalla scrittura.

Facendo scorrere l'interruttore verso il basso, si impedisce la scrittura dei dati sulla scheda e si proteggono le immagini ecc. salvate sulla scheda.

Notare che non è possibile scattare o cancellare foto quando l'interruttore di protezione da scrittura è attivato.

- Quando si utilizza una scheda molto capiente, le operazioni di controllo della scheda e di cancellazione possono richiedere un po' di tempo.
- Quando si utilizza la Multi-Media Card, il tempo di risposta può essere maggiore durante la ripresa e la riproduzione rispetto a quando si utilizza la SD Memory Card. Tuttavia, questo corrisponde alle specifiche della Multi-Media Card stessa e non è dovuto ad un guasto.

### <span id="page-15-0"></span>Nomi dei componenti

#### Corpo dell'apparecchio

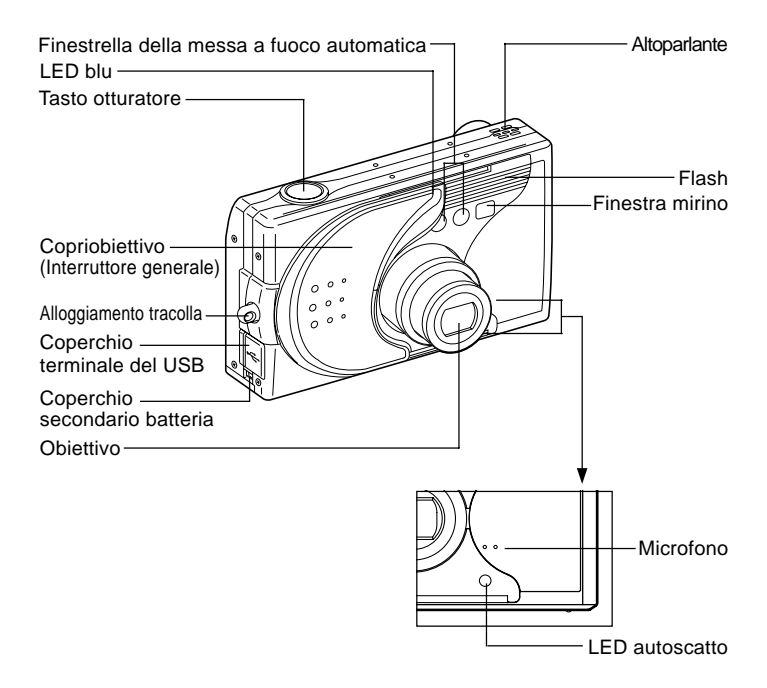

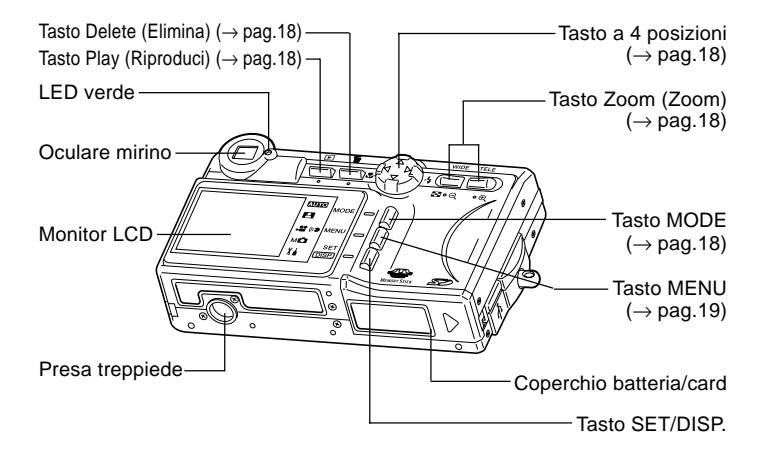

# <span id="page-17-0"></span>Nomi dei componenti (continua)

#### Tasti funzione

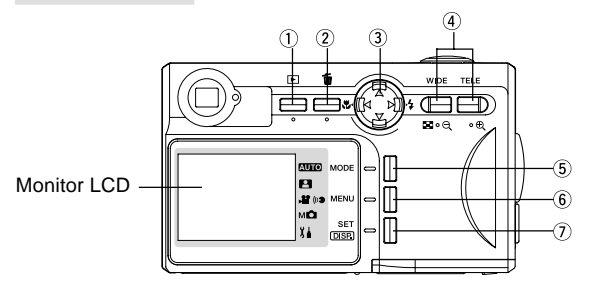

 $\circledR$  Tasto Play ( $\blacktriangleright$ )

Utilizzare questo tasto per riprodurre le foto o configurare il menu di riproduzione. Questo tasto può essere utilizzato indipendentemente dal fatto che l'alimentazione della fotocamera sia attivata o meno.

- $(2)$  Tasto Delete ( $\overline{m}$ ) Per eliminare le foto indesiderate.
- $\overline{3}$  Tasto a 4 posizioni ( $\blacktriangle$   $\blacktriangle$   $\blacktriangledown$ )

Utilizzare i vari tasti  $\blacktriangle$ ,  $\blacktriangleright$ ,  $\blacktriangle$ , e  $\nabla$ , per selezionare le voci del menu, le immagini, eccetera. Questo tasto viene utilizzato per quanto descritto di seguito:

- Selezione modalità di scatto
- Selezione dei menu
- Selezione delle immagini
- Scorrimento di un'immagine in un display ingrandito
- Impostazione della velocità e dell'apertura dell'otturatore
- Tasto Zoom

Utilizzare questo pulsante per azionare lo zoom ottico e digitale e per attivare la riproduzione indicizzata.

Tasto MODE

Utilizzare questo pulsante per selezionare la modalità di scatto o d'impostazione.

<span id="page-18-0"></span>Tasto MENU

Visualizza la schermata del menu.

Questo pulsante può essere utilizzato anche per cancellare le impostazioni del menu.

Tasto SET/DISP.

Conferma (imposta) l'opzione del menu selezionata.

Questo pulsante può essere utilizzato anche per accendere/spegnere il monitor LCD e per visualizzare/nascondere le informazioni sulle immagini.

#### Come fissare la tracolla

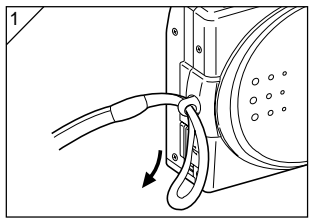

1. Infilare il passante sottile della tracolla nell'alloggiamento tracolla.

- 2
	- 2. Far passare l'altra estremità della tracolla attraverso il passante sporgente dall'alloggiamento tracolla.

Allarme: Quando si utilizza la fotocamera con la tracolla montata, evitare che si arrotoli attorno al collo. In particolare, non appenderla al collo a bambini piccoli e neonati. Possono strangolarsi, se la tracolla si attorciglia al collo.

- $\bigwedge$  Quando si porta la fotocamera per la tracolla, fare attenzione a non sbatterla accidentalmente.
	- Quando si monta la tracolla, si può rischiare di far cadere e danneggiare la fotocamera. Mettere la macchina su una superficie stabile prima di montare la tracolla.

## <span id="page-19-0"></span>Preparativi per l'alimentazione

#### Carrico del Pacco batteria (in dotazione)

- Caricare la batteria prima di utilizzarla la prima volta e quando il monitor LCD indica "BATTERIE SCARICHE".

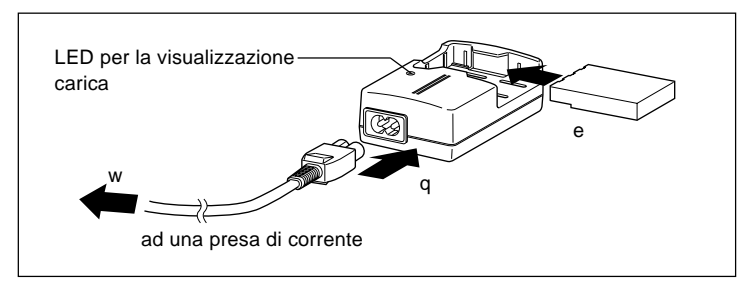

- 1. Collegare il cavo dell'alimentazione al caricabatteria.
- 2. Inserire il cavo in una presa di corrente.
- 3. Mettere la batteria nel caricabatteria.
	- Durante la carica della batteria, il LED di visualizzazione carica è illuminato in rosso; non appena la batteria raggiunge la piena carica la spia è illuminata in verde.
- 4. Terminata la carica, rimuovere la batteria dal caricabatteria e quindi il cavo d'alimentazione dalla presa di corrente e dal caricabatteria.
- Caricare la batteria in un'area con una temperatura tra 0°C e 40°C.
- Il tempo di carica può cambiare in base alla temperatura ambiente e alla condizione della batteria.
- Prima di usare batterie nuove o batterie inutilizzate per un po' di tempo, ricordarsi assolutamente di caricarle prima.
- Quando una batteria raggiunge il termine della sua durata, può essere utilizzata solo per un breve periodo, anche se con carica piena. In tal caso, sostituire la batteria con una nuova (venduta separatamente, Batteria a inoi de litio NP-600).
- Nel corso della carica il caricabatteria e la batteria si surriscaldano, questa condizione è del tutto normale.
- In caso di sporco sui punti di contatto, il pacco batteria non raggiunge la sua carica piena o il tempo di carica risulta più lungo. Rimuovere lo sporco con un panno morbido asciutto.

#### <span id="page-20-0"></span>Installazione della batteria (in dotazione)

- Prima di installare o sostituire le batterie, assicurarsi che l'alimentazione sia disattivata OFF (pag. 28), verificare che il monitor LCD non sia acceso e spegnere tutti gli interruttori.

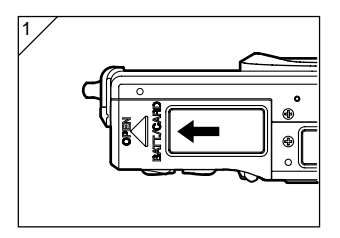

- 1. Aprire il coperchio della batteria/card spostandolo nella direzione della freccia.
	- Non cambiare la batteria con le mani bagnate onde evitare pericolo di scossa elettrica.

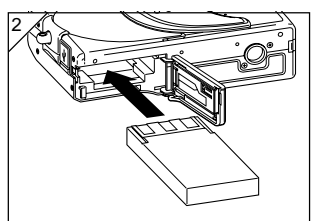

2. Installare la batteria con i morsetti rivolti verso l'interno della fotocamera. Dopo aver verificato che la batteria è stata installata in modo corretto, chiudere il coperchio della batteria/card.

Assicurarsi che la batteria sia inserita correttamente. Se viene installata in modo errato, esiste il pericolo di lesioni o contaminazione, oppure è possibile che la fotocamera venga danneggiata da un'eventuale perdita e/o calore.

#### ● Indicatore livello batteria

Man mano che la batteria esaurisce la propria carica, l'indicatore livello batteria visualizza la carica residua nel seguente modo:

(la carica residua è indicata sul monitor LCD mediante 2 livelli)

- Piena carica
	- La carica sta terminando; sostituire (caricare) la batteria.

#### Guida alla durata delle batterie (per la consultazione)

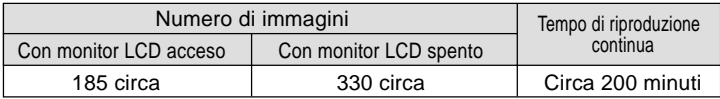

\* Nostre condizioni di test: temperatura e umidità normali, intensità del lampo 50 %, scatto ogni 30 sec. Una sola direzione di zoom a 2272  $\times$  1704 pixel.

- \* La durata della batteria cambia in base all'ambiente, alla modalità di scatto e alle condizioni di scatto.
- \* I valori sopra elencati sono solo valori di riferimento e non sono garantiti.
- \* Nelle seguenti condizioni l'apparecchio consuma elettricità anche quando non sta registrando e ciò riduce il numero di immagini che è possibile registrare.
	- È possibile effettuare più operazioni di messa a fuoco premendo il tasto otturatore per metà.
	- Operazioni di zoom ripetute.
	- Intenso utilizzo del monitor LCD in modalità Riproduzione.
	- Durante la comunicazione con il PC.

#### $\sqrt{N}$  Attenzione

- Se si utilizza la fotocamera continuativamente per un lungo periodo, le batterie si riscaldano. Il contatto con le batterie può provocare ustioni.
- Non aprire il coperchio della batteria/card mentre la fotocamera accede alla scheda o elabora le immagini (pag. 36).
- Per ricaricare la batteria (NP-600), non usare un caricabatteria diverso da quello in dotazione (BC-600). Inoltre, non usare il caricabatteria in dotazione (BC-600) per caricare batterie che non siano le batterie speciali (NP-600)
- Non lasciare la batteria in un luogo che possa raggiungere una temperatura di 60C°, come per esempio all'interno di un'auto, al sole, vicino ad un calorifero, eccetera.
- Non bagnare, far cadere o colpire con forza.

Partecipate alla campagna di riciclo per le batterie al litio.

- Questo prodotto utilizza una batteria al litio.
- Questa batteria è riciclabile ed è una risorsa preziosa.
- Per riciclare le batterie scariche o le batterie rimosse da un prodotto utilizzato, come precauzione contro un possibile cortocircuito, che può provocare fumo o incendio, coprire i morsetti delle batterie con del nastro in modo da isolarli oppure mettere le batterie in un sacchetto di plastica e portarle ad un negoziante che partecipa al programma di riciclo, oppure depositarle direttamente in un apposito contenitore per il riciclo delle batterie.

Avvisi relativi al riciclo

- $\heartsuit$  Non cortocircuitare la batteria, onde evitare incendio o scossa elettrica.
- Non spelare la copertura esterna (copertura di isolamento, tubo, ecc.) onde evitare perdite, surriscaldamento, incendio o esplosione della batteria.
- $\Diamond$  Non smontare la batteria, onde evitare perdite, surriscaldamento, incendio o esplosione della batteria.

#### <span id="page-23-0"></span>Collegamento dell'adattatore CA (venduto separatamente)

- Se non si desidera preoccuparsi del consumo della batteria, si consiglia di utilizzare l'adattatore CA AC-9 (venduto separatamente) durante gli scatti di immagini, la riproduzione o il trasferimento dati (collegamento USB).
- Utilizzare esclusivamente l'adattatore CA (venduto separatamente) specificato per la fotocamera onde evitare guasti, incendio o scossa elettrica causati dall'utilizzo di altri dispositivi.
- Assicurarsi che la fotocamera sia spenta, controllare che il monitor LCD non sia acceso e disattivare l'alimentazione.
- Dopo aver letto le "Norme di sicurezza" (pag.8-12) di questo manuale e le avvertenze fornite con l'adattatore CA, collegarlo come indicato.

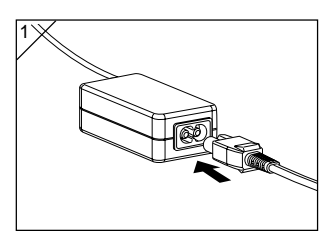

1. Collegare l'adattatore CA al cavo dell'alimentazione, e inserire la spina nella presa dell'alimentazione.

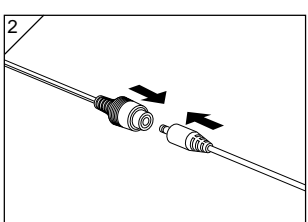

2. Inserire lo spinotto di giunzione dell'adattatore tipo batteria nell'apposita presa per adattatore CA.

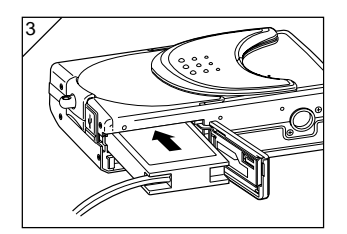

- 3. Dopo aver aperto il coperchio della batteria/card, rimuovere il coperchio secondario della batteria. Inserire l'adattatore batteria nell'apposito scomparto e chiudere il coperchio batteria/card.
	- Non appena terminato di utilizzare la fotocamera, disattivarne l'alimentazione e quindi scollegare lo spinotto di giunzione dall'adattatore CA.
	- Non maneggiare l'adattatore con le mani bagnate onde evitare scosse elettriche.

### <span id="page-25-0"></span>Installazione/rimozione delle card

- Utilizzare la SD Memory Card fornita in dotazione o una memory card disponibile in commercio.

Se si desidera utilizzare una card dell'Aftermarket, può essere appropriata una delle seguenti: SD Memory card, Multi-Media card, Memory Stick. (D'ora in poi tutti e tre i componenti vengono chiamati "card").

- Innanzitutto, spegnere l'interruttore generale (copriobiettivo chiuso), assicurarsi che il monitor LCD sia spento e disattivare l'alimentazione. Nel caso in cui l'alimentazione fosse attivata, è possibile che la card o la stessa fotocamera si danneggino.

#### Installazione di una card

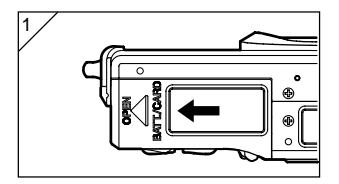

1. Aprire il coperchio della batteria/card.

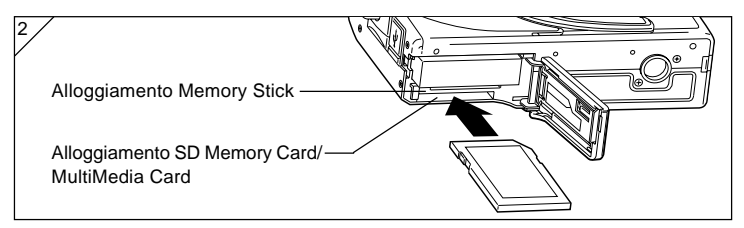

- 2. Con la fotocamera e l'etichetta della card rivolte verso l'alto, inserire prima la parte predisposta della card nell'alloggiamento finché non si sente uno scatto.
	- Prestare attenzione affinché la card sia inserita con il lato corretto. Se la card viene inserita a forza con il lato sbagliato, danneggia il connettore.
	- Esistono due alloggiamenti per card. Nel caso in cui si utilizzi una SD Memory card o una MultiMedia Card, inserirle nell'alloggiamento sul retro della fotocamera, mentre in caso di utilizzo della Memory Stick inserirla nell'alloggiamento nella parte anteriore.
- 3. Chiudere il coperchio della batteria/card.

### Installazione/rimozione delle card (continua)

#### Rimozione della card

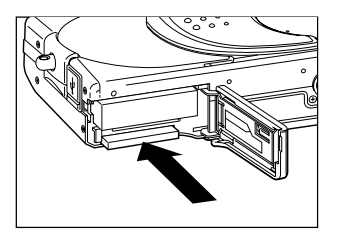

- 1. Aprire il coperchio della batteria/card.
- 2. Se si spinge con delicatezza la card, il blocco si sgancia e la card fuoriesce leggermente. Pertanto estrarla con cura.
- 3. Di nuovo, richiudere il coperchio della batteria/card.

Attenzione! Inserire o rimuovere la card solo dopo aver verificato che l'alimentazione è disattivata osservando se il LED mirino è spento. Durante l'accesso alla card o l'elaborazione di un'immagine, sul monitor LCD appare "COPIA in corso... " e il LED verde si illumina. Se si apre il coperchio batteria/card mentre il LED verde è acceso, è possibile che l'elaborazione immagine venga interrotta o ostacolata. Mentre il LED verde è ancora illuminato, assicurarsi di NON aprire il coperchio batteria/card.

• Inoltre è possibile inserire ed utilizzare contemporaneamente due card, ad esempio una SD Memory card (o una MultiMedia card) ed una Memory Stick.

In tal caso la registrazione avverrà prima sulla card in uso. Utilizzando il menu Impostazioni, è possibile selezionare su quale card registrare prima (pag. 60).

# <span id="page-27-0"></span>Come attivare/disattivare l'alimentazione

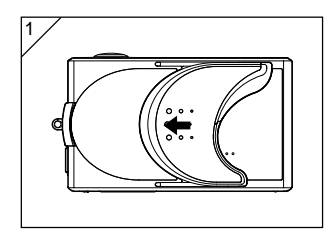

1. Spostare con cura il copriobiettivo (interruttore generale) nella direzione indicata dalla freccia fino a che non si ferma.

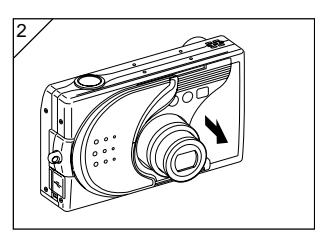

- 2. Non appena l'obiettivo ha raggiunto la posizione di scatto (lato grandangolare), l'alimentazione viene attivata.
	- Con l'alimentazione attivata è possibile scattare immagini. Anche il display LCD è acceso.

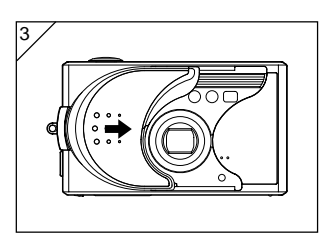

3. Se si disattiva l'alimentazione, spostare leggermente il copriobiettivo nella direzione indicata dalla freccia. L'alimentazione viene disattivata e l'obiettivo si ritrae. Non appena si è certi che l'obiettivo si è completamente ritirato, è possibile chiudere il copriobiettivo.

# <span id="page-28-0"></span>Impostazione della lingua/data e ora del menu

- La prima volta che si utilizza la fotocamera, appare automaticamente una schermata con il prompt di impostazione dell'ora, data e lingua. Per eseguire queste impostazioni, seguire le procedure descritte di seguito.
- Verificare che l'adattatore CA (venduto separatamente) sia collegato o che la carica della batteria sia sufficiente.

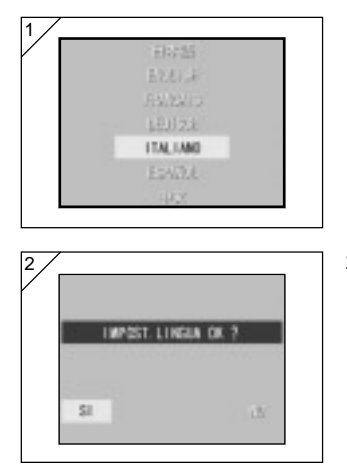

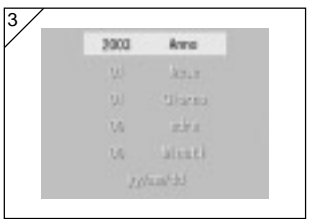

- 1. Attivare l'alimentazione aprendo il copriobiettivo o premendo il  $\blacktriangleright$  tasto PLAY. La schermata di selezione della lingua appare automaticamente sul monitor LCD. Selezionare la lingua desiderata premendo ▼ o ▲ e quindi premere il tasto SET/DISP..
- 2. Viene visualizzato un prompt per la conferma della selezione lingua; confermare la scelta "SI" premendo il tasto SET/DISP..
	- Se è stato selezionato "NO" con  $\blacktriangleright$  e si è premuto il tasto MENU/SET, l'impostazione attuale viene annullata e viene visualizzata la schermata iniziale.
- \* Al termine della selezione lingua, appare la schermata "DATA".
- 3. Dopo aver selezionato il campo dell'anno, effettuare la regolazione con  $40<sub>b</sub>$ .

La data è regolabile fino al 31 dicembre 2050.

### Impostazione della lingua/data e ora del menu (continua)

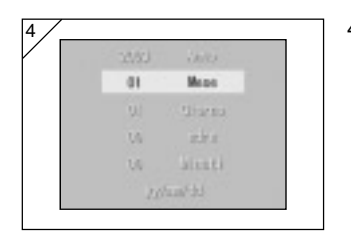

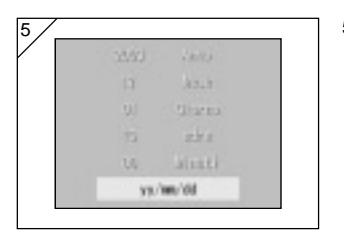

- 4. (1) Dopo l'impostazione dell'anno, premere ▼ per passare al modo di impostazione del mese.
	- (2) Utilizzare il tasto freccia  $\blacktriangleleft$  o per regolare il mese seguendo la stessa procedura indicata nel punto 3 a pagina 29.
	- Ripetendo le procedure (1) e (2), regolare l'impostazione della data e dell'ora e definire il formato data.
	- Per il formato della data è possibile scegliere tra tre modelli: aa/mm/gg, gg/mm/aa e mm/gg/aa.
	- Con il tasto freccia A, si ritorna alla schermata precedente per poter apportare le correzioni.
- 5. Al termine delle impostazioni, premere il tasto SET/DISP..

- 6. Dopo la configurazione...
	- Se si è attivata l'alimentazione con l'interruttore generale (aprendo il copriobiettivo), si possono scattare foto non appena l'obiettivo raggiunge la posizione aperta (estesa).
	- Se si è effettuata la configurazione dopo aver premuto il tasto PLAY, premere nuovamente il ▶ tasto PLAY per spegnere il monitor LCD, il monitor LCD visualizza l'immagine della riproduzione.
	- \* L'orologio interno è mantenuto da una batteria di riserva. Senza la batteria nella fotocamera, le informazioni vengono mantenute per circa 24 ore. Se la batteria viene rimossa per un certo periodo, è possibile che sia necessario reimpostare le informazioni (pag. 119).
	- \* Non rimuovere la batteria dalla fotocamera per almeno tre ore dopo la nuova impostazione della data e dell'ora. Tali impostazioni verranno perse se la batteria per il back-up non è completamente carica.

#### <span id="page-30-0"></span>Tenere fermamente la fotocamera

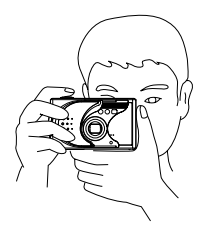

- Tenere la fotocamera fermamente con le entrambe mani e stringere leggermente i gomiti per acquisire una posizione stabile.
- Per le fotografie in senso verticale, tenere la fotocamera in modo che il flash sia rivolto verso l'alto.

Evitare che le dita, i capelli o la tracolla coprano l'obiettivo, il flash o le finestre del sensore della messa a fuoco.

LED mirino

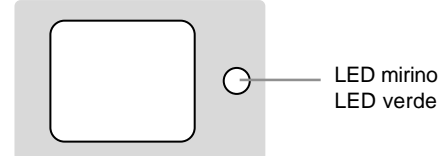

#### ●LED del mirino

Segue una descrizione degli stati dei LED:

- LED verde: (Acceso) La fotocamera è pronta per scattare foto, Flash in fase di carica, formattazione della card, Cavo USB collegato, Accesso alla scheda (Lampeggiante) Avviso di impossibilità di messa a fuoco (AF), Avviso di fotocamera instabile, Errore di sistema; la memoria della card è insufficiente, la card è guasta, non è formattata; avviso di batteria scarica
- Nella modalità foto macro (Macro-Photo) (pag. 46), si consiglia di utilizzare il monitor LCD per la composizione delle immagini (pag. 34). Se si utilizza il mirino, è possibile che quanto visualizzato sia diverso da quello che la fotocamera registra.

#### <span id="page-31-0"></span>Selezione della modalità di scatto

- É prevista una serie di modalità di scatto; è quindi possibile scegliere quella che meglio si adatta al soggetto da fotografare e alle condizioni di ripresa.

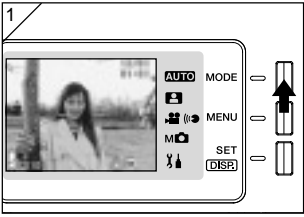

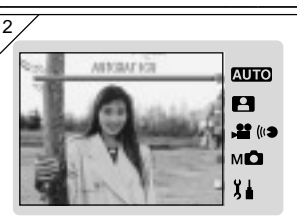

- Modalità disponibili
	- **AUTO** Automatico Si tratta della modalità maggiormente utilizzata. Durante lo scatto fotografico la maggior parte delle impostazioni sarà effettuata automaticamente dalla fotocamera. (pag.34)
- **PI** Selez. Scena In questa modalità, è sufficiente selezionare una modalità adatta alla fotografia da scattare; tutte le successive operazioni saranno eseguite automaticamente dalla fotocamera. (pag.62)
- **P** (i) Filmato/Voce Consente la ripresa di filmati con audio. (pag.42)
- $-M^{\bullet}$  Manuale In modalità Manuale è possibile regolare accuratamente le impostazioni della fotocamera in modo tale da ottenere l'effetto desiderato. (pag.74) L'impostazione predefinita è "Program Mode". (pag.76)
- $\chi$  Impostazione Selezionando diverse opzioni dal menu SET UP, è possibile personalizzare le impostazioni della fotocamera in modo tale da semplificarne l'utilizzo. (pag.106)
- 32 • Prima dello scatto fotografico, selezionare le impostazioni della fotocamera che più si adattano alle condizioni di scatto. Maggiori informazioni sulle funzioni disponibili in ogni modalità, sono riportate a pag.33.
- 1. Aprire il copriobiettivo e accendere la fotocamera in modo tale che il soggetto da fotografare sia visualizzato sul monitor LCD. Premere quindi il pulsante MODE.
- 2. Utilizzare il pulsante  $\triangle$  o  $\nabla$  per visualizzare le icone della modalità di scatto, quindi selezionare la modalità desiderata.
- 3. Dopo aver selezionato una modalità, premere il pulsante SET/DISP. per completare le impostazioni. La fotocamera si posiziona in modo tale da essere pronta per lo scatto.

#### ●Funzioni disponibili in ogni Modalità (su base menu)

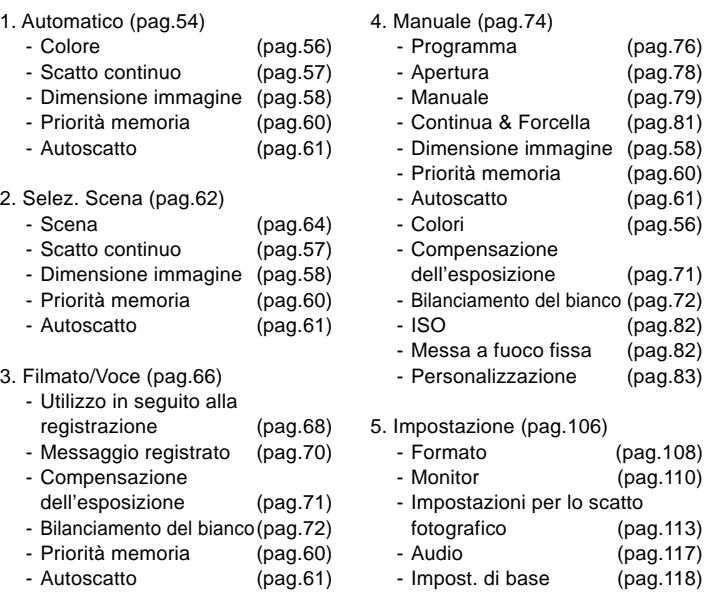

• Per maggiori informazioni sulla selezione delle opzioni del menu e per informazioni dettagliate sulle opzioni del menu, fare riferimento alla pagina indicata tra parentesi.

#### <span id="page-33-0"></span>Come scattare foto tramite il monitor LCD

- In questa sezione è spiegata la procedura base per lo scatto di fermoimmagini utilizzando la modalità Automatico.
- Si raccomanda di preparare una batteria carica di ricambio (venduta separatamente, Batteria a inoi di litio NP-600) o di utilizzare l'adattatore CA AC-9 (venduto separatamente).

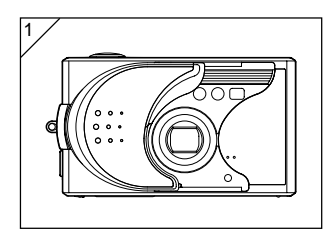

- 1. L'apertura del copriobiettivo comporta l'attivazione dell'alimentazione.
	- Se la superficie dell'obiettivo è sporca, pulirla con un panno morbido ed asciutto.

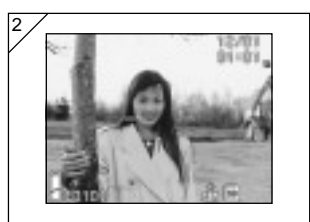

- 2. Il monitor LCD si accende e viene proiettata un'"immagine provvisoria" (l'immagine vista tramite l'obiettivo della fotocamera).
	- La visualizzazione della data e dell'ora sarà disattivata dopo circa 5 secondi.

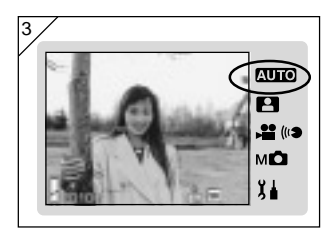

- 3. Impostare la modalità di scatto su "AUTOMATICO". (pag.32)
	- Verificare che l'icona della modalità di scatto sia in posizione **AUTO**.

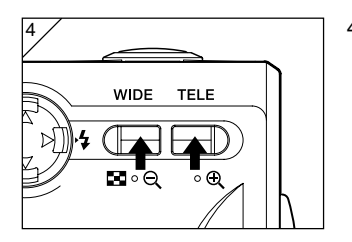

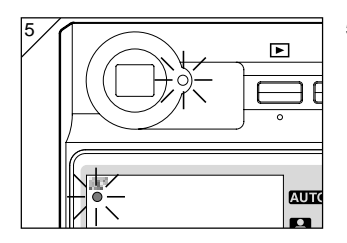

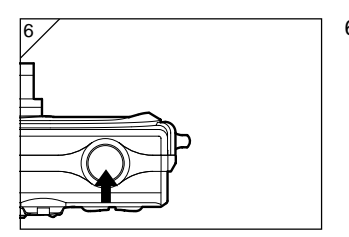

- 4. Comporre lo scatto sul monitor LCD e utilizzare il pulsante dello zoom per regolare la dimensione del soggetto. Porre inoltre attenzione a posizionare l'indicazione della messa a fuoco automatica sul soggetto interessato.
	- Se si preme il tasto TELE (teleobiettivo) Zoom, la fotocamera effettua una zoomata in avvicinamento, mentre premendo il tasto WIDE (grandangolare) effettua la zoomata in allontanamento.
	- Se il soggetto che si intende mettere a fuoco non è al centro dello schermo, eseguire l'operazione di "Scatto con messa a fuoco bloccata". (pag. 41)
- 5. Premere il pulsante dell'otturatore a metà corsa. Nel mirino e sul monitor LCD sarà visualizzato un LED verde acceso per indicare che la messa a fuoco e l'esposizione sono state bloccate.
	- $\bullet$  Sarà visualizzata anche l'icona  $\mathbf{\hat{A}}\mathbf{F}$
	- Se la messa a fuoco risulta difficile, il LED verde lampeggia. Per ulteriori informazioni consultare la pagina 37.
- 6. Premere il tasto otturatore fino in fondo per fare una foto. Lo scatto avviene quando l'apparecchio emette un segnale acustico. La foto scattata viene registrata nella card.
	- Impostando l'audio otturatore su "OFF" durante le impostazioni Audio (pag.117), qualora si prema il pulsante dell'otturatore, la fotocamera non emetterà alcun suono.

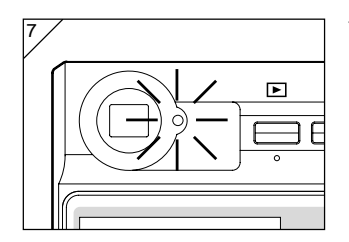

- 7. Durante la scrittura dei dati sulla card, il LED verde nel mirino si accende. La registrazione è terminata quando il LED verde si spegne.
	- Al completamento del processo di scrittura dati sulla card, sarà nuovamente visualizzata un'"immagine provvisoria".
	- Non è possibile azionare la fotocamera, mentre la card esegue l'elaborazione dei dati immagine.

Non aprire il coperchio della batteria/card mentre i LED verde sono accesi.

8. Una volta finito di scattare foto, chiudere il copriobiettivo e disattivare l'alimentazione.

Distanze di scatto di giorno (normale)

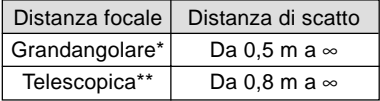

- \* Equivalente a 34 mm nella conversione fotocamera formato 35 mm
- \*\*Equivalente a 102 mm nella conversione fotocamera formato 35 mm
- Se si intende scattare foto di un soggetto ad una distanza inferiore a quella indicata nelle gamme, utilizzare la modalità Foto macro (Macro-Phote) (pag. 44, 46).
# Come scattare foto (continua)

●Quando si preme leggermente (fino a metà) l'otturatore e il LED verde lampeggia...

Questa circostanza può suggerire che la messa a fuoco sul soggetto è difficile, e/o il soggetto è troppo scuro. In tal caso, eseguire la procedura descritta di seguito.

- Evitare di avvicinarsi eccessivamente al soggetto, quindi posizionare il segno di messa a fuoco sul soggetto. (Maggiori informazioni sulle distanze di scatto sono riportate a pag. 36).
- Se il soggetto è troppo scuro (come per esempio una persona in penombra), utilizzare il flash (pag. 44-46).
- Per regolare l'auto focus e l'esposizione usare un soggetto diverso. Dopo che il blocco messa a fuoco è stato regolato alla stessa distanza mantenendo la stessa luminosità, scattare la foto (pag. 41).

#### ● Funzione di spegnimento automatico

Se non si fa funzionare la fotocamera per un certo lasso di tempo con l'alimentazione attivata e il copriobiettivo aperto, la funzione di spegnimento automatico (stato di pausa) si attiva e disattiva l'alimentazione (l'obiettivo rientra).

- Al termine dello scatto, o se non si scatta per un certo lasso di tempo, chiudere il copriobiettivo.
- Il tempo di spegnimento automatico predefinito è di tre minuti. Nel menu di configurazione è possibile cambiare questo tempo (pag. 119).
- Se si utilizza un adattatore CA, viene attivata la funzione di spegnimento automatico.
- Collegando il cavo USB (pag.122) si disattiva la funzione Auto Power Off (Spegnimento automatico).

# Come scattare foto (continua)

## Visualizzazione delle immagini

Quando si utilizza il monitor LCD per le foto è possibile visualizzare l'immagine e le seguenti informazioni:

• È possibile impostare la fotocamera in modo da non visualizzare le informazioni (pag. 111).

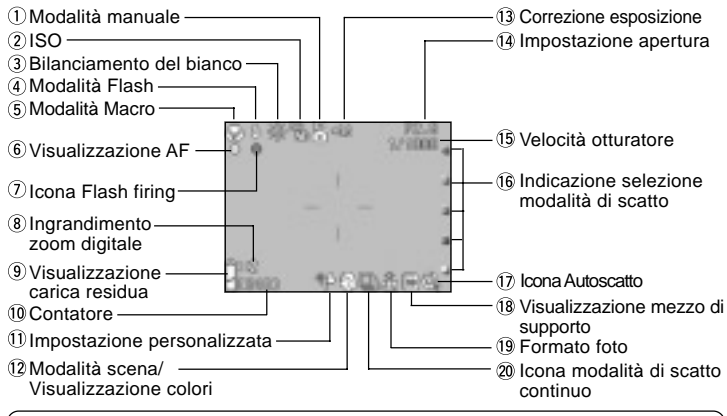

• Le indicazioni poste di fianco alle voci sotto riportate, indicano la modalità in cui è possibile impostare la voce o che, selezionando tale modalità, la voce sarà visualizzata.

AUTO: Auto, **P.**: Selez. Scena, **P.**: Filmato, MO: Manuale

#### $\Omega$  Modalità manuale M $\Omega$

Impostando la fotocamera in modalità manuale, sarà visualizzata la modalità di scatto selezionata. Maggiori informazioni sulle impostazioni della modalità di scatto, sono riportate alle pagine 74-79.

#### $2$  ISO MD

Visualizzata dopo aver determinato le impostazioni di sensibilità ISO. Maggiori informazioni sull'impostazione della sensibilità sono riportate a pag.82.

3) Bilanciamento del bianco , 2, MD Apparirà l'icona del bilanciamento del bianco. Per maggiori informazioni sulla modalità di selezione del bilanciamento del bianco, consultare le pagine 72.

 $\Phi$  Modalità Flash **AUTO**.  $\mathbf{P}$ ,  $\mathbf{M}$ 

Visualizza la modalità flash selezionata. Maggiori informazioni sull'impostazione della modalità flash, sono riportate alle pag. 44- 46 e 114.

- $\ddot{\bm{\theta}}$  Modalità Macro **AUTO,**  $\bm{\mathsf{P}}$ **,**  $\bm{\mathsf{P}}$ ,  $\bm{\mathsf{M}}$
- 1) Visualizzata all'impostazione della modalità Macro (pag.46). Qualora non si imposti la modalità Macro, premendo il pulsante dell'otturatore a metà corsa, sarà visualizzata l'icona e Fe si attiverà la messa a fuoco dello scatto.
- 2) Messa a fuoco fissa MICI In modalità Messa a fuoco fissa (pag.82), viene visualizzata la distanza di scatto selezionata.
- $\odot$  Visualizzazione AF **AUTO, P1, .22** мÔ
- 1) Visualizzata quando si preme il pulsante dell'otturatore a metà corsa e si attiva la messa a fuoco dello scatto. L'icona lampeggia nel caso in cui l'immagine non sia a fuoco.
- 2) Blocco AF MICH L'icona  $\frac{AF}{C}$  viene visualizzata quando si utilizza la funzione Blocco AF (pag.77).
- $\widehat{I}$  Icona Flash firing AUTO,  $\blacksquare$ , M $\blacksquare$
- 1) Visualizzata quando si utilizza il flash.
- 2) Blocco AE MD L'icona & viene visualizzata quando si utilizza la funzione Blocco AE (pag.77).
- Ingrandimento zoom digitale **АUТО, Е. МО**

Viene visualizzato in caso d'uso della funzione di zoom digitale (pag. 114).

Visualizzazione carica residua

#### $A$ ,  $A$ ,  $A$ ,  $A$ ,  $A$

Se si utilizza la batteria, la carica è indicata mediante due livelli (pag. 21).

#### $0$  Contatore  $\Pi$  $0$ ,  $\Box$   $\Box$   $\Box$

- 1) Viene visualizzato il numero di foto che è ancora possibile scattare.
- 2) Indicatore del livello di memorizzazione sulla card Visualizza lo spazio residuo sulla card durante la ripresa di filmati.
- $0$  Impostazione personalizzata M $\Box$ Visualizzata quando si imposta la funzione

Personalizza (pag.83).

- $\overline{12}$  Modalità scena  $\overline{P}$ / Visualizzazione  $colori>$   $\blacksquare$   $\blacksquare$   $\blacksquare$   $\blacksquare$
- 1) Visualizza la modalità di scatto alla selezione della modalità Scena (pag.64).
- 2) Visualizza l'icona del colore selezionato quando si seleziona la modalità Colore (pag.56).

13 Correzione esposizione ▶️, MD

Verrà visualizzato il valore della correzione. Per maggiori informazioni sulla modalità di regolazione dell'esposizione, consultare le pagine 71 e 77.

- $\overline{14}$  Impostazione apertura MM
- 1) Quando si imposta la modalità Programma (pag.76), premendo il pulsante dell'otturatore a metà corsa, saranno visualizzate le impostazioni dell'apertura. Impostando la modalità Apertura (pag.78) o Manuale (pag.79), le impostazioni dell'apertura saranno sempre visualizzate.
- 2) Visualizzazione data e ora  $\overline{\text{AUC}}$ ,  $\overline{\text{A}}$ ,  $\overline{\text{AUC}}$ All'accensione della fotocamera, la data e l'ora dello scatto saranno visualizzate per circa 5 secondi.

#### <sup>(15</sup> Velocità otturatore MD

Quando si imposta la modalità Programma (pag.76), premendo il pulsante dell'otturatore a metà corsa, sarà visualizzata la velocità dell'otturatore. Quando si imposta la modalità Manuale (pag.79), la velocità dell'otturatore sarà sempre visualizzata.

 $\frac{1}{10}$  Indicazione selezione modalità di scatto **AUTO**, **EL, 22**, MO

La modalità di scatto selezionata viene visualizzata vicino all'indicazione sul pannello del monitor LCD.

Icona Autoscatto , , , Visualizzata all'impostaÔ˘one della modalità Autoscatto. (pag.61)

Visualizzazione mezzo di supporto **дию, 19, ,2**, мо

Con questa voce viene visualizzato il tipo di supporto.

- SD Memory Card o
- MultiMedia Card : SD\*<br>Memory Stick : MS
- Memory Stick
- \* L'apparecchio visualizza la voce SD anche in caso d'uso di una Multi Media Card.
- $9$  Formato foto  $A$ **UTO**,  $A$ ,  $M$ **O**
- 1) Viene visualizzato il formato della foto.
- 2) Durante la ripresa di un film, viene visualizzato **. 99**.
- 20 Icona modalità di scatto continuo

AUTO, **Andia**<br>Visualizzata quando si imposta la modalità di scatto continuo o a forcella. Maggiori informazioni sulle impostazioni dello scatto continuo o a forcella sono riportate alle pagine 57 e 81. (Lo scatto a forcella è disponibile solamente in modalità MD.)

## Come scattare foto tramite il mirino

- In questa sezione è descritto il modo per scattare foto utilizzando il mirino della fotocamera. Utilizzando il mirino, il consumo delle batterie sarà inferiore rispetto allo scatto fotografico effettuato tramite il monitor LCD.

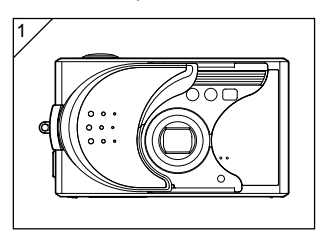

1. Aprire il copriobiettivo e accendere la fotocamera.

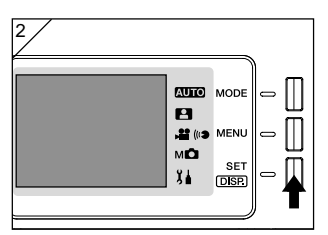

- 2. Premere il pulsante SET/DISP. per spegnere il monitor LCD.
- 3. Osservando attraverso il mirino, comporre la foto in modo tale che il soggetto che si intende scattare risulti al centro dell'immagine. Scattate la foto.
- Durante lo scatto fotografico tramite il mirino, l'indicazione della messa a fuoco automatica non viene visualizzata.

Posizionare il soggetto al centro dell'immagine.

- La procedura per lo scatto fotografico è identica a quella descritta in "Come scattare foto tramite il monitor LCD". (pag.34-36)
- Il processo di memorizzazione dati sulla card è terminato quando il LED verde sul mirino si spegne.

# Come scattare foto (continua)

#### Scatto con messa a fuoco bloccata

- Se il soggetto che si intende mettere a fuoco non è al centro dello schermo, utilizzare la modalità di blocco della messa a fuoco.

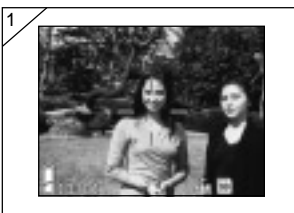

- 1. Mettere in linea il simbolo di auto focus con il soggetto e premere fino a metà l'otturatore. Il LED verde si accende e la posizione di messa a fuoco è bloccata.
- Durante lo scatto fotografico tramite il mirino, l'indicazione della messa a fuoco automatica non viene visualizzata. Posizionare il soggetto al centro dell'immagine.
	- L'esposizione viene fissata contestualmente al blocco della messa a fuoco.
	- Se si rilascia il dito dal pulsante dell'otturatore premuto fino a metà, il blocco della messa a fuoco viene sbloccato ed occorre rieseguire la procedura.
- 2. Con il tasto dell'otturatore premuto fino a metà, ricomporre la propria foto e premere l'otturatore fino in fondo per scattare la foto.
	- Durante la ricomposizione della foto, non cambiare distanza di scatto. Se la distanza cambia, occorre rieseguire la procedura.

# 2

## ●È possibile che per i seguenti soggetti la messa a fuoco risulti difficile:

- Soggetti senza contrasto (con variazione di luminosità, come per esempio il cielo, una parete bianca, il cofano dell'automobile)
- Oggetti piatti con linee solo orizzontali e prive di un'apparente consistenza
- Soggetti in rapido movimento
- Soggetti con una bassa luminosità (in luoghi bui)
- Soggetti in controluce e soggetti che riflettono la luce
- Soggetti che tremolano come per esempio la luce fluorescente

Nei casi indicati, scattare la foto dopo che il blocco messa a fuoco è stato impostato alla stessa distanza e luminosità.

## Ripresa di filmato

- È possibile fare una ripresa con audio. La fotocamera registra l'immagine con un conteggio pixel di  $320 \times 240$ .
- Durante la ripresa di un filmato, il monitor LCD rimane acceso. Anche se si preme il tasto SET/DISP., il monitor LCD non si spegne. Osservare la ripresa del file dal monitor LCD.

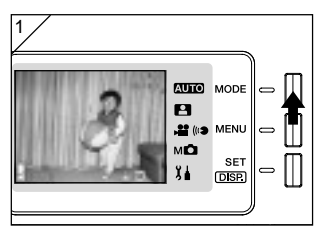

1. Aprire il copriobiettivo e accendere la fotocamera in modo tale da visualizzare un'"immagine provvisoria", quindi premere il pulsante MODE.

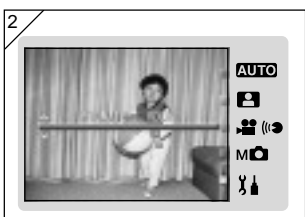

2. Premere il pulsante  $\triangle$  o  $\nabla$  per selezionare la modalità "FILMATO/ VOCE", quindi premere il pulsante SET/DISP..

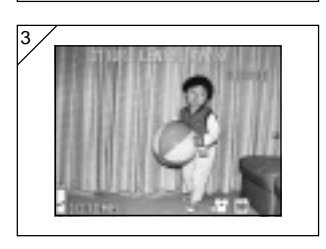

- 3. Alla visualizzazione della schermata del filmato, è possibile procedere allo scatto.
- Premere il pulsante MODE per disattivare le impostazioni e ritornare alla schermata di cui al punto 2.

# Come scattare foto (continua)

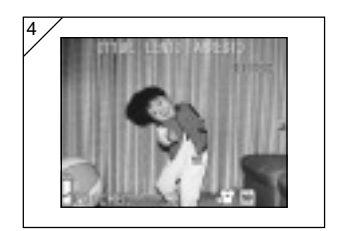

- 4. Premendo il tasto otturatore, inizia la registrazione del film.
	- Non occorre tenere premuto il tasto dell'otturatore.
	- Al termine del tempo residuo, la fotocamera smette automaticamente di registrare. Nel caso in cui si desideri interrompere la registrazione mentre è in corso la ripresa, basta premere nuovamente il tasto dell'otturatore.
	- Nell'angolo superiore destro della schermata appare il tempo trascorso.
	- Maggiori informazioni sulla modalità di riproduzione filmati sono riportate a pag. 50.
- Nota: 1) Durante la registrazione di un filmato, viene registrato anche l'audio, pertanto porre attenzione a non coprire con le dita il microfono sulla parte anteriore della fotocamera, ecc.
	- 2) Dopo aver premuto il tasto dell'otturatore, e aver iniziato la ripresa, non è possibile utilizzare lo zoom ottico.
	- 3) È inutilizzabile anche lo zoom digitale.
	- 4) Durante la ripresa di un filmato, l'audio viene sempre registrato con il microfono incorporato. Pertanto non è possibile riprendere un filmato senza audio.

# Selezione dalla modalità di flash/macro

- É possibile impostare la modalità flash e macro che maggiormente si adatta al soggetto da fotografare.
- Non appena impostata una modalità è possibile scattare continuamente foto. Al termine dello scatto si consiglia di reimpostare la modalità AUTO (nessuna visualizzazione).
- Inoltre, quando si spegne la fotocamera, la modalità macro impostata viene annullata e la fotocamera ritorna automaticamente allo scatto in modalità AUTO (nessuna visualizzazione). Tuttavia l'impostazione per la modalità di flash resta attivata anche se si spegne e poi si riaccende l'apparecchio.

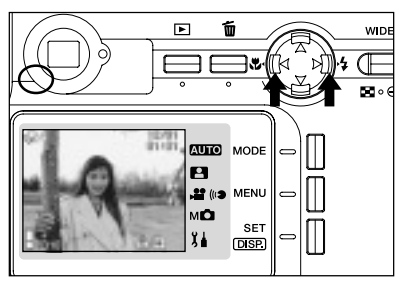

- 1. Attivare l'alimentazione per accendere il monitor LCD.
- 2. Premendo il tasto  $\blacktriangleleft$  o  $\blacktriangleright$  sul monitor LCD appare il simbolo relativo alla modalità desiderata.

Premendo il tasto freccia > si attiva la selezione delle seguenti modalità.

- 1) AUTO (Flash automatico) (pag.45)
- 2) Riempimento (pag.45)
- 3) Flash spento (Override) (pag.46)
- Ad ogni pressione del tasto freccia della freccia , viene visualizzato ciascun simbolo modalità in un elenco.

Premendo il tasto freccia < si attiva la selezione delle seguenti modalità.

- 1) Modalità AUTO (nessuna visualizzazione) (pag.45)
- 2) Modalità foto macro (pag.46)
- Ad ogni pressione del tasto <, viene visualizzato il simbolo modalità in un elenco.

#### Passare alla modalità Flash

## AUTO (flash automatico)

- Questo è il modo normale. Non appena la fotocamera viene attivata, viene impostata su AUTO (Auto Flash). Sul monitor LCD non appare alcun simbolo.
- Il flash funziona automaticamente quando è buio.

Nel caso in cui durante lo scatto si utilizzi il flash, sul monitor LCD sarà visualizzata l'icona e, premendo il pulsante dell'otturatore a metà corsa, si accenderà il LED rosso.

- L'accensione del LED verde nel mirino mentre si utilizza il flash, indica che il flash si sta ricaricando. L'otturatore funzionerà solamente al termine della ricarica del flash.
- La velocità di otturazione è inferiore a 1/60 sec.con il grandangolare e a 1/100 sec. con il teleobiettivo. Ricordare che l'immagine risulta sfocata se la fotocamera viene scossa.
- Si consiglia di utilizzare la funzione di riduzione occhi rossi in caso di utilizzo del flash con persone come soggetti. (pag.114)

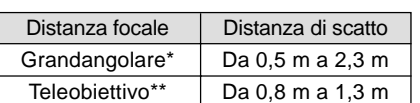

Distanze di scatto con flash (equivalente a ISO AUTO)

- \* Equivalente a 34 mm nella conversione fotocamera formato 35 mm
- \*\*Equivalente a 102 mm nella conversione fotocamera formato 35 mm
- Se la gamma di scatto non è compresa nell'intervallo indicato, è possibile che l'immagine risulti troppo luminosa se troppo vicina, e che l'immagine risulti scura senza un'illuminazione sufficiente quando è troppo lontana. Dopo lo scatto si consiglia di controllare la foto con il monitor LCD.
- Le distanze di scatto sopra riportate non sono applicabili in modalità Macro.

# \* Riempimento

- Usare questa modalità per ammorbidire le ombre scure sul viso del soggetto causate dai luoghi ombrosi, dalla luce artificiale, o quando si intende scattare una foto in controluce.
- 45 - Il flash viene utilizzato sempre indipendentemente dalla luminosità circostante.

# Selezione della modalità di flash/macro (continua)

# Flash spento (Override)

- Utilizzare questa modalità per fotografare in luoghi in cui è proibito fotografare con il flash (come per esempio i musei), oppure quando si fotografa con vista notturna o illuminazione interna.
- Il flash non si accende anche quando è buio.
	- Utilizzare un treppiede per evitare instabilità, in quanto le velocità di otturazione sono più lente al buio.
	- Se il LED verde lampeggia quando il tasto otturatore viene premuto fino a metà, significa che l'illuminazione non è sufficiente e l'immagine risultante sarà scura.

#### Scatto ravvicinato

## **W** Modalità foto macro

- Utilizzare questa modalità se si intende risultare più vicini al soggetto.
- Se la distanza tra la fotocamera e il soggetto è ravvicinata, sarà presente una distanza tra l'immagine nel mirino e l'effettiva gamma di scatto. Si consiglia di utilizzare il monitor LCD.
- Utilizzando il pulsante dello zoom TELE per ingrandire completamente l'immagine, quindi premendo il pulsante <, la fotocamera commuterà in modalità Super Macro, consentendovi di ingrandire ulteriormente il soggetto.
	- Utilizzare un treppiede per evitare instabilità, in quanto le velocità di otturazione sono più lente per gli scatti ravvicinati.
	- Qualora si utilizzasse il flash in caso di scatto particolarmente ravvicinato al soggetto, è possibile che l'immagine risulti troppo luminosa. Per maggiori informazioni riguardanti la distanza di scatto con flash, consultare pagina 45.

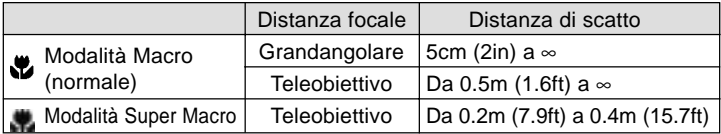

Distanze di scatto modalità foto macro

# Riproduzione di immagini preregistrate

- È possibile riprodurre le immagini registrate precedentemente sul monitor LCD.
- La riproduzione delle immagini può essere effettuata con l'alimentazione della fotocamera ATTIVATA o DISATTIVATA.
- In caso di esaurimento della carica della batteria, tenere una batteria carica di riserva a portata (venduta separatamente, Batteria a inoi di litio NP-600). In alternativa, si consiglia di utilizzare l'adattatore CA AC-9 (venduto separatamente)

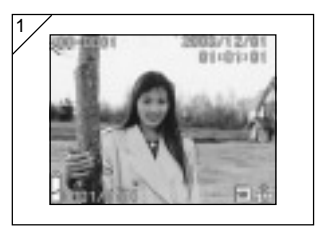

- 1. Premere il **I** tasto PLAY per riprodurre sul monitor LCD l'ultima foto registrata.
	- Se non sono presenti dati di immagine registrati, viene visualizzato il messaggio "NO VISUALIZZ. DATI".
- 2. Ad ogni pressione del tasto  $\blacktriangleleft$  o  $\blacktriangleright$ , viene rispettivamente riprodotta la foto precedente o successiva.
	- Premendo il lato "W" sul pulsante di zoom, si avvierà la Riproduzione dell'Indice. Per quanto riguarda le operazioni da eseguire dopo la riproduzione, fare riferimento alla pagina 89, punti 2 e 3.
	- Premendo il lato T dei pulsanti dello zoom, si potrà ingrandire (allargare) il soggetto. Maggiori dettagli sono riportati a pag.90.
	- Dopo aver attivato l'alimentazione e durante la riproduzione dell'immagine a dimensioni normali, premere il pulsante dell'otturatore a metà corsa. Si commuterà all'immagine completa e sarà nuovamente possibile scattare le fotografie.
	- Al termine della riproduzione delle foto, SPEGNERE il monitor LCD premendo il tasto PLAY onde evitare di consumare la batteria. Inoltre, se non si scattano altre foto, chiudere il copriobiettivo disattivando l'alimentazione.

Visualizzazione delle immagini riprodotte

Oltre alle immagini riprese, nel corso della riproduzione appaiono le seguenti informazioni.

• È possibile impostare la fotocamera in modo da non visualizzare le informazioni (pag. 111).

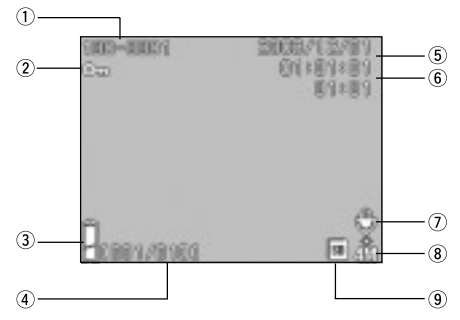

- Numero file
- 1)Vengono visualizzati il numero file e il numero della directory.
- 2)Mostra il rapporto dello zoom durante la riproduzione dell'immagine ingrandita (zoom digitale).
- Visualizzazione protetta

Se l'immagine è protetta, appare il simbolo di Protezione.

Visualizzazione carica residua Se si utilizza la batteria, la carica è indicata mediante due livelli (pag. 21).

Numero immagine (Numero fotogramma/Numero complessivo di fotogrammi.) La fotocamera è in grado di riprodurre fino a 999 fotogrammi. Se sono presenti più di 999 fotogrammi su una card, non è possibile utilizzare la riproduzione.

Data ed ora di registrazione Visualizza la data e l'ora dello scatto.

Tempo di registrazione con audio Visualizza il tempo di registrazione durante la riproduzione di un filmato o di un'immagine con audio. Visualizza inoltre il tempo di riproduzione durante una riproduzione con audio.

Terminata la registrazione

Nei fermoimmagine con audio, appare .

- Formato immagine
- 1)Viene visualizzato il formato dell'immagine.
- 2)Nelle immagini dei filmati appare la voce .<sup>22</sup>.
- 3)In caso di immagini con voice memo, sarà visualizzata l'icona (e.

Visualizzazione mezzo di supporto

Viene visualizzato il tipo di supporto utilizzato.

- La SD Memory Card o la MultiMedia Card\* :SD
- Memory Stick :MS
- \* L'apparecchio visualizza la voce "SD" anche se si utilizza una MultiMedia Card.

# Riproduzione di filmati

- Utilizzare la procedura di seguito riportata per riprodurre i filmati realizzati (pag.42).

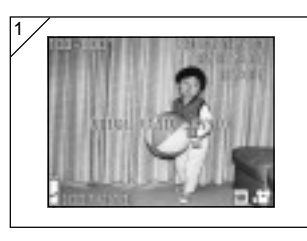

- 1. Dopo aver premuto il  $\blacktriangleright$  tasto PLAY, premere il tasto < o per selezionare il filmato che si intende vedere.
	- Sull'immagine appare la voce .

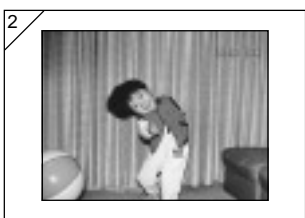

- 2. Premendo il tasto dell'otturatore, vengono riprodotte le immagini del filmato. Al termine della riproduzione, appare la schermata 1.
	- I simboli visualizzati durante la riproduzione di un filmato si riferiscono solamente al tempo di riproduzione trascorso.
	- Nel caso in cui si desideri interrompere la riproduzione basta premere nuovamente il tasto dell'otturatore.

# Cancellazione dell'immagine riprodotta

## Cancellare le immagini indesiderate

- Si possono cancellare i fermoimmagine indesiderati, le immagini dei filmati, eccetera (è possibile selezionare un fotogramma, più fotogrammi o tutti i fotogrammi).
- Una volta cancellate, le immagini non possono essere recuperate.
- Le immagini protette (pag.101) non possono essere cancellate a meno che la protezione non venga rimossa.

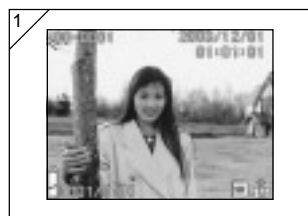

- 1. Dopo aver premuto il  $\blacktriangleright$  tasto PLAY, utilizzare il tasto  $\triangleleft$ o per selezionare l'immagine che si intende cancellare.
	- Durante la cancellazione di tutti o alcuni fotogrammi, il fotogramma visualizzato non riveste alcuna importanza.

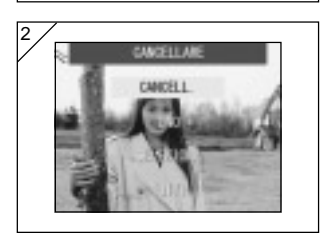

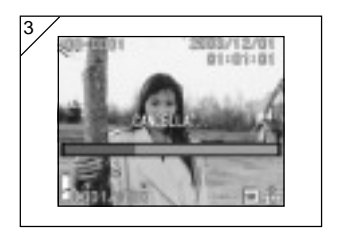

2. Premendo il pulsante Delete  $\overline{m}$ , sullo schermo saranno visualizzati i fotogrammi selezionati.

Premere il pulsante  $\blacktriangledown$  o  $\blacktriangle$  per selezionare UNO (immagine selezionata), "SELEZIONE" o "TUTTI".

- Per annullare la cancellazione delle immagini, selezionare CANCELL., quindi premere il pulsante SET/DISP.. Sullo schermo sarà nuovamente visualizzata la singola immagine.
- 3. Premendo il pulsante SET/DISP., si avvierà la procedura di cancellazione e sarà visualizzato il messaggio "CANCELLA.…". Al termine del processo, la fotocamera ritorna all'immagine riprodotta.
	- Se non sono presenti dati immagine, appare il messaggio "NO DISPON. DATOS".
	- Nel caso in cui sia stato selezionato "SELEZIONE", fare riferimento a pag.52.

# Cancellazione dell'immagine riprodotta (continua)

## ●Qualora abbiate selezionato "SELEZIONE"

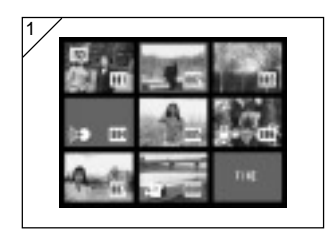

1. Qualora abbiate selezionato "SELEZIONE" a pag. 51-2 e premuto il pulsante SET/DISP., sarà visualizzata un'immagine a 8 fotogrammi.

Con i tasti <, b, A, o  $\nabla$ , spostare la cornice rossa sull'immagine che si intende cancellare e quindi premere il tasto SET/DISP..

- Premendo il tasto < quando viene selezionato il primo fotogramma o il tasto per l'ultimo fotogramma si visualizzano le otto immagini precedenti/successive.
- 2

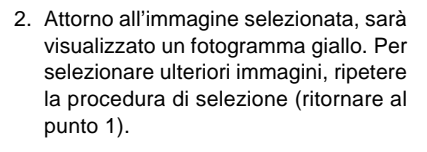

Una volta completata la selezione delle immagini, utilizzare il pulsante  $\blacktriangle$ ,  $\blacktriangleright$ ,  $\blacktriangle$ o ▼ per selezionare "FINE", quindi premere il pulsante SET/DISP..

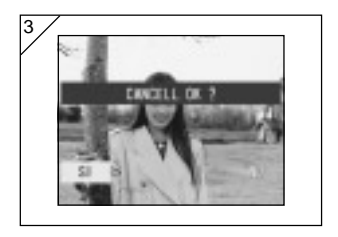

- 3. Appare una schermata di conferma. Per effettuare la funzione di cancellazione, selezionare "SI" con il tasto  $\blacktriangleleft$  o  $\blacktriangleright$ , quindi premere il tasto SET/DISP..
	- Selezionando "NO" e premendo il tasto SET/DISP., si ritorna all'immagine riprodotta 1 senza effettuare alcuna cancellazione.

# Cancellazione dell'immagine riprodotta (continua)

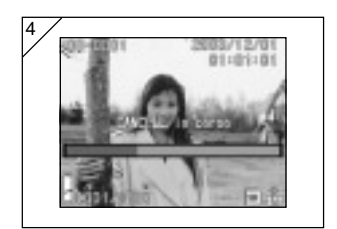

4. Non appena inizia la cancellazione, viene visualizzata la schermata "CANCELL. in corso". Al termine della cancellazione, la fotocamera ritorna all'immagine riprodotta.

# Utilizzo del menu modalità Automatico

- In questa sezione sono spiegate le opzioni del menu disponibili in modalità Automatico.
- Se non diversamente indicato, le impostazioni di queste opzioni di menu, se non modificate, rimangono attive, indipendentemente dall'eventuale spegnimento della fotocamera.

# ●Opzioni del menu disponibili

- Colore :Consente di scattare le foto in modalità colore diverso dalle normali fotografie a colori, ad esempio bianco e nero e seppia. (pag.56)
- Continuo :Consente lo scatto continuo. (pag.57)
- Dimensione immagine:Consente di selezionare tra 3 diverse dimensioni immagine. (pag.58)
- Priorità Memoria :Consente di selezionare la priorità della memoria. (pag.60)
- Autoscatto :Consente di scattare le fotografie utilizzando l'autoscatto. (pag.61)

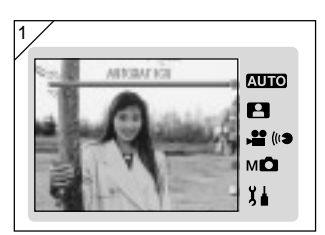

1. Selezionare "AUTOMATICO", quindi premere il pulsante SET/DISP..

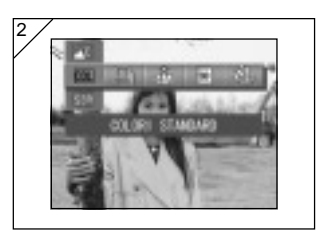

2. Premendo il pulsante MENU, saranno visualizzate le icone delle opzioni di menu disponibili.

# Utilizzo del menu modalità Auto Flash (segue)

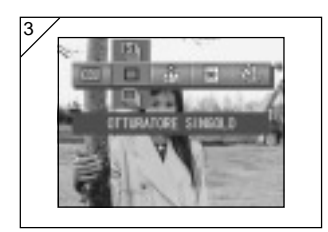

3. Utilizzare i pulsanti  $\blacktriangleleft$  o  $\blacktriangleright$  per selezionare l'opzione che si desidera impostare.

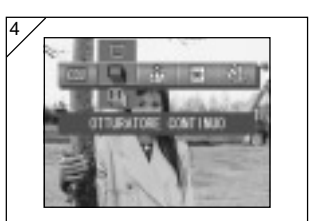

4. Utilizzare i pulsanti  $\triangle$  o  $\nabla$  per selezionare la modalità desiderata dal menu.

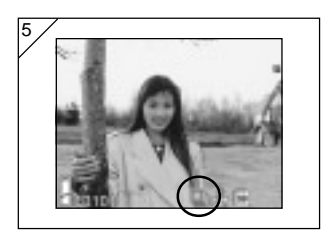

- 5. Premere il pulsante SET/DISP. per completare le impostazioni e riportare la fotocamera in modalità di scatto (visualizzazione"immagine provvisoria"). L'icona relativa alla modalità selezionata è visualizzata sul monitor LCD.
	- Per impostare un'altra opzione del menu senza premere il pulsante SET/DISP., utilizzare i pulsanti < o per selezionare l'opzione che si desidera impostare.

# Utilizzo del menu modalità Automatico (segue)

## Modifica degli effetti dei colori

- Questa funzione consente di modificare gli effetti dei colori sulle fotografie.
- Questa opzione è disponibile anche nel menu modalità per Manuale. (pag.74)

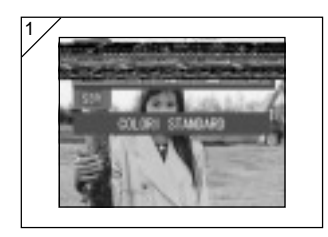

- 1. Selezionare l'opzione menu Colore.
	- Viene visualizzata l'impostazione attuale. Quale impostazione predefinita, viene visualizzato "Colori standard".
- 2. Utilizzare i pulsanti  $\triangle$  o  $\nabla$  per selezionare la modalità colore desiderata. Premere il pulsante SET/DISP. per completare le impostazioni e riportare la fotocamera in modalità di scatto.

## ● Modalità disponibili

- Colori standard (predefinito) : Modalità colore normale.
- **BW** Bianco e nero :Consente di scattare fotografie in bianco e nero.
- Sepia :Consente di scattare immagini con tonalità seppia.
- **2W** Colore W (Warm) :Con questa impostazione si ottengono tonalità delicate e colori caldi, simili a quelle dei negativi. Questa opzione è ottimale per la ripresa di soggetti, tipo persone, tramonti, ecc.
- Colore C (Cold) :Con questa impostazione si ottengono toni più intensi e colori più freddi, simili a quelli delle pellicole invertibili. Questa opzione è ottimale per scattare foto di paesaggi.

## Scatto continuo

- In questa modalità, la fotocamera scatta continuamente le foto finché si tiene premuto il pulsante dell'otturatore.

Questa modalità è ideale per scattare delle fotografie in continuo di soggetti in movimento.

- Questa opzione è inoltre disponibile nei menu delle modalità Selez. Scena (pag.62) e Manuale (pag.74).

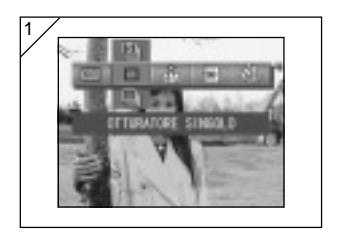

- 1. Selezionare l'opzione del menu Continuo.
	- Viene visualizzata l'impostazione attuale. Quale impostazione predefinita, viene visualizzato "OTTURATORE SINGOLO".
- 2. Utilizzare i pulsanti  $\triangle$  o  $\nabla$  per selezionare la modalità di scatto continuo.

Premere il pulsante SET/DISP. per completare le impostazioni e riportare la fotocamera in modalità di scatto.

# ● Modalità disponibili

- Otturatore singolo (predefinita) : Modalità di scatto normale di singoli fotogrammi.
- $\Box$  Otturatore continuo : Consente di effettuare diversi scatti tenendo premuto il pulsante dell'otturatore.
- Super Continuous : Consente di scattare 3 fotografie consecutive con un breve intervallo tra gli scatti. Per scattare le fotografie in questa modalità, utilizzare il mirino. Durante lo scatto in continuo, le immagini non sono visualizzate sul monitor LCD.
- L'esposizione e la messa a fuoco sono fissati nello stesso fotogramma.
- Qualora si utilizzi il flash, l'intervallo intercorrente tra gli scatti sarà superiore al fine di consentire la ricarica del flash.
- L'intervallo di scatto varia anche in base al soggetto da fotografare e alle condizioni di scatto.

## Selezione del formato immagine

- É possibile selezionare tra 3 diverse dimensioni di immagini, in base al tipo di foto che si desidera scattare.
- Utilizzando la stessa card, si può scegliere un formato immagine differente per ogni foto. Ogni volta che si cambia il formato immagine, cambia il numero di foto rimanenti, visualizzato sul monitor LCD.
- Questa opzione è inoltre disponibile nei menu delle modalità Selez. Scena (pag.62) e Manuale (pag.74).

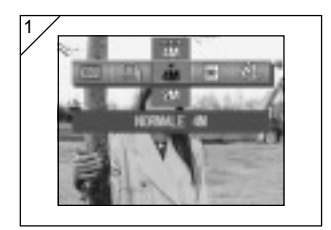

- 1. Selezionare l'opzione menu Dimensione immagine.
	- Viene visualizzata l'impostazione attuale. Quale impostazione predefinita, viene visualizzato "NORMALE. 4M".
- 2. Utilizzare i pulsanti  $\triangle$  o  $\nabla$  per selezionare la dimensione immagine desiderata.

Premere il pulsante SET/DISP. per completare le impostazioni e riportare la fotocamera in modalità di scatto.

## $\bullet$ Formato immagine e conteggio pixel (larghezza)  $\times$  (altezza)

- 1) 4M:2272 × 1704 pixel (circa 3.870.000 pixel) Questa è la massima definizione di immagine. Utilizzare questa modalità per foto importanti che si desiderano conservare, immagini che si intendono ritoccare sul computer, ecc. Dato che questa è la migliore definizione, è anche ideale per la stampa di ingrandimenti. Per ottenere una qualità delle immagini migliore, selezionare "FINE".
- 2) 2M:1600 × 1200 pixel (circa 1.920.000 pixel) È possibile scattare foto con una risoluzione di alta qualità mantenendo requisiti di memoria limitata. Questa modalità è appropriata se si intendono scattare più foto e la memoria non possiede spazio sufficiente.
- 3)  $E = VGA$ : 640 × 480 pixel (circa 300.000 pixel) Dato che questa modalità genera dimensioni file ridotte, è il formato migliore per inviare immagini via e-mail, da usare nelle home page, ecc.

# Utilizzo del menu modalità Automatico (segue) (continua)

●Numero standard di fotografie che si possono scattare in ogni modalità di risoluzione (senza audio e riprese)

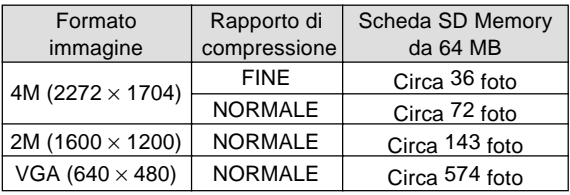

- Il numero di foto che è possibile scattare può variare a seconda del soggetto.
- Nel caso in cui siano presenti dei file non immagine, o nel caso in cui la risoluzione e/o la modalità di registrazione siano state cambiate, il numero di foto scattabili non è limitato alla tabella riportata. Utilizzare la tabella come riferimento per il numero di foto che è possibile scattare.

## Impostazione della priorità memoria

- Se nella fotocamera sono installate contemporaneamente due card, una SD Memory card (o una MultiMedia card) ed un Memory Stick, è possibile decidere su quale supporto registrare prima.
- Questa opzione è inoltre disponibile nei menu delle modalità Selez. Scena (pag.62), Filmato/Voce (pag.66) e Manuale (pag.74).

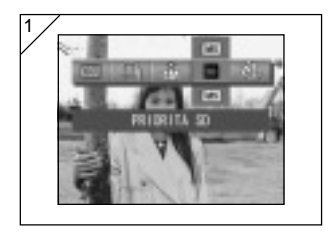

- 1. Selezionare l'opzione del menu Priorità Memoria.
	- Viene visualizzata l'impostazione attuale. Quale impostazione predefinita, viene visualizzato "PRIORITÁ SD".
- 2. Utilizzare i pulsanti  $\triangle$  o  $\nabla$  per selezionare il tipo di card cui dare priorità.

Premere il pulsante SET/DISP. per completare le impostazioni e riportare la fotocamera in modalità di scatto.

## Utilizzo dell'autoscatto

- Utilizzare un treppiede.
- Quale ritardo di attivazione autoscatto, è possibile selezionare "3 SEC" o "10 SEC".
- Questa opzione è inoltre disponibile nei menu delle modalità Selez. Scena (pag.62), Filmato/Voce (pag.66) e Manuale (pag.74).

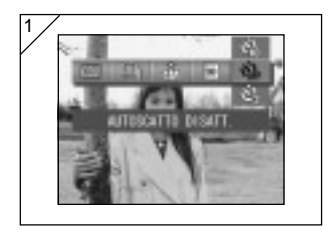

- 1. Selezionare l'opzione del menu Autoscatto.
	- Viene visualizzata l'impostazione attuale. Quale impostazione predefinita, viene visualizzato "AUTOSCATTO DISATT."
- 2. Utilizzare i pulsanti  $\triangle$  o  $\nabla$  per selezionare "3 SEC" o "10 SEC". Premere il pulsante SET/DISP. per completare le impostazioni e riportare la fotocamera in modalità di scatto.
- 3. Premendo il pulsante dell'otturatore, la spia luminosa dell'autoscatto lampeggia e l'otturatore si attiva dopo 10 o 3 secondi.
- Se si desidera annullare la funzione di autoscatto, chiudere il copriobiettivo.
- L'impostazione "10 SEC" si annulla dopo ogni scatto. Per utilizzare nuovamente l'autoscatto, azzerare ogni volta il ritardo impostato. L'impostazione "3 SEC" sarà mantenuta in memoria anche dopo lo scatto e potrà essere utilizzata per successivi scatti con autoscatto.
- Per ritornare alla modalità di scatto normale, selezionare "AUTOSCATTO DISATT.". La modalità di autoscatto può essere annullata anche spegnendo la fotocamera.

# Utilizzo del menu modalità Selez. Scena

#### Utilizzo del menu modalità Selez. Scena

- In questa sezione sono spiegate le opzioni del menu disponibili in modalità Selez. Scena.
- Se non diversamente indicato, le impostazioni di queste opzioni di menu, se non modificate, rimangono attive, indipendentemente dall'eventuale spegnimento della fotocamera.

#### ● Opzioni menu disponibili

- Modalità Scena: Sono previste sei modalità da cui selezionare la più idonea alla scena da fotografare. (pag.64)
- Continuous (pag.57)
- Dimensione immagine (pag.58)
- Priorità memoria (pag.60)
- Autoscatto (pag.61)
- Poiché le informazioni dettagliate circa le modalità Continuo, Dimensione immagine, Priorità Memoria e Autoscatto sono identiche a quelle descritte nelle opzioni menu relativamente alla modalità Automatico, in questa sezione tali voci non sono state ulteriormente spiegate.

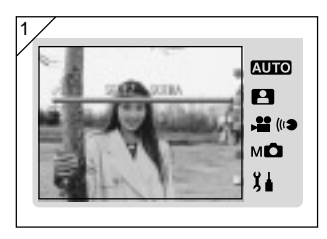

1. Selezionare "SELEZ. SCENA", quindi premere il pulsante SET/DISP..

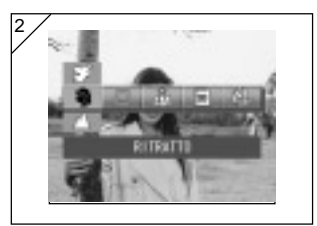

2. Premendo il pulsante MENU, saranno visualizzate le icone delle opzioni di menu disponibili.

# Utilizzo del menu modalità Selez. Scena (continua)

- 3. Come descritto a pag.55, utilizzare i pulsanti  $\triangleleft$  o  $\triangleright$  per selezionare l'opzione che si desidera impostare.
- 4. Utilizzare i pulsanti  $\triangle$  o  $\nabla$  per selezionare la modalità desiderata dal menu.
- 5. Premere il pulsante SET/DISP. per completare le impostazioni e riportare la fotocamera in modalità di scatto (visualizzazione "immagine provvisoria").

L'icona relativa alla modalità selezionata è visualizzata sul monitor LCD.

• Per impostare un'altra opzione del menu senza premere il pulsante SET/DISP., utilizzare i pulsanti  $\triangleleft$  o  $\blacktriangleright$  per selezionare l'opzione che si desidera impostare.

# Utilizzo del menu modalità Selez. Scena (continua)

## Selezione della modalità adeguata allo scatto da effettuare

- É possibile selezionare la modalità più adeguata alla scena da fotografare.
- In luoghi scuri, è opportuno utilizzare un treppiede in modo tale da evitare che la fotocamera possa spostarsi.

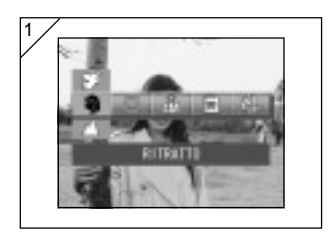

- 1. Selezionare l'opzione Modalità Scena dal menu d'impostazione.
	- Viene visualizzata l'impostazione attuale. Quale impostazione predefinita, viene visualizzato "RITRATTO".
- 2. Utilizzare i pulsanti  $\triangle$  o  $\nabla$  per selezionare la modalità scena desiderata.

Premere il pulsante SET/DISP. per completare le impostazioni e riportare la fotocamera in modalità di scatto.

# Utilizzo del menu modalità Selez. Scena (continua)

## ● Modalità disponibili

- **Ritratto** : Utilizzare questa modalità qualora si desideri ridurre l'intensità dello sfondo in modo tale da vedere chiaramente il soggetto interessato. Questa modalità consente di scattare interessanti ritratti con dimensioni superiori.
- Panorama : modalità ideale per scattare foto di panorami, edifici, ecc.
- **T** Notturno : si tratta della modalità ottimale in caso di scatti fotografici durante la notte o all'imbrunire o di fotografie a persone scattate con il flash durante la notte o il calare della sera. É opportuno utilizzare un treppiede in modo tale da evitare che la fotocamera possa spostarsi.
- $\frac{12}{10}$  Istantanea : questa modalità è ideale per effettuare delle istantanee; è possibile scattare foto a distanze comprese tra 0,8 m e 2,5 m. Utilizzare questa modalità qualora si desideri che un'altra persona scatti una foto, senza doversi preoccupare della messa a fuoco o per soggetti che non sanno utilizzare adeguatamente la funzione di messa a fuoco della fotocamera. Questa modalità funziona in modo ottimale quando lo zoom è impostato sulla posizione di grandangolo (W).
- Sport : questa modalità è ottimale per lo scatto di soggetti in rapido movimento, ad es. per lo scatto di fotografie di eventi sportivi.
- Eff. Angelo : questa modalità è utile in caso di scatti fotografici a bambini o donne, poiché garantisce toni particolarmente interessanti a livello di epidermide, dando inoltre priorità alla risposta dell'otturatore, in modo tale da poter acquisire risate o sorrisi improvvisi.

# Utilizzo del menu Modalità Filmato/Voce

## Utilizzo del menu Modalità Filmato/Voce

- In questa sezione sono spiegate le opzioni del menu disponibili in modalità Filmato/Audio.
- Se non diversamente indicato, le impostazioni di queste opzioni di menu, se non modificate, rimangono attive, indipendentemente dall'eventuale spegnimento della fotocamera.

#### ● Opzioni menu disponibili

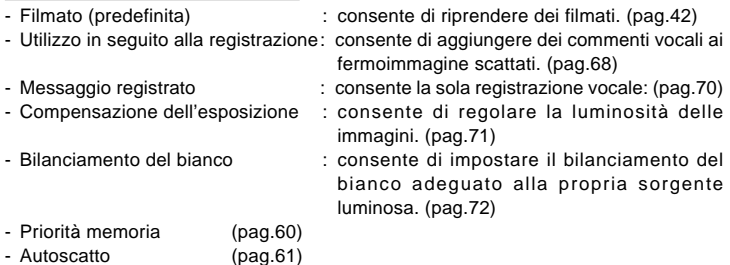

• Poiché le informazioni dettagliate circa le modalità Priorità memoria e Autoscatto sono identiche a quelle descritte nelle opzioni menu relativamente alla modalità Automatico, in questa sezione tali voci non sono state ulteriormente spiegate.

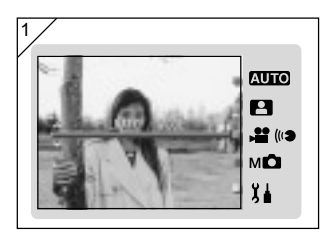

1. Selezionare "FILMATO/VOCE", quindi premere il pulsante SET/DISP..

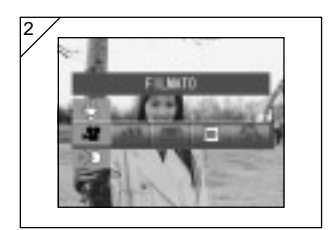

2. Premendo il pulsante MENU, saranno visualizzate le icone delle opzioni di menu disponibili.

- 3. Come descritto a pag.55, utilizzare i pulsanti  $\triangleleft$  o per selezionare l'opzione che si desidera impostare.
- 4. Utilizzare i pulsanti  $\triangle$  o  $\nabla$  per selezionare la modalità desiderata dal menu.
- 5. Premere il pulsante SET/DISP. per completare le impostazioni e riportare la fotocamera in modalità di scatto (visualizzazione "immagine provvisoria").

L'icona relativa alla modalità selezionata è visualizzata sul monitor LCD.

• Per impostare un'altra opzione del menu senza premere il pulsante SET/DISP., utilizzare i pulsanti  $\triangleleft$  o  $\triangleright$  per selezionare l'opzione che si desidera impostare.

## Utilizzo in seguito alla registrazione

- Si possono aggiungere commenti vocali (dopo la registrazione) alle foto scattate. Si possono anche cancellare i commenti vocali precedenti, come pure riregistrarli.

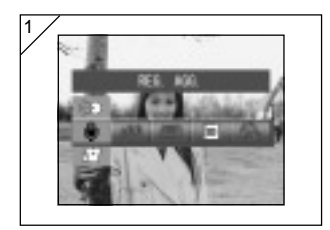

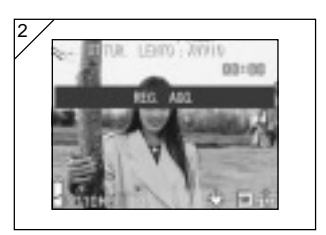

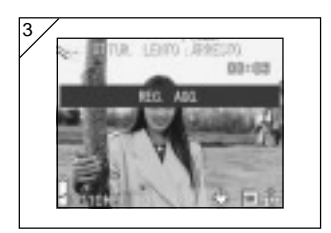

1. Selezionare "REG. AGG.", quindi premere il tasto SET/DISP..

- 2. Vengono visualizzate le foto registrate precedentemente. Premendo il tasto freccia < o  $\blacktriangleright$ , selezionare la foto a cui si intende collegare un commento vocale.
	- Non è possibile registrare l'audio per le foto visualizzate nella modalità film .
	- Se si preme il tasto MENU, la selezione viene annullata e viene rivisualizzata la schermata 1.
- 3. Premere il tasto dell'otturatore per avviare la registrazione.

Registrare i propri commenti stando di fronte al microfono posto nella parte anteriore della fotocamera.

- Al termine del tempo residuo, la fotocamera smette automaticamente di registrare. È possibile terminare in un momento qualsiasi la registrazione premendo nuovamente il tasto dell'otturatore.
- Durante la registrazione, a lato della schermata appare il tempo trascorso.

#### ● Come cancellare i commenti vocali registrati

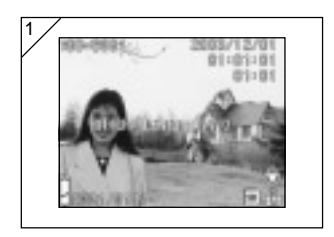

- 1. Al termine della riproduzione delle immagini, selezionare l'immagine da cui si desidera annullare l'audio, quindi premere il pulsante Delete  $\overline{m}$ .
	- Le foto con commenti vocali sono contrassegnate con l'indicazione ...

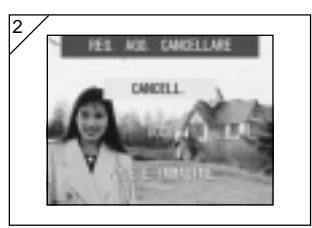

- 2. Se si desidera cancellare solo un commento vocale, selezionare "VOCE". Per cancellare con una sola operazione tutti i commenti vocali allegati alle immagini, selezionare "VOCE E IMMAGINE". Utilizzare  $\triangle$  o
	- ▼ per selezionare l'impostazione appropriata, e quindi premere il tasto SET/DISP..
	- Se si decide di non effettuare la cancellazione, premere "CANCELL." oppure premere di nuovo il tasto SET/ DISP..
- 3. Non appena la dicitura "CANCELL. in corso" scompare, la cancellazione è terminata e viene visualizzata l'immagine.
- Per registrare di nuovo, cancellare i commenti vocali registrati seguendo i punti 1 e 2 a pagina 69 e quindi ripetere la procedura riportata a pagina 68, dal punto 1 al punto 3.
- Non è possibile registrare su una foto protetta o se la card non ha spazio sufficiente.
- La registrazione con la funzione After recording riduce il numero di immagini che è possibile scattare.
- Maggiori informazioni sulla riproduzione audio sono riportate a pag. 91.

## Creare promemoria vocali

- Questa funzione consente di registrare solamente i suoni.
- Fare attenzione a non coprire il microfono sulla parte anteriore della fotocamera.

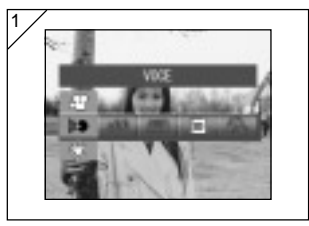

1. Selezionare "VOCE", quindi premere il tasto SET/DISP..

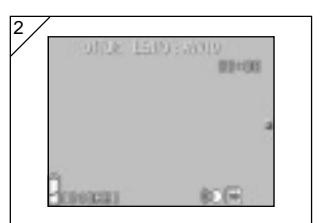

- 2. Appare nella schermata 2 e la fotocamera entra nella modalità di registrazione vocale. Premere il tasto dell'otturatore per avviare la registrazione.
	- Se non si preme il tasto dell'otturatore, è possibile ritornare alla schermata 1 senza registrare premendo il tasto MENU.
	- Non appena il tempo di registrazione disponibile scade, la registrazione termina automaticamente. Nel caso in cui si desideri interrompere la registrazione basta premere nuovamente il tasto dell'otturatore.
	- Durante la registrazione, nell'angolo superiore destro della schermata appare il tempo trascorso.
	- Per riprodurre la registrazione, consultare pagina 91.
	- La registrazione di un promemoria vocale riduce il numero di foto scattabili.

## Correzione esposizione

- Se si desidera schiarire o scurire un'immagine registrata nel complesso, utilizzare la funzione di correzione esposizione.
- La correzione dell'esposizione può essere regolata all'interno della gamma ±2,0 EV ad intervalli di 1/3 EV.
- Il valore della correzione viene visualizzato sul monitor.
- Questa opzione è disponibile anche nel menu delle modalità per Manuale (pag.74).

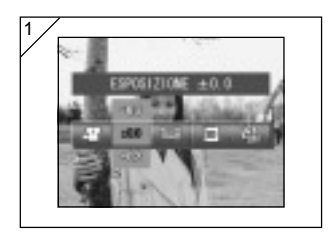

- 1. Selezionare l'opzione del menu d'impostazione Compensazione Esposizione.
	- Viene visualizzata l'impostazione attuale. Quale impostazione predefinita, viene visualizzato "ESPOSIZIONE ±0,0".
- 2. Utilizzare i pulsanti  $\triangle$  o  $\nabla$  per selezionare la compensazione dell'esposizione desiderata. Premere il pulsante SET/DISP. per completare le impostazioni e riportare la fotocamera in modalità di scatto.
- Anche dopo una correzione, talvolta è possibile che una modifica non risulti evidente, come quando il soggetto è nella penombra.
- Se si utilizza il flash, è possibile che l'effetto compensazione non risulti sufficiente.

## Regolazione del bilanciamento bianco

- Le tonalità presenti sulle immagini possono variare in base al tipo di sorgente luminosa utilizzata. Nonostante, per la maggior parte di scatti, sia possibile utilizzare l'impostazione AUTO, si raccomanda di modificarla qualora si desideri scattare delle foto con la funzione di bilanciamento del bianco impostata appositamente per le condizioni ambientali e la sorgente luminosa.
- La modalità impostata viene visualizzata con un'icona sul monitor (La dicitura AUTO non è tuttavia visualizzata.).
- Questa opzione è disponibile anche nel menu delle modalità per Manuale (pag.74).

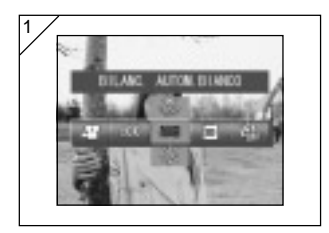

- 1. Selezionare l'opzione dal menu d'impostazione Bilanciamento del bianco.
	- Viene visualizzata l'impostazione attuale. Quale impostazione predefinita, viene visualizzato "BILANC. AUTOM. BIANCO".
- 2. Utilizzare i pulsanti  $\triangle$  o  $\nabla$  per selezionare la modalità desiderata. Premere il pulsante SET/DISP. per completare le impostazioni e riportare la fotocamera in modalità di scatto.
	- Per ritornare alla normale modalità di scatto, impostare la modalità su "BILANC. AUTOM. BIANCO".
## Utilizzo del menu Modalità Filmato/Voce (continua)

## ● Available Modes

- **AUTO** (predefinita) :a fotocamera regola automaticamente il bilanciamento bianco.
- 数 LUCE SOLARE :ideale per scattare foto con una luce solare forte.
- $\bigcirc$  NUVOLOSO :ideale per scattare foto nella penombra o quando il tempo è nuvoloso.
- ILL. FLUORESCENTE :ideale per scattare foto in interni con un'illuminazione fluorescente.
- ILL. INCANDESCENTE:ideale per scattare foto in interni con un'illuminazione incandescente normale.

#### Informazioni sul bilanciamento bianco

L'occhio umano ha la capacità di adattamento in modo da riuscire a discernere i soggetti bianchi di colore bianco, indipendentemente dalla sorgente luminosa. Anche le fotocamere digitali e gli apparecchi simili sono in grado di "vedere" i soggetti bianchi adattando il bilanciamento del colore della luce ambiente in base al soggetto della foto. Questa regolazione viene denominata White Balance (Bilanciamento bianco).

## Utilizzo del Menu modalità Manuale

#### Utilizzo del Menu modalità Manuale

- In questa sezione sono spiegate le opzioni del menu disponibili in modalità Manuale.
- Se non diversamente indicato, le impostazioni di queste opzioni di menu, se non modificate, rimangono attive, indipendentemente dall'eventuale spegnimento della fotocamera.

## ● Opzioni menu disponibili

- Modalità di scatto
- 1) Programma : Si tratta della modalità predefinita.

La fotocamera imposta automaticamente la velocità e l'apertura dell'otturatore. (pag.76)

- 2) Apertura : L'apertura è impostata automaticamente; la fotocamera imposta automaticamente la velocità dell'otturatore. (pag.78)
- 3) Manuale : Sia la velocità dell'otturatore, sia l'apertura, sono impostate manualmente. (pag.79)
- Continuo & Forcella : consente di selezionare la funzione Forc. Autom. (pag.81), nonché la funzione di Scatto continuo (pag.57).
- Dimensione immagine (pag.58)
- Priorità memoria (pag.60)
- Autoscatto (pag.61)
- Colori (pag.56)
- Compensazione dell'esposizione (pag.71)
- Bilanciamento del bianco (pag.72)
- ISO : consente l'impostazione della sensibilità. (pag.82)
- Messa a fuoco fissa : consente di bloccare l'impostazione della messa a fuoco. (pag.82)
- Personalizzato : consente di specificare una serie di impostazioni qualità immagine. (pag.83)
- Le informazioni dettagliate circa le modalità Continuo, Dimensione immagine, Priorità Memoria, Autoscatto, Colori, Compensazione esposizione e Bilanciamento del bianco non sono spiegate in questa sezione.

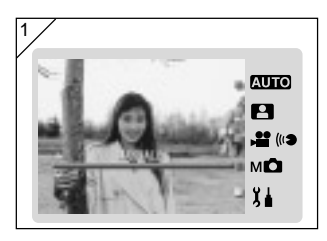

1. Selezionare "MANUALE", quindi premere il pulsante SET/DISP..

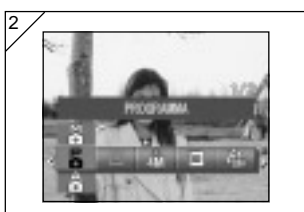

2. Premendo il pulsante MENU, saranno visualizzate le icone delle opzioni di menu disponibili.

- 3. Come descritto a pag.55, utilizzare i pulsanti  $\triangleleft$  o  $\triangleright$  per selezionare l'opzione che si desidera impostare.
- 4. Utilizzare i pulsanti A o ▼ per selezionare la modalità desiderata dal menu.
- 5. Premere il pulsante SET/DISP. per completare le impostazioni e riportare la fotocamera in modalità di scatto (visualizzazione "immagine provvisoria").

L'icona relativa alla modalità selezionata è visualizzata sul monitor LCD.

• Per impostare un'altra opzione del menu senza premere il pulsante SET/DISP., utilizzare i pulsanti < o > per selezionare l'opzione che si desidera impostare.

## Per scattare le fotografie in modalità Programma

- Si tratta della modalità fotografica predefinita della fotocamera.
- In questa modalità, la fotocamera imposta automaticamente la velocità e l'apertura dell'otturatore, in conformità alla luminosità del soggetto.

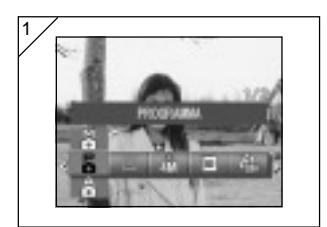

- 1. Selezionare "PROGRAMMA".
	- Viene visualizzata l'impostazione attuale. Quale impostazione predefinita, viene visualizzato "PROGRAMMA".

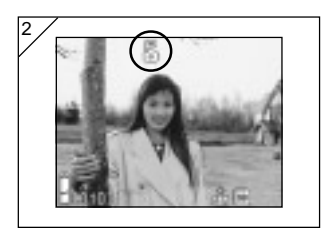

- 2. Premere il pulsante SET/DISP. per impostare la fotocamera in modalità di scatto.
	- Sul monitor LCD viene visualizzata l'icona Б.

Differenze tra le modalità Automatico e Programma

- L'abbinamento della velocità dell'otturatore alla dimensione d'apertura impostate automaticamente dalla fotocamera sono identiche in entrambe le modalità.
- Le seguenti funzioni possono essere utilizzate in modalità Programma, ma non sono disponibili in modalità Automatico:
	- Per lo scatto fotografico, è possibile utilizzare la funzione di blocco AF (messa a fuoco).
	- Per lo scatto fotografico, è possibile utilizzare la funzione di blocco AE (esposizione).
	- É possibile modificare le impostazioni inerenti al bilanciamento del bianco.
	- É possibile utilizzare la funzione di compensazione dell'esposizione.
	- Premendo il pulsante dell'otturatore a metà corsa, sul monitor LCD saranno visualizzate le impostazioni dell'apertura e della velocità dell'otturatore.

## Come scattare le fotografie con il blocco AF (messa a fuoco)

Se preme il tasto < mentre si attiva il blocco della messa a fuoco (premendo fino a metà il tasto dell'otturatore; per maggiori informazioni consultare pagina 34), l'impostazione della messa a fuoco viene bloccata e sul monitor LCD appare l'icona di blocco  $E$ . L'impostazione rimane attiva anche dopo aver scattato una foto. \* Per annullare il blocco AF, spegnere la fotocamera o premere il tasto Zoom o <

#### Come scattare le fotografie con il blocco AE (esposizione)

Se preme il tasto ▲ mentre si attiva il blocco della messa a fuoco (premendo fino a metà il tasto dell'otturatore; per maggiori informazioni consultare pagina 41), l'impostazione dell'esposizione viene bloccata e sul monitor LCD appare l'icona di blocco <sub>&</sub>. L'impostazione rimane attiva anche dopo aver scattato una foto.

\* Per annullare il blocco AE, spegnere la fotocamera e premere il tasto Zoom, o modificare l'impostazione del bilanciamento del bianco.

#### Modifica delle impostazioni relative al bilanciamento del bianco

È possibile selezionare la modalità di bilanciamento de bianco premendo il tasto  $\nabla$  durante lo scatto. Ad ogni pressione del tasto  $\nabla$ , la modalità cambia e sul monitor LCD appare la modalità selezionata. Per maggiori informazioni sulle icone visualizzate e sulle modalità di bilanciamento del bianco, consultare pagina 73.

## Utilizzo della funzione di compensazione dell'esposizione

Premendo il pulsante ▲ durante lo scatto fotografico, sul monitor LCD saranno visualizzate le impostazioni della compensazione esposizione. É possibile modificare l'esposizione agendo sul pulsante  $\triangleleft$  o  $\triangleright$ . La compensazione dell'esposizione può essere corretta in una gamma di ±2,0EV con incrementi di 1/3 EV su entrambi i lati delle impostazioni predefiniti.

- \* Ogni qualvolta si prema il pulsante  $\blacktriangle$ , la funzione dei pulsanti  $\blacktriangleleft$  e  $\blacktriangleright$  cambia. Premendo nuovamente il pulsante ▲ le funzioni dei pulsanti < e cambiano rispettivamente in modalità Macro  $\blacktriangleleft$ ) e modalità Flash  $(\blacktriangleright)$ .
- \* Premendo il pulsante  $\P$ , è possibile ripristinare le impostazioni normali di bilanciamento del bianco.

#### Come scattare le fotografie in modalità Apertura

- In questa modalità, dopo aver selezionato le impostazioni relative all'apertura, la fotocamera imposta automaticamente la velocità dell'otturatore.
- Le impostazioni dell'apertura cambiano in base al rapporto di zoom; tuttavia, possono essere modificate di 2 fasi per ogni rapporto.

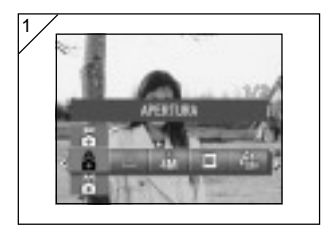

1. Selezionare "APERTURA".

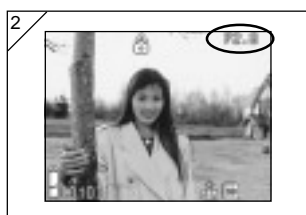

2. Premendo il pulsante SET/DISP., le impostazioni attuali dell'apertura vengono visualizzate sul monitor LCD. Sarà quindi possibile impostare l'apertura, come desiderato.

Utilizzare il pulsante  $\nabla$  per impostare l'apertura prima di scattare la fotografia.

- La compensazione dell'esposizione può essere impostata anche attraverso i pulsanti  $\blacktriangleleft$  o  $\blacktriangleright$ .
- Ogni qualvolta si prema il pulsante  $\blacktriangle$ , le funzioni dei pulsanti  $\nabla$ ,  $\blacktriangleleft e \blacktriangleright$  cambiano. Quando le impostazioni dell'apertura sono visualizzate in bianco, è possibile specificare le impostazioni di apertura e esposizione. Tuttavia, premendo il pulsante  $\blacktriangle$ , le funzioni dei pulsanti  $\nabla$ ,  $\blacktriangleleft e \blacktriangleright$  possono essere commutate rispettivamente in Bilanciamento del bianco (V), modalità Macro (<) e modalità Flash (>).
- Così come in modalità Programma (pag.76), è possibile utilizzare i blocchi AE e AF (pag.77) per scattare fotografie in modalità Apertura.

#### Scatto fotografie in modalità di esposizione manuale

- La velocità dell'otturatore e il valore della messa a fuoco possono essere impostati in base alle condizioni e all'obiettivo finale.
- La velocità dell'otturatore può essere impostata tra 15 e 1/1000 di secondo. Le impostazioni dell'apertura cambiano in base al rapporto di zoom; tuttavia, possono essere modificate di 2 fasi per ogni rapporto.

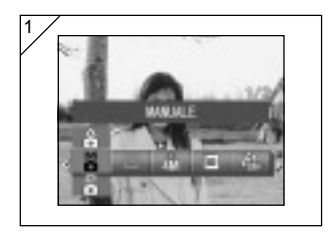

2

1. Selezionare "MANUALE".

2. Premendo il pulsante SET/DISP., le impostazioni attuali della velocità e dell'apertura dell'otturatore vengono visualizzate sul monitor LCD. Sarà quindi possibile impostare la velocità e l'apertura dell'otturatore, come desiderato.

Impostare il valore della messa a fuoco agendo sul pulsante  $\blacktriangledown$  e la velocità dell'otturatore utilizzando il pulsante  $\triangleleft$  o .

- Si raccomanda di utilizzare un treppiedi in modo tale da evitare qualsiasi movimento durante l'esposizione con l'otturatore a velocità ridotta.
- Durante l'impostazione della modalità di esposizione manuale, la funzione dei pulsanti  $\nabla$ . < e botrà essere modificata ogni qualvolta si prema il pulsante  $\blacktriangle$ . Quando le impostazioni di apertura e velocità dell'otturatore sono visualizzate in bianco, è possibile specificare manualmente le impostazioni inerenti all'esposizione. Premendo il tasto  $\blacktriangle$ , si possono utilizzare i tasti  $\nabla$ ,  $\blacktriangleleft$  e  $\blacktriangleright$  per impostare rispettivamente il Bilanciamento del bianco  $(\blacktriangledown)$ , la modalità macro  $(\blacktriangleleft)$  e la modalità Flash  $(\blacktriangleright)$ .
- Così come in modalità Programma (pag.76), è possibile utilizzare i blocchi AE e AF (pag.77) per scattare fotografie in modalità Manuale.

#### Scatto fotografie in modalità di esposizione manuale (continua)

- Il valore della messa a fuoco e la velocità dell'otturatore saranno visualizzati sul monitor a cristalli liquidi ogni qualvolta si imposti la modalità di esposizione manuale.

Il valore dell'esposizione (differenza tra esposizione e luminosità) sarà visualizzato premendo il pulsante dell'otturatore a metà corsa. (Visualizzazione in fasi da 1/3EV, ±2,0.)

Anche nel caso in cui la luminosità circostante cambi, il valore dell'esposizione potrà essere confermato ogni qualvolta si prema il pulsante a metà corsa.

- In modalità di esposizione manuale, nel caso in cui la modalità dell'otturatore sia impostata a meno di + secondo, a causa della funzione di riduzione rumori, occorrerà più tempo per completare l'elaborazione.
- In modalità di esposizione manuale, alcune funzioni saranno limitate.
	- Non è possibile impostare le modalità di Compensazione esposizione (pag.71, 74) da altri menu.
	- In modalità "AUTO", la sensibilità ISO (pag.82) sarà stabilita su "ISO50".
	- Non è possibile selezionare la modalità Flash AUTO.
	- Quando il flash emette una luce sulla modalità di riduzione occhi rossi (pag.114), sarà utilizzata la velocità dell'otturatore impostata.
- Durante lo scatto di una fotografica utilizzando un flash in modalità di esposizione manuale, l'intensità potrebbe non essere adeguata in base alle condizioni del momento. In tal caso, si raccomanda di utilizzare, nell'ambito delle impostazioni delle qualità delle immagini, la modalità d'intensità flash (pag.84).

#### Utilizzo della Funzione Forc. Autom

- In questa modalità, la fotocamera scatta automaticamente 3 fotogrammi secondo le impostazioni di esposizione o di messa a fuoco (scatto continuo di 3 fotogrammi).

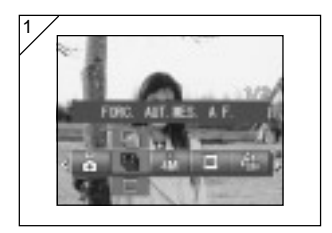

- 1. Selezionare l'opzione menu Forc.
	- Viene visualizzata l'impostazione attuale. Quale impostazione predefinita, viene visualizzato "OTTURATORE SINGOLO".
- 2. Utilizzare i pulsanti  $\triangle$  o  $\nabla$  per selezionare "FORC. AUTOM. D'ESP." o "FORC. AUT. MES. AF.". Premere il pulsante SET/DISP. per completare le impostazioni e riportare la fotocamera in modalità di scatto.

#### ● Modalità disponibili

- Otturatore singolo (predefinita) : Si tratta della normale modalità di scatto in cui la fotocamera scatta un fotogramma per volta.
- Otturatore continuo : Vedere pag.57.
- $\blacksquare$  Super Continuous : Vedere pag.57.
- Forc. Autom. d'Esp. : La fotocamera scatta automaticamente 3 fotogrammi secondo le impostazioni di esposizione.
- Forc. Aut. Mes. AF. : La fotocamera scatta automaticamente 3 fotogrammi secondo le impostazioni di messa a fuoco.
- Utilizzare la modalità Riproduzione per verificare le immagini tramite la funzione Forc. Autom., nonché per selezionare l'immagine migliore.

## Modifica della sensibilità (ISO)

- È possibile commutare tra i vari livelli di sensibilità.

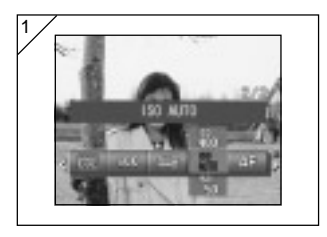

- 1. Selezionare l'opzione Modalità Scena dal menu d'impostazione.
	- Viene visualizzata l'impostazione attuale. Quale impostazione predefinita, viene visualizzato "ISO AUTO".
- 2. Utilizzare i pulsanti  $\triangle$  o  $\nabla$  per selezionare la sensibilità desiderata.

Premere il pulsante SET/DISP. per completare le impostazioni e riportare la fotocamera in modalità di scatto.

- AUTO ;Sensibilità normale, pari a ISO100. É possibile modificare automaticamente il livello di sensibilità in modo tale da adattarlo alla condizione di un soggetto.
- 50/100/200/400 ;La sensibilità elevata è idonea in caso di soggetti a movimento rapido o in caso di luoghi scuri. Tuttavia, maggiore è la sensibilità, maggiore sarà il rumore percepito con l'immagine. Il livello di sensibilità ridotta è idoneo in caso di luoghi illuminati o in modalità di velocità ridotta dell'otturatore.

## Scatto fotografie con messa a fuoco fissa

- Utilizzare questa modalità qualora si desideri scattare delle fotografie con messa a fuoco fissa.
- La distanza può essere impostata a lunga distanza 2,5m, 1,2m o 0,8m.

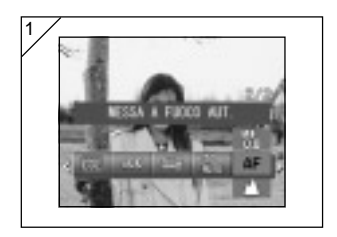

- 1. Selezionare l'opzione Messa a Fuoco dal menu d'impostazione.
	- Viene visualizzata l'impostazione attuale. Quale impostazione predefinita, viene visualizzato "MESSA A FUOCO AUT.".
- 2. Utilizzare i pulsanti  $\triangle$  o  $\nabla$  per selezionare la distanza desiderata.

Premere il pulsante SET/DISP. per completare le impostazioni e riportare la fotocamera in modalità di scatto.

## Impostazione della funzione Personalizza

- Impostando la funzione Personalizza sarà possibile utilizzare le selezioni e le impostazioni del menu riportate alle pagine 84-88.

Tuttavia, poiché l'impostazione predefinita delle opzioni del menu è "DISATTIV", innanzitutto, in menu Impostazioni, annullare l'impostazione "DISATTIV" relativa a PERSONALIZZA. (pag.120)

- Dopo aver annullato l'impostazione "OFF", sarà visualizzata la schermata delle opzioni del menu e sarà possibile impostare i parametri desiderati a livello di qualità immagine, quali luminosità flash e contrasto immagine.

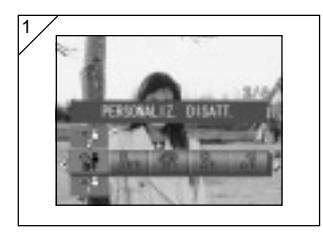

- 1. Selezionare l'opzione Personalizza dal menu d'impostazione.
	- Viene visualizzata l'impostazione attuale. Quale impostazione predefinita, viene visualizzato "PERSONALIZ. DISATT."

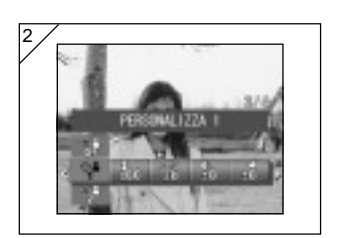

- 2. Utilizzare i pulsanti  $\triangle$  o  $\nabla$  per selezionare "PERSONALIZZA 1". É anche possibile selezionare "2".
	- Si possono specificare 2 diverse impostazioni personalizzate della qualità immagini.
- 3. Dopo aver selezionato l'impostazione personalizzata, utilizzare i pulsanti o per selezionare dalle opzioni del menu alle pagine 84-88 e specificare le impostazioni preferite.
	- Per scattare le fotografie utilizzando le impostazioni normali (predefinite), selezionare PERSONALIZ. DISATT. e premere il pulsante SET/DISP.. Per scattare le fotografie utilizzando le

impostazioni personalizzate della qualità immagini, selezionare PERSONALIZZA 1 o 2.

## Regolazione della luminosità del flash

- È possibile regolare l'intensità del flash.

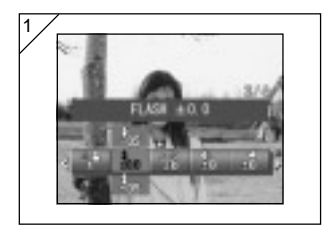

- 1. Selezionare l'opzione Flash dal menu d'impostazione.
	- Viene visualizzata l'impostazione attuale. Quale impostazione predefinita, viene visualizzato "FLASH ±0,0".
- 2. Utilizzare i pulsanti  $\triangle$  o  $\nabla$  per selezionare l'impostazione desiderata.

Premere il pulsante SET/DISP. per completare le impostazioni e riportare la fotocamera in modalità di scatto.

• Qualora si desideri ridurre l'intensità del flash in modo tale da fotografare un oggetto vicino, regolare il volume su "–".

Nel caso in cui si desideri aumentare l'intensità del flash, ad esempio nel caso in cui lo sfondo di un soggetto sia distante, regolarlo su "+".

• L'intensità del flash può risultare ridotta dal materiale utilizzato, in base alle condizioni (distanza di messa a fuoco, valore della messa a fuoco distanza dal soggetto, sensibilità, ecc.).

## Regolazione della saturazione

- È possibile regolare la chiarezza dei colori delle immagini.

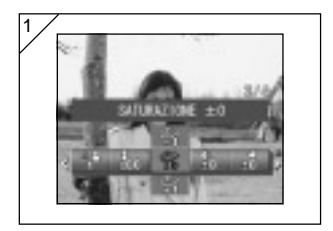

- 1. Selezionare l'opzione Saturazione dal menu d'impostazione.
	- Viene visualizzata l'impostazione attuale. Quale impostazione predefinita, viene visualizzato "SATURAZIONE ±0".
- 2. Utilizzare i pulsanti  $\triangle$  o  $\nabla$  per selezionare l'impostazione desiderata.

Premere il pulsante SET/DISP. per completare le impostazioni e riportare la fotocamera in modalità di scatto.

• Regolare su "+" per aumentare la chiarezza dei colori e su "–" per ridurla.

## Regolazione del contrasto

- É possibile regolare il contrasto delle immagini (differenza tra chiaro-scuro).

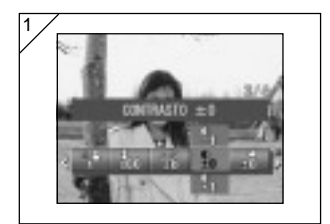

- 1. Selezionare l'opzione Contrasto dal menu d'impostazione.
	- Viene visualizzata l'impostazione attuale. Quale impostazione predefinita, viene visualizzato "CONTRASTO ±0".
- 2. Utilizzare i pulsanti  $\triangle$  o  $\nabla$  per selezionare l'impostazione desiderata.

Premere il pulsante SET/DISP. per completare le impostazioni e riportare la fotocamera in modalità di scatto.

• Regolare su "+" per aumentare la differenza tra luminosità e oscurità delle immagini con colori nitidi o regolare su "–" per ridurre la differenza delle immagini con colori tenui.

## Regolazione della nitidezza

- É possibile regolare la nitidezza delle immagini (nitidezza dei contorni).

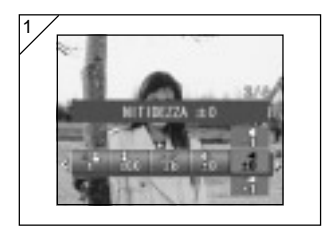

- 1. Selezionare l'opzione Nitidezza dal menu d'impostazione.
	- Viene visualizzata l'impostazione attuale. Quale impostazione predefinita, viene visualizzato "NITIDEZZA ±0".
- 2. Utilizzare i pulsanti  $\triangle$  o  $\nabla$  per selezionare l'impostazione desiderata.

Premere il pulsante SET/DISP. per completare le impostazioni e riportare la fotocamera in modalità di scatto.

• Regolare su "+" per ottenere dei contorni immagine più nitidi e regolare su "–" per dei contorni meno accentuati.

## Regolazione del colore

- È possibile regolare il colore delle immagini. (il colore specificato può essere ottimizzato).

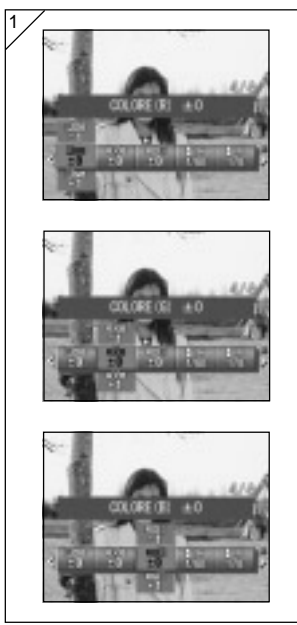

- 1. Selezionare l'opzione Colori dal menu d'impostazione (rosso, verde o blu).
	- Viene visualizzata l'impostazione attuale. Quale impostazione predefinita per i 3 colori, viene visualizzata "±0".
- 2. Utilizzare i pulsanti  $\blacktriangleleft$  o  $\blacktriangleright$  per impostare il colore, quindi i pulsanti o ▼ per selezionare l'impostazione desiderata.

Premere il pulsante SET/DISP. per completare le impostazioni e riportare la fotocamera in modalità di scatto.

- Il colore (rosso, verde, blu) viene impostato come valore relativo.
	- 0, 0, 0 e –2, -2, -2 sono considerati uguali. Ad esempio, per evidenziare maggiormente il colore rosso, impostare i colori su +2 (rosso), -2 (verde), -2 (blu), non +2 (rosso), 0 (verde), 0 (blu).

## Modifica della riduzione di velocità dell'otturatore

- La riduzione di velocità dell'otturatore può essere modificata in conformità alla modalità flash.
- La velocità dell'otturatore si ridurrà durante lo scatto delle fotografie in luoghi scuri. In questo caso si raccomanda di utilizzare un treppiede al fine di evitare movimenti involontari durante l'esposizione.

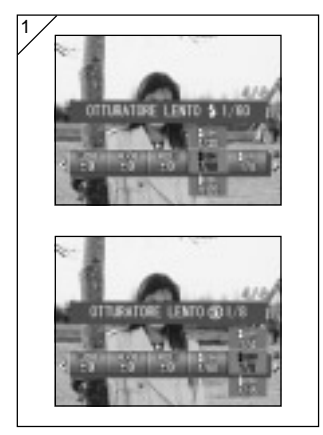

- 1. Per modificare la velocità lenta dell'otturatore quando la modalità flash è impostata su AUTO o FLASH ON  $(\frac{L}{3})$ , selezionare "OTTURATORE LENTO".
	- Viene visualizzata l'impostazione attuale. Per maggiori dettagli sulle velocità dell'otturatore visualizzate, fare riferimento alla successiva spiegazione (\*).

Per modificare la velocità lenta dell'otturatore quando la modalità flash è impostata su OFF  $(\mathbb{Q})$ , selezionare "OTTURATORE LENTO ?".

- Viene visualizzata l'impostazione attuale. Quale impostazione predefinita, viene visualizzato "1/8".
- 2. Utilizzare i pulsanti  $\triangle$  o  $\nabla$  per selezionare la velocità dell'otturatore. Premere il pulsante SET/DISP. per completare le impostazioni e riportare la fotocamera in modalità di scatto.
- \* Visualizzazione della velocità lenta dell'otturatore

Le velocità dell'otturatore relativa all'OTTURATORE LENTO sono visualizzate solamente quando, nella schermata delle impostazioni, si seleziona grandangolo (W). La tabella di seguito riportata mostra le velocità dell'otturatore per telefoto (T). La velocità predefinita visualizzata a fronte del grandangolo (W) è di 1/60 secondi. Tenere inoltre presente che, selezionando OTTURATORE LENTO . la velocità dell'otturatore non cambierà a fronte di ogni distanza focale.

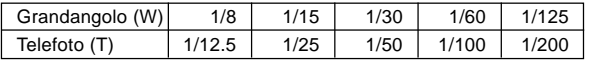

## Riproduzione avanzata Riproduzione

Visualizzazione di più pagine alla volta (Riproduzione indicizzata)

- Possono essere visualizzati contemporaneamente fino a nove fotogrammi sul monitor LCD. Si può accedere rapidamente alle immagini che si intende visualizzare. Si possono anche cancellare le immagini indesiderate.

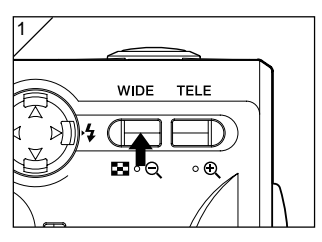

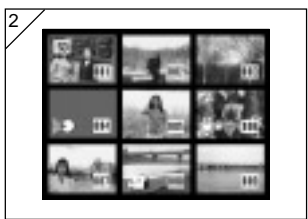

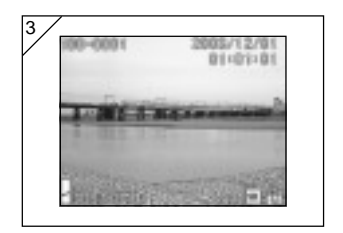

1. Premere il pulsante  $\blacktriangleright$  Play per riprodurre le immagini, quindi premere il pulsante zoom WIDE.

- 2. Vengono visualizzati contemporaneamente nove fotogrammi. La foto selezionata all'accesso nel menu verrà evidenziata da una cornice rossa. Utilizzare  $\blacktriangleleft$ .  $\blacktriangleright$ ,  $\blacktriangle$  o  $\blacktriangledown$ per spostare la cornice e selezionare l'immagine che si intende visualizzare (o cancellare).
	- Premendo < quando viene selezionato il primo fotogramma o per l'ultimo fotogramma si visualizzano le nove immagini successive.
- 3. Premere il pulsante dello zoom TELE o il pulsante SET/DISP.: l'immagine selezionata sarà visualizzata in dimensioni normali.
- Se si desidera eliminare l'immagine selezionata, premere il tasto DELETE (CANCELLA), quindi procedere come descritto da pagina 51-2 a pagina 53.
	- Se si intende eliminare tutte le immagini presenti sulla card, non è importante quale immagine è visualizzata.

# Riproduzione (continua)

## Riproduzione degli ingrandimenti (zoom digitale)

- È possibile riprodurre ingrandimenti delle immagini.

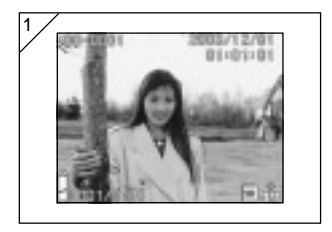

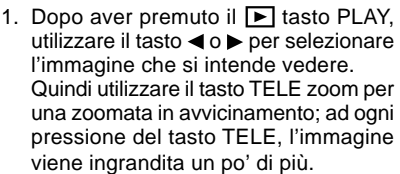

- Sul monitor LCD viene visualizzato il rapporto di zoom.
- Per zoomare in allontanamento, premere il tasto WIDE zoom. Inoltre, premere il pulsante dell'otturatore a metà corsa per visualizzare l'immagine in dimensione normale.
- 2. Utilizzare il tasto  $\blacktriangleleft$ ,  $\blacktriangleright$ ,  $\blacktriangle$  o  $\nabla$  per scorrere la parte di foto che si intende vedere.

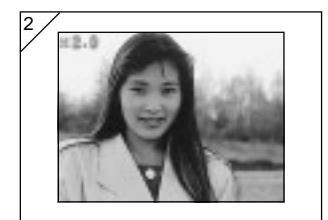

## Utilizzo della funzione Veduta rapida

- Se si preimposta la fotocamera sulla modalità Veduta rapida (pag. 111), è possibile rivedere le foto sul monitor LCD subito dopo il loro scatto.

Se si utilizza il monitor LCD per riprendere immagini:

- 1) Dopo lo scatto di una foto, il monitor LCD si accende automaticamente e la visualizza.
- 2) Dopo circa tre secondi sul monitor LCD riappare l'immagine vista.

Se si utilizza il mirino per scattare foto spegnere il monitor LCD: Dopo aver visualizzato l'ultima immagine scattata, il monitor LCD si rispegne automaticamente.

# Riproduzione (continua)

## Riproduzione dell'audio dell'immagine registrate prima

- Riproduzione dell'audio dell'immagine registrata prima (pag.68)

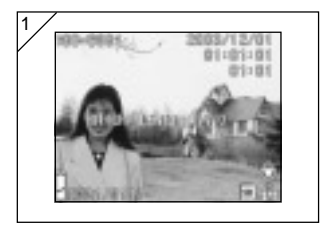

- 1. Premere il **PI** pulsante PLAY, quindi selezionare l'immagine registrata prima con il pulsante  $\blacktriangleleft$  o  $\blacktriangleright$ .
	- Durante la riproduzione di un'immagine registrata prima, sarà visualizzata una schermata, come indicato in 1. Nella parte superiore destra della schermata, sarà visualizzato il tempo di registrazione.
- 2. Premere il pulsante dell'otturatore per riprodurre l'audio. Al termine della riproduzione, si commuterà all'immagine 1.
	- Nella parte superiore destra della schermata sarà visualizzato il tempo di riproduzione.

## Riproduzione dei promemoria vocali

- Riproduzione dei promemoria vocali (pag. 70).

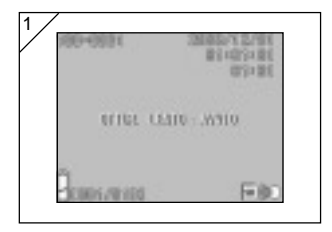

- 1. Dopo aver premuto il  $\blacktriangleright$  tasto PLAY, utilizzare il tasto <o> per selezionare l'immagine del promemoria vocale.
	- Nell'angolo superiore destro della schermata appare la durata del promemoria.
- 2. Premere il tasto dell'otturatore per riprodurre il promemoria. Al termine del promemoria, la fotocamera ritorna alla schermata 1.
	- Nell'angolo superiore destro della schermata appare il tempo della riproduzione (trascorso).
- Riproduzione dei voice memo e dell'audio delle immagini registrate prima.
	- Fare attenzione a non coprire il microfono nella parte superiore della fotocamera (pag. 16).
	- Nel caso in cui si desideri interrompere la riproduzione premere di nuovo il tasto dell'otturatore.

## Utilizzo del menu PLAY

- Dal menu PLAY è possibile copiare e proteggere le proprie immagini, nonché specificare le impostazioni di stampa DPOF.

## ● Opzioni menu disponibili

- Copia e Sposta : Consente di copiare o spostare le immagini su altri supporti. (pag.94)
- DPOF : Specifica le immagini da stampare e il numero di copie di ogni immagine. (pag.97)
- Protezione : Utilizzata per impedire la cancellazione delle immagini. (pag.101)
- Ridimensionare : Consente di ridurre la dimensione delle immagini. (pag.104)
- Diapositiva : Riproduce automaticamente le immagini come diapositive in continuo. (pag.105)

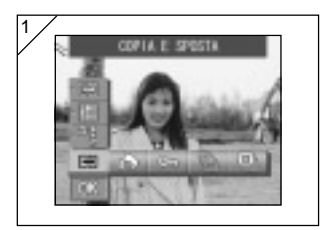

1. Dopo aver premuto il  $\blacktriangleright$  tasto PLAY, premere SET/DISP. per visualizzare la schermata PLAY.

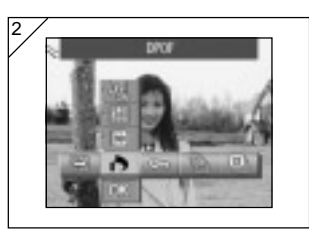

2. Con il tasto  $\blacktriangleleft$  o  $\blacktriangleright$ , selezionare il menu delle impostazioni desiderato.

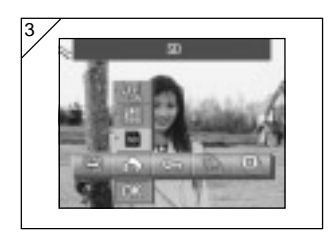

- 3. Utilizzare i pulsanti  $\triangle$  o  $\nabla$  per selezionare una modalità dal menu, quindi premere il pulsante SET/DISP. per specificare le relative impostazioni.
	- L'icona della modalità selezionata sarà evidenziata.

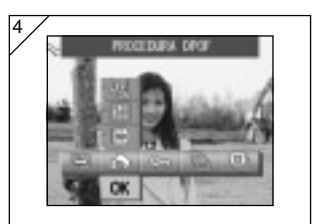

- 4. Una volta effettuate tutte le impostazioni, utilizzare il pulsante per selezionare "OK", quindi premere il pulsante SET/DISP..
	- Una volta effettuate le impostazioni, sarà nuovamente visualizzata la schermata del menu. Dalla schermata del menu, premere il pulsante MENU per ritornare all'immagine riprodotta.
	- Per maggiori informazioni sulle impostazioni per ciascun menu, fare riferimento alle pagine successive.

# Utilizzo del Menu PLAY

## Copia e Spostamento delle Immagini

- É possibile utilizzare la procedura di seguito descritta per copiare o spostare i fermoimmagine o i filmati ripresi su un altro supporto.
- Per le immagini protette, occorre rimuovere la protezione per poterle spostare.

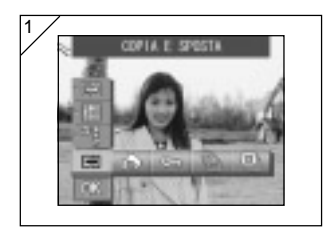

1. Selezionare "COPIA E SPOSTA".

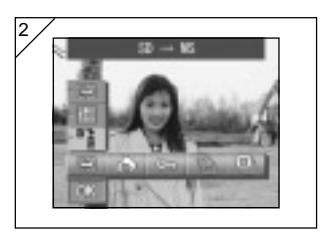

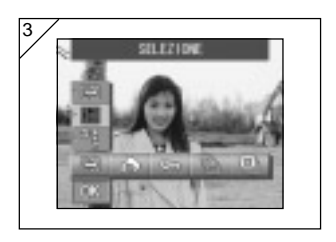

2. Utilizzare i pulsanti  $\triangle$  o  $\nabla$  per selezionare la modalità.

Dopo aver selezionare la modalità supporto, utilizzare il pulsante SET/ DISP. per selezionare il supporto su cui copiare o spostare i dati.

- Non si possono selezionare supporti privi di immagini o in cui non sia inserita alcuna card.
- 3. Selezionare la modalità unità, quindi utilizzare il pulsante SET/DISP. per selezionare "SELEZIONE" (per selezionare uno o più fotogrammi) o "TUTTO ATTIV".

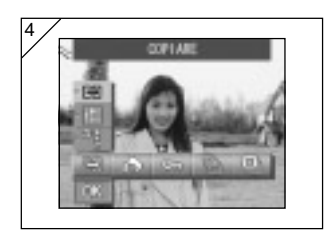

4. Dopo aver selezionato la modalità COPIA/SPOSTA, utilizzare il pulsante SET/DISP. per selezionare "COPIARE" o "SPOSTARE".

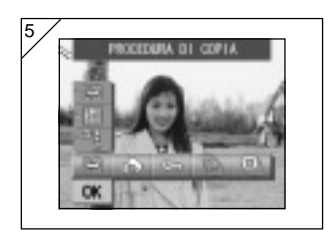

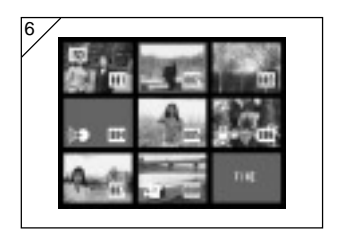

- 5. Una volta effettuate tutte le selezioni, utilizzare il pulsante  $\nabla$  per selezionare "OK", quindi premere il pulsante SET/ DISP..
	- Premendo il pulsante MENU o il pulsante SET/DISP. nella posizione dell'icona subito sopra "OK", si cancelleranno le impostazioni e si ritornerà alla schermata di cui al punto 1.
	- Se, quale modalità unità, sia stato selezionato "SELEZIONE", passare al punto 6. Nel caso in cui sia stato selezionato "TUTTO ATTIV.", passare a pag.96-8.
- 6. Viene visualizzata un'immagine a 8 fotogrammi.

Premendo i pulsanti  $\blacktriangle$ ,  $\blacktriangleright$ ,  $\blacktriangle$  o  $\nabla$  il fotogramma rosso si sposta attorno allo schermo. Utilizzare il fotogramma rosso per selezionare l'immagine da copiare o spostare, quindi premere il pulsante SET/DISP..

• Premendo il tasto < quando viene selezionato il primo fotogramma o il tasto per l'ultimo fotogramma si visualizzano le otto immagini successive.

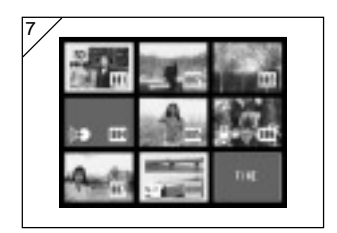

7. Le immagini selezionate nel punto 6 appaiono con una cornice gialla. Per selezionare altre immagini, ripetere la procedura di selezione. (Ritornare al punto 6).

Al termine della selezione delle immagini, utilizzare il tasto  $\blacktriangle$ ,  $\blacktriangleright$ ,  $\blacktriangle$ , o per selezionare "FINE", e quindi premere il tasto SET/DISP..

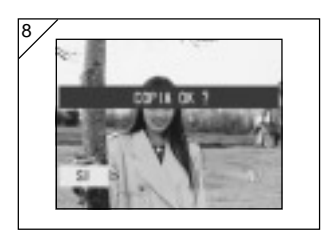

- 8. Appare una schermata di conferma. Per spostare la o le immagini, selezionare "SI" con il tasto  $\blacktriangleleft$  o  $\blacktriangleright$ . quindi premere il tasto SET/DISP..
	- Se si seleziona "NO" e si preme il tasto SET/DISP., si ritorna alla Schermata 1 senza eseguire il trasferimento.
- 9. Sia avvia la fase di copiatura o spostamento e viene visualizzato il messaggio "COPIA in corso…" o "SPOST. in corso…".

Al termine della fase di copiatura o di spostamento, sarà visualizzata la schermata di cui al punto 1.

## Selezionare/deselezionare le immagini da stampare (DPOF)

- Come servizio tradizionale di elaborazione foto è anche possibile ordinare una stampa digitale presso un centro foto (eccetto alcuni centri). Per maggiori informazioni, contattare il proprio centro foto.
- DPOF è l'acronimo di Digital Print Order Format (formato per l'ordine di stampa digitale). Il DPOF è un formato utilizzato per la registrazione delle informazioni sulle memory card, ecc., che possono essere pertanto utilizzate dalle stampanti digitali DPOF compatibili e dai laboratori che offrono servizi di stampa per stampare le immagini scattate con la fotocamera.
- È possibile selezionare i fotogrammi (un fotogramma, più fotogrammi o tutti I fotogrammi) da stampare dai fermoimmagine fatti. È anche possibile deselezionare le impostazioni, tuttavia non si possono stampare le immagini dei filmati.
- A fronte di un'immagine si possono specificare un massimo di 999 stampe.

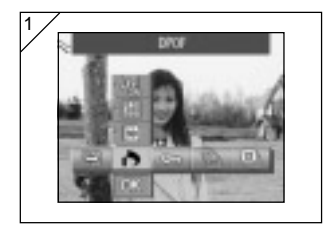

1. Selezionare "DPOF".

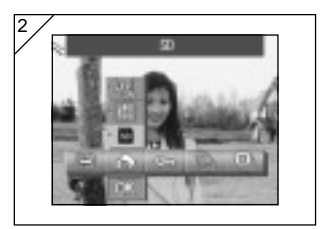

2. Utilizzare i pulsanti $\triangle$  o  $\nabla$  per selezionare la modalità.

Dopo aver selezionare la modalità supporto, utilizzare il pulsante SET/ DISP. per selezionare il supporto contenente le immagini da stampare (o deselezionare).

• Non si possono selezionare supporti privi di immagini o in cui non sia inserita alcuna card.

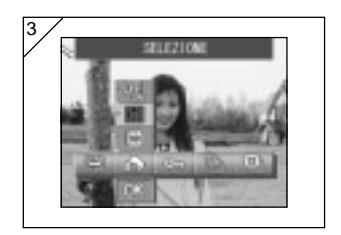

3. Dopo aver selezionato la modalità unità, utilizzare il pulsante SET/DISP. per selezionare "SELEZIONE", qualora si desideri stampare (o deselezionare) uno o più fotogrammi. Per stampare tutti i fotogrammi, selezionare "TUTTO ATTIV.". Per annullare tutte le impostazioni di stampa, selezionare "TUTTO DISATT.".

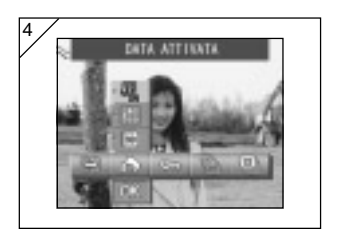

- 4. Dopo aver selezionato la modalità data, utilizzare il pulsante SET/DISP. per selezionare "DATA ATTIVATA" o "DATA DISATTIVATA".
	- Selezionando "DATA ATTIVATA", saranno stampate anche la data e l'ora dello scatto.

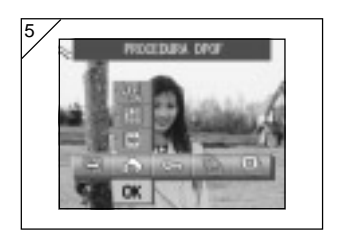

- 5. Una volta effettuate tutte le selezioni, utilizzare il pulsante  $\nabla$  per selezionare "OK", quindi premere il pulsante SET/ DISP..
	- Premendo il pulsante MENU o il pulsante SET/DISP. nella posizione dell'icona subito sopra "OK", si cancelleranno le impostazioni e si ritornerà alla schermata di cui al punto 1.
	- Se, quale modalità dell'unità, sia stato selezionato SELEZIONE, passare a pagina 99 – punto 6. Nel caso in cui sia stato selezionato TUTTO ATTIV.. passare a pagina 100 – punto 9.

Nel caso in cui sia stato selezionato TUTTO DISATT., passare a pagina 100 – punto 10.

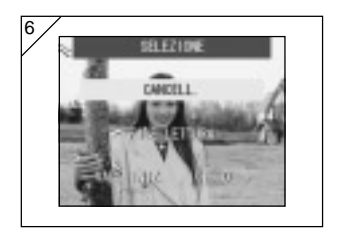

- 6. Viene visualizzata la schermata SELEZIONE. Utilizzare il pulsante  $\blacktriangle$  o  $\nabla$  per selezionare "FILE LETTURA" o "VAL. INIZ. <0>", quindi premere il pulsante SET/DISP..
	- Qualora non si desideri specificare alcuna impostazione DPOF, selezionare CANCELL., quindi premere il pulsante SET/DISP..
- Selezionando "FILE LETTURA", sarà possibile riutilizzare il file contenente le impostazioni di stampa precedenti. Se le impostazioni precedenti non sono state memorizzate su un file, questa opzione sarà visualizzata in grigio e non potrà essere selezionata. In questo caso, selezionare "VAL. INIZ. <0>".
- Selezionando "VAL. INIZ. <0>" e premendo il pulsante <  $\bullet \bullet$   $\bullet$ , è possibile ripristinare tutti i fotogrammi ai relativi valori di default.

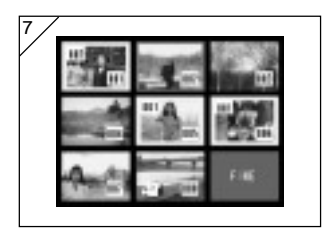

7. Viene visualizzata un'immagine a 8 fotogrammi.

Utilizzare i pulsanti  $\blacktriangleleft$ ,  $\blacktriangleright$ ,  $\blacktriangle$  o  $\nabla$  per spostare il fotogramma rosso attorno allo schermo. Utilizzando il fotogramma rosso per selezionare un'immagine, è possibile modificare o impostare (o cancellare) le impostazioni DOF dell'immagine.

- Le immagini a fronte delle quali sono state specificate le stampe sono attorniate da un fotogramma giallo; il numero di stampe specificato viene visualizzato nell'angolo superiore sinistro dell'immagine. Utilizzando il fotogramma rosso per selezionare un'immagine e premendo i pulsanti dello zoom (T e W), è possibile aumentare o ridurre il numero di stampe.
- Utilizzando il fotogramma rosso per selezionare un'immagine senza aver specificato alcuna stampa e premendo il pulsante SET/DISP., il numero di stampe di tale immagine sarà impostato su 1. É quindi possibile utilizzare i pulsanti dello zoom (T e W) per aumentare o ridurre il numero di stampe.
- Premendo il pulsante  $\triangleleft$  al primo fotogramma o il pulsante  $\triangleright$  all'ultimo fotogramma, la schermata cambierà e visualizzerà i precedenti o i successivi 8 fotogrammi.
- 8. Per uscire dalla schermata di selezione, utilizzare il pulsante  $\blacktriangleleft, \blacktriangleright, \blacktriangle$  o  $\nabla$  per selezionare "FINE", quindi premere il pulsante SET/DISP.. (Passare a pag.100- 10.)

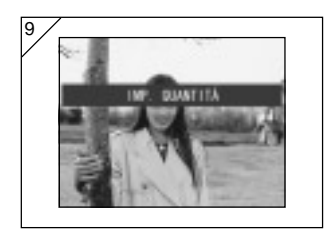

9. Qualora sia stato selezionato "TUTTO ATTIVATI":

Utilizzare il tasto  $\triangle$  o  $\nabla$  o i tasti dello zoom (T o W) per specificare il numero di stampe, quindi premere il tasto SET/ DISP..

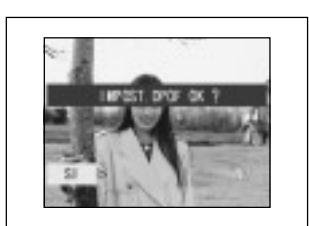

10.Sarà visualizzata la schermata di conferma.

Qualora sia stato selezionato "TUTTO ATTIVATI" o "SELEZIONE":

Utilizzare il tasto < o ▶ per selezionare SI, quindi premere il tasto SET/DISP..

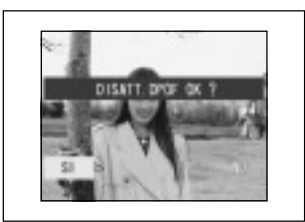

Se si è scelto "TUTTO DISATTIVATI": Selezionare "SI" e premere il tasto SET/DISP..

- Selezionando "NO" e premendo il tasto SET/DISP., le impostazioni vengono annullate e la fotocamera ritorna alla Schermata 1.
- 11.Appare la schermata o "REG. DPOF in corso..." (o "DISAT. DPOF in corso"). Al termine delle impostazioni (o della deselezione), la fotocamera ritorna alla Schermata 1.

#### Impostare/rimuovere la protezione per le immagini importanti

- È possibile proteggere i fermoimmagine e i filmati per impedirne la cancellazione. (È possibile selezionare la protezione di qualche immagine o di tutte le immagini). È anche possibile annullare la protezione.
- Se si formatta una card (pag. 108), verranno cancellate anche le immagini protette.

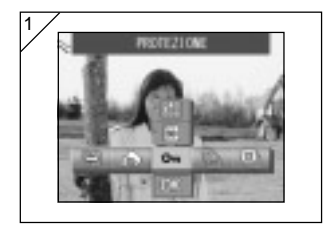

1. Selezionare "PROTEZIONE".

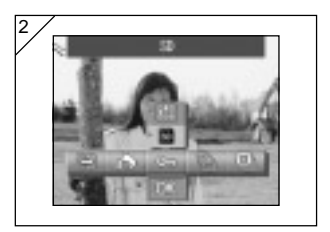

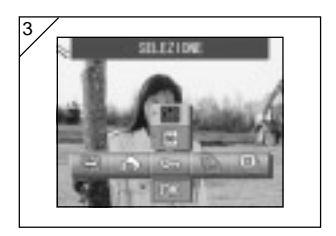

2. Utilizzare i pulsanti  $\triangle$  o  $\nabla$  per selezionare la modalità.

Dopo aver selezionare la modalità supporto, utilizzare il pulsante SET/ DISP. per selezionare il supporto contenente le immagini da proteggere (o da cui annullare la protezione).

- Non si possono selezionare supporti privi di immagini o in cui non sia inserita alcuna card.
- 3. Dopo aver selezionato la modalità unità, utilizzare il pulsante SET/DISP. per selezionare "SELEZIONE", qualora si desideri proteggere (o eliminare la protezione) uno o più fotogrammi. Per proteggere tutti i fotogrammi, selezionare "TUTTO ATTIV"

Per annullare tutte le impostazioni di protezione, selezionare "TUTTO DISATT.".

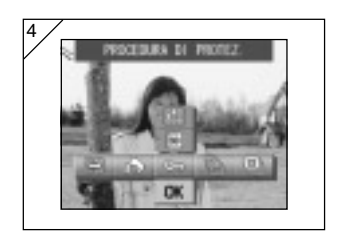

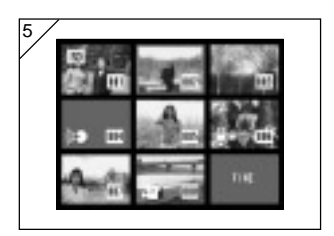

6

- 4. Una volta effettuate tutte le selezioni, utilizzare il pulsante  $\nabla$  per selezionare "OK", quindi premere il pulsante SET/ DISP..
	- Premendo il pulsante MENU o il pulsante SET/DISP. nella posizione dell'icona subito sopra "OK", si cancelleranno le impostazioni e si ritornerà alla schermata di cui al punto 1.
	- Se, quale modalità unità, sia stato selezionato "SELEZIONE", passare al punto 5. Nel caso in cui sia stato selezionato "TUTTO ATTIV." o "TUTTO DISATT.", passare a pag.103-7.
- 5. Appare la schermata con i 8 fotogrammi. Con i tasti  $\blacktriangle, \blacktriangleright, \blacktriangle, o \blacktriangleright, s$  postare la cornice rossa sull'immagine per cui si intende attivare la protezione (o rimuovere la protezione) e quindi premere il tasto SET/DISP..
	- Premendo il tasto < quando viene selezionato il primo fotogramma o il tasto per l'ultimo fotogramma si visualizzano le otto immagini successive.
- 6. Le immagini selezionate nel punto 5 appaiono con una cornice gialla.

Per selezionare altre immagini, ripetere la procedura di selezione. (Ritornare al punto 5)

Al termine della selezione delle immagini, utilizzare il tasto  $\blacktriangle$ ,  $\blacktriangleright$ ,  $\blacktriangle$ , o ▼ per selezionare "FINE", e quindi premere il tasto SET/DISP..

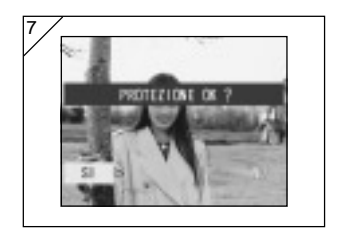

- 7. Appare una schermata di conferma. Selezionare "SI" con il tasto < o ► e premere il tasto SET/DISP..
	- Selezionando "NO" con il tasto < o > e premendo il tasto SET/DISP., le impostazioni vengono annullate e la fotocamera ritorna alla Schermata 1.
- 8. Appare la schermata "PROT. in corso..." (o "DISAT. PROT. in corso"). Al termine delle impostazioni (o della rimozione della protezione), la fotocamera ritorna alla Schermata 1.

## Ridurre il formato immagine (ridimensionare)

- È possibile ridurre il formato delle immagini riprese. Se si ridimensiona un'immagine, viene creato un nuovo file più piccolo.
- Utilizzare questa funzione quando si inviano immagini in allegato all'email o quando occorre un'immagine più piccola.
- Per le immagini dei filmati non è disponibile la funzione di ridimensionamento.

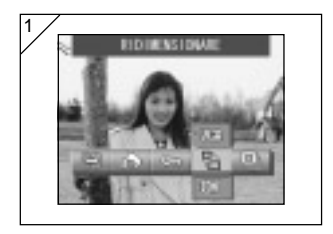

1. Sulla schermata di riproduzione, selezionare l'immagine da ridimensionare, quindi selezionare l'opzione menu "RIDIMENSIONARE".

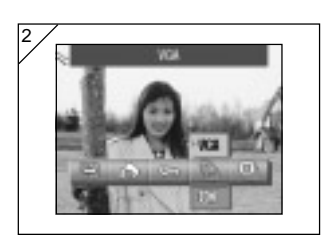

- 2. Utilizzare il pulsante ▲ per selezionare la modalità dimensione, quindi utilizzare il pulsante SET/DISP. per selezionare la dimensione dell'immagine.
	- Con il formato VGA si registra a 640 $\times$ 480 pixel e con il formato QVGA a 320 × 240.

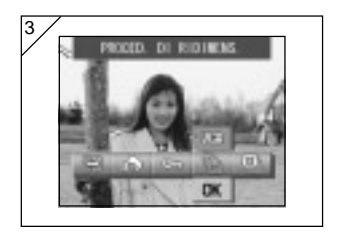

- 3. Una volta effettuata la selezione, utilizzare il pulsante  $\nabla$  per selezionare "OK", quindi premere il pulsante SET/ DISP..
	- Premendo il pulsante MENU o il pulsante SET/DISP. nella posizione dell'icona subito sopra "OK", si cancelleranno le impostazioni e si ritornerà alla schermata di cui al punto 1.

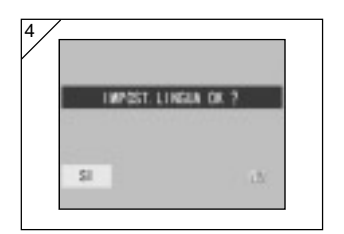

- 4. Utilizzare il pulsante  $\blacktriangleleft$  o  $\blacktriangleright$  per selezionare "SI", quindi premere il pulsante SET/DISP. per registrare l'immagine ridimensionata con nuovo file immagine.
	- Per annullare la funzione di ridimensionamento immagine, selezionare "NO", quindi premere il pulsante SET/DISP..
	- In caso di memoria insufficiente per salvare l'immagine, viene visualizzato il messaggio di errore "MEMORIA PIENA".

## Riprodurre uno diapositiva delle immagini

- Lo diapositiva procede nell'ordine dalla prima immagine ad un intervallo predefinito.

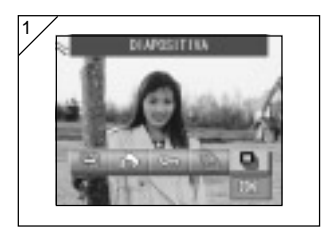

- 1. Selezionare "DIAPOSITIVA".
- 2. Utilizzare il pulsante ▼ per selezionare "OK", quindi premere il pulsante SET/ DISP..
- 3. Le slide vengono visualizzate nell'ordine di registrazione, iniziando dalla prima slide con un intervallo di 2 secondi. Lo diapositiva termina con l'ultimo fotogramma visualizzato.
	- Se si desidera interrompere uno diapositiva, premere il tasto SET/DISP.. Viene presentata l'immagine visualizzata all'interruzione.

#### Utilizzo del menu di configurazione

- Impostando le proprie preferenze per ogni voce nel menu di configurazione, si personalizza la propria fotocamera.
- Non è importante se l'alimentazione principale è attivata o disattivata, in quanto le impostazioni vengono memorizzate della fotocamera fino alla successiva modifica.
- Il menu Impostazione può essere selezionato dalla modalità di scatto (immagine provvisoria) o dalla schermata di riproduzione.

## ● Opzioni menu disponibili

- Formato : Consente l'inizializzazione di una card. (pag.108)
- Monitor : Consente di specificare le impostazioni del monitor LCD.
	-
	- (pag.110) - Impost. reg. : Consente di specificare le impostazioni della modalità di
	-
	- scatto. (pag. 113) - Suono : Consente di attivare e disattivare i vari suoni della fotocamera. (pag.117)
	- Impostazione di base: Consente di specificare impostazioni tipo impostazioni personalizzate, data e ora. (pag.118)

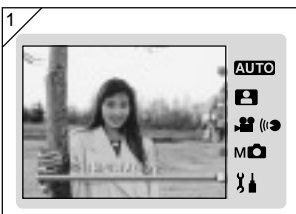

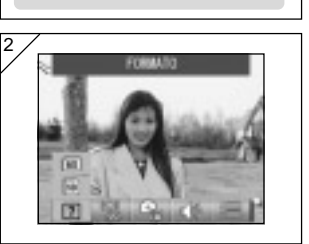

1. Premere il pulsante MODE quando sullo schermo è visualizzata l'immagine provvisoria.

Utilizzare i pulsanti  $\triangle$  o  $\nabla$  per selezionare "IMPOSTAZIONE".

- 2. Premere il pulsante SET/DISP. per visualizzare le icone relative alle opzioni di menu disponibili.
	- Premendo il pulsante MODE dalla schermata di riproduzione immagini, sarà visualizzato il menu IMPOSTAZIONE.

# Utilizzo del menu di configurazione (continua)

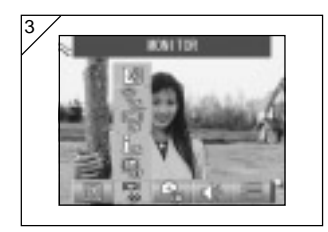

3. Con il tasto  $\blacktriangleleft$  o  $\blacktriangleright$ , selezionare le impostazioni del menu.

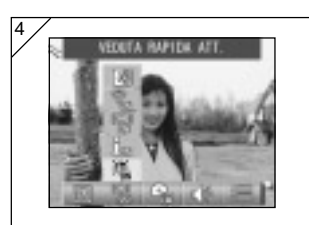

- 4. Utilizzare i pulsanti  $\triangle$  o  $\nabla$  per selezionare una modalità dal menu, quindi premere il pulsante SET/DISP. per specificare le relative impostazioni.
- 5. Al termine delle impostazioni, premere il pulsante MENU.

Al termine delle impostazioni, sarà nuovamente visualizzata la schermata del menu IMPOSTAZIONE (schermata indicata al punto 1). Qualora dalla schermata di riproduzione sia stato selezionato il menu IMPOSTAZIONE, sarà nuovamente visualizzata l'immagine riprodotta.

- Premendo il pulsante MENU sulla schermata del menu IMPOSTAZIONE (schermata indicata al punto 1), la fotocamera si riposizionerà in modalità di scatto (immagine provvisoria).
- Per maggiori informazioni su come effettuare le impostazioni per ciascun menu fare riferimento alle seguenti pagine.

## Formattazione di una Memory Card

- La formattazione di una card comporta il ripristino allo stato originale al momento dell'acquisto.
- Attenzione: con la formattazione si cancellano tutti i dati, anche le immagini protette (pag. 101).
- Formattare sempre le card con la fotocamera. Se una card viene formattata da un computer è possibile che non funzioni correttamente.

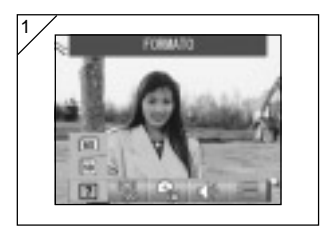

1. Selezionare "FORMATO".

Utilizzare il pulsante  $\triangle$  o  $\nabla$  per selezionare il tipo di supporto da formattare, quindi premere il pulsante SET/DISP..

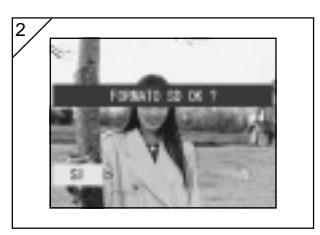

- 2. Viene richiesta la conferma dell'operazione. Per formattare, selezionare "SI" con il tasto < o b e quindi premere il tasto SET/DISP..
	- Nel caso in cui si decida di non formattare, selezionare "NO" e quindi premere il tasto SET/DISP..
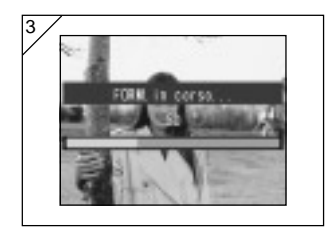

3. Non appena inizia la formattazione, appare il messaggio "FORM. in corso...".

Al termine della formattazione, la fotocamera ritorna alla modalità del menu di configurazione.

Durante la formattazione assicurarsi di non aprire il coperchio della batteria/ card onde evitare di danneggiare la card.

#### Per specificare le impostazioni del monitor LCD

- Utilizzare la procedura di seguito indicata per specificare le impostazioni del monitor LCD.

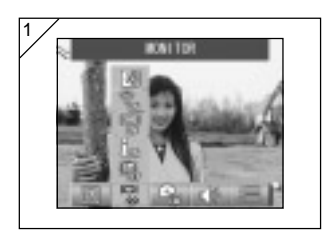

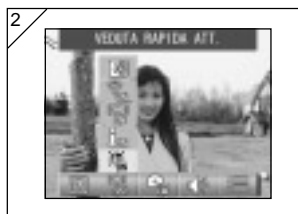

1. Selezionare "MONITOR".

- 2. Utilizzare il pulsante  $\triangle$  o  $\nabla$  per selezionare la modalitá. Utilizzare quindi il pulsante SET/DISP. per ATTIVARE (ON) o DISATTIVARE (OFF) ogni singola modalità.
- 3. Al termine delle impostazioni, premere il pulsante MENU. Una volta completate le impostazioni,

sarà nuovamente visualizzata la schermata del menu IMPOSTAZIONE.

#### ● Modalità disponibili

- VEDUTA RAPIDA : Consente di impostare la fotocamera in modo tale da poter verificare le immagini subito dopo lo scatto.
- INFORM. :Consente di visualizzare o nascondere le informazioni sulle immagini.
- MONITOR :Consente di cambiare la modalità di funzionamento del monitor LCD.
- LED BLU :Consente di spegnere il LED che s'illumina quando si accende o spegne la fotocamera.
- COLORE DEL MONITOR:Consente di regolare la luminosità e la tonalità del monitor LCD. (pag.112)

#### Impostazione VEDUTA RAPIDA

- Impostare questa modalità su "VEDUTA RAPIDA ATT." per visualizzare le immagini sul monitor LCD immediatamente dopo lo scatto per poterle controllare come e dove sono state scattate.
- L'impostazione di default è "VEDUTA RAPIDA DISATT.".
- Maggiori informazioni su questa funzione sono riportate a pag.90.

#### Per nascondere le informazioni sulle immagini

- Selezionando INFORM. DISATT., è possibile interrompere la visualizzazione delle informazioni sulle immagini (pag.38, 48) mostrate durante lo scatto o la riproduzione.
- L'impostazione di default è INFORM. ATT. (visualizza).
- Maggiori informazioni su questa funzione sono riportate a pag.90.

#### Modifica della modalità di funzionamento del monitor LCD

- All'accensione della fotocamera, il monitor LCD si accende sempre. Tuttavia, è possibile disattivare l'attivazione del monitor LCD all'accensione della fotocamera, selezionando l'impostazione "MONITOR DISATT.".
- L'impostazione di default è "MONITOR ATT.".
- Qualora sia selezionato MONITOR DISATT., è possibile attivare il monitor LCD premendo il pulsante SET/DISP. dopo aver acceso la fotocamera.

#### Per impedire l'accensione del LED blu

- Durante il funzionamento della fotocamera, il LED blu si accende (vedere pag.16). Tuttavia, è possibile disattivarne la funzione, selezionando "LED BLU DISATT.".
- L'impostazione di default è "LED BLU ATT.".

#### Regolazione della luminosità e dei colori del monitor a cristalli liquidi

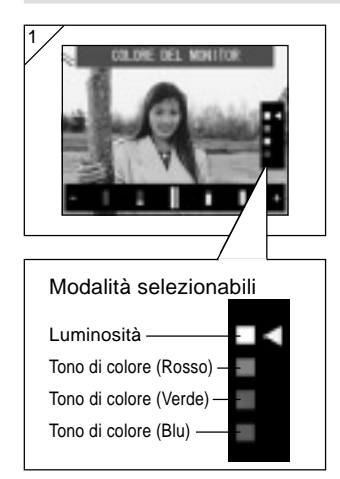

- 1. Selezionare "COLORE DEL MONITOR" e premere il pulsante SET/DISP. per visualizzare la schermata di regolazione del monitor.
- 2. Selezionare la modalità (luminosità o colore) da regolare spostando il cursore nelle modalità di selezione, utilizzando il pulsante  $\nabla \circ \blacktriangle$ . Premendo i pulsanti  $\triangleleft$  o  $\triangleright$  il cursore

si sposterà sulla barra di regolazione nella parte inferiore della schermata. Utilizzarlo per regolare la luminosità e la tonalità del monitor, come desiderato.

Dopo aver effettuato le regolazioni, premere il pulsante SET/DISP. per completarle.

- Per rendere più luminoso lo schermo (per avere colori più scuri), spostare il cursore su "+" utilizzando il pulsante ▶. Per rendere più scuro lo schermo (per avere colori più chiari), spostare il cursore su "–" utilizzando il pulsante .
- Il colore viene impostato come valore relativo. Ad esempio, per evidenziare maggiormente il rosso, impostare il verde e il blu nel punto estremo a sinistra e il rosso nel punto estremo a destra.

#### Per specificare le impostazioni della modalità di scatto

- Utilizzare la procedura di seguito indicata per specificare le impostazioni della modalità di scatto.

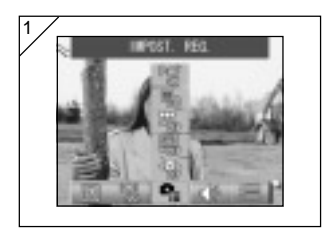

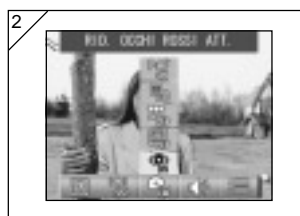

1. Selezionare "IMPOST. REG.".

- 2. Utilizzare il pulsante  $\triangle$  o  $\nabla$  per selezionare la modalitá. Utilizzare quindi il pulsante SET/DISP. per ATTIVARE o DISATTIVARE ogni singola modalità.
- 3. Al termine delle impostazioni, premere il pulsante MENU. Una volta completate le impostazioni, sarà nuovamente visualizzata la

schermata del menu IMPOSTAZIONE.

● Modalità disponibili

- RID. OCCHI ROSSI :Consente di scattare le foto utilizzando la funzione di riduzione occhi rossi. (pag.114)
- ZOOM DIGITALE :Consente di scattare le foto utilizzando lo zoom digitale. (pag.114)
- AZZERAM. NUMER. :Consente di azzerare il numero di file. (pag.115)
- CHANGE EXPOSURE (MODIFICA ESPOSIZIONE)
	- :Consente di modificare la modalità dell'esposimetro (AE). (pag.115)
- CHANGE FOCUS (MODIFICA MESSA A FUOCO)

113 :Consente di modificare la modalità di misurazione della messa a fuoco (AF) (pag.116).

Per scattare le fotografie utilizzando la funzione di riduzione occhi rossi

- Selezionando "RID. OCCHI ROSSI ATT.", è possibile ridurre l'"effetto occhi rossi" che rende gli occhi delle persone rossi quando si scattano fotografie utilizzando il flash. (L'impostazione di default è OFF.)
- Quando si preme il tasto otturatore, viene attivato un flash preliminare prima del flash vero e proprio per ridurre l'effetto occhi rossi.
	- Non spostare la fotocamera o non far muovere alcun soggetto fino a che il flash non è stato attivato.
	- Se il soggetto non si trova davanti al flash preliminare o finale, o la distanza al soggetto è troppo distante, è possibile che l'effetto di riduzione occhi rossi possa non essere efficace.

#### Uso dello zoom digitale

- Selezionando "ZOOM DIGITALE ATT.", è possibile scattare foto 2 volte più grandi rispetto all'ingrandimento massimo garantito dallo zoom ottico. (L'impostazione di default è OFF.)
- Quando si utilizza lo zoom digitale, guardare il campo tramite il monitor LCD. Poiché l'effetto di zoom viene eseguito in modo elettronico, non è possibile utilizzare il mirino.
- Durante la ripresa di filmati, la funzione di zoom non è disponibile.

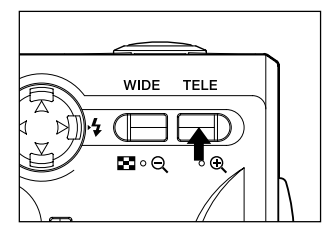

Per scattare foto, premere il tasto di zoom TELE fino a che raggiunge la fine del campo ottico, rilasciare per un attimo il tasto e quindi tenere premuto il tasto zoom TELE per attivare il funzionamento dello zoom digitale.

- Il monitor LCD visualizza il rapporto di zoom digitale (×2).
- Per ritornare alla modalità normale, premere il tasto di zoom WIDE.

#### Azzeramento del numero di file

- Questa funzione consente di cambiare il modo d'impostazione dei numeri di file.

#### \* AZZERAM. NUMER. DIS. (impostazione predefinita)

Vengono assegnati numeri di file consecutivi, come di seguito mostrato (Inserendo una nuova card, i numeri di file proseguiranno dai precedenti). XXXX1.jpg, XXXX2.jpg, XXXX3.jpg…

#### \* AZZERAM. NUMER. ATT.

Ogni qualvolta s'inserisca una nuova card. i numeri saranno assegnati partendo da XXXX1.ipg. Qualora s'inserisca una card contenente delle immagini, i numeri di file assegnati continueranno dai numeri già esistenti sulla card.

#### Come cambiare modalità Auto-Exposure (AE)

- La fotocamera utilizza la misurazione a preferenza centrale come impostazione predefinita, tuttavia è possibile cambiarla in misurazione spot.
- La misurazione spot viene utilizzata per assicurare l'abbinamento dell'esposizione alla parte definita del soggetto.

#### \* Misurazione a preferenza centrale (AE CENTRO) In questa modalità la fotocamera imposta l'esposizione in base alla misurazione

della parte centrale del fotogramma nel complesso. È ideale per scattare foto in cui si predilige la luminosità del soggetto al centro del fotogramma.

#### \* Misurazione spot (AE SPOT)

Nella misurazione spot la fotocamera misura la luce del solo soggetto al centro del fotogramma e imposta l'esposizione in base a questo. Questa modalità è appropriata nel caso in cui lo sfondo dell'immagine sia più luminosa del soggetto. oppure sussista un grande contrasto tra i due, in quanto la fotocamera consente di scattare foto con l'esposizione impostata sulla luminosità desiderata del soggetto.

#### Modifica della modalità di misurazione messa a fuoco (AF)

- Questa funzione consente di modificare la modalità di misurazione messa a fuoco.
- \* Sensore AF exo ATTIVATO (impostazione predefinita)

Si tratta dell'impostazione normale.

Per impostare la messa a fuoco, questa modalità utilizza sia AF, sia AF superfici immagini con CCD. Per la scena da fotografare, questa modalità utilizza l'AF ottimale sulla fotocamera.

\* Sensore AF exo DISATTIVATO

Questa modalità imposta la messa a fuoco utilizzando solamente AF superfici immagini con CCD, senza utilizzare un AF esterno. Selezionare questa opzione qualora si desideri una messa a fuoco di maggior precisione.

- Queste selezioni sono disponibili per tutti gli scatti.
- Selezionando OFF, il tempo necessario per la messa a fuoco potrà essere leggermente maggiore in modalità Selez. Scena, ecc.

#### Modifica delle impostazioni audio

- Utilizzare questa procedura per attivare e disattivare i toni di allarme, gli effetti audio e l'audio dell'otturatore.
- Il valore di default è ON (emissione suoni) per tutti i suoni.

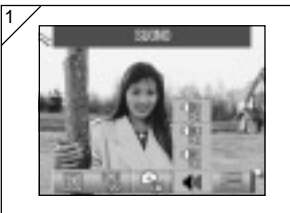

1. Selezionare "SUONO".

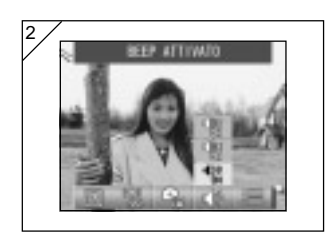

- 2. Utilizzare il pulsante  $\triangle$  o  $\nabla$  per selezionare la modalitá. Utilizzare quindi il pulsante SET/DISP. per ATTIVARE (ON) o DISATTIVARE (OFF) ogni singola modalità.
- 3. Al termine delle impostazioni, premere il pulsante MENU. Una volta completate le impostazioni, sarà nuovamente visualizzata la schermata del menu IMPOSTAZIONE.

#### Per specificare le impostazioni base della fotocamera

- É possibile utilizzare questa procedura per specificare le impostazioni base della fotocamera, quali data, ora e impostazioni personalizzate.

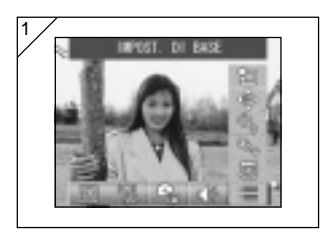

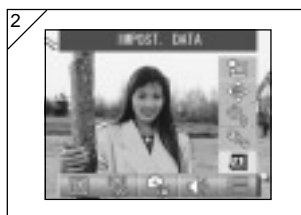

1. Selezionare "IMPOST. DI BASE".

- 2. Utilizzare il pulsante  $\triangle$  o  $\nabla$  per selezionare la MODALITÁ. Utilizzare quindi il pulsante SET/DISP. per ATTIVARE (ON) o DISATTIVARE (OFF) ogni singola modalità.
- 3. Al termine delle impostazioni, premere il pulsante MENU. Una volta completate le impostazioni,

sarà nuovamente visualizzata la schermata del menu IMPOSTAZIONE.

#### ● Modalità disponibili

- IMPOST. DATA :Consente di regolare le impostazioni di data e ora. (pag.119)
- LINGUA :Consente di cambiare le impostazioni per la lingua. (pag.119)
- SPEGNIM. AUT. :Consente di modificare le impostazioni dell'ora per la funzione di Spegnim. Aut. Disatt. (pag.119)
- PERSONALIZZA: :Consente di specificare le impostazioni personali delle modalità di scatto. (pag.120)
- PREDEFINITO : Consente di ripristinare le impostazioni predefinite della fotocamera. (pag.120)

#### Regolazione della data e dell'ora

- Se la batteria viene tolta per 24 o più ore, le impostazioni della data e dell'ora vengono perse. In tal caso, reimpostare la data e l'ora.

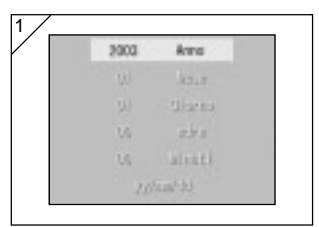

Selezionare "IMPOST. DATA" e premere il tasto SET/DISP. per visualizzare la schermata delle impostazioni della data e dell'ora.

Per maggiori informazioni sulla procedura per l'impostazione consultare dal punto 3 al punto 6 alle pagine 29 e 30.

#### Cambiare la lingua

- É possibile utilizzare il metodo di seguito indicato per cambiare la lingua visualizzata sul monitor LCD.

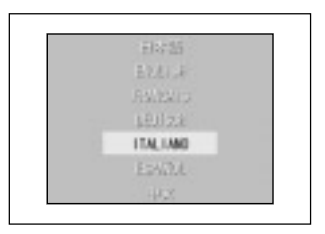

Selezionare "LINGUA" e premere il tasto SET/DISP. per visualizzare la schermata delle impostazioni.

Consultare pagina 29 per maggiori informazioni sulla procedura relativa alle impostazioni.

#### Impostazione del tempo per l'autospegnimento

- È possibile prolungare a 3 minuti (valore predefinito) l'intervallo per l'autospegnimento in caso di inutilizzo.
- Selezionare "SPEGN. AUT.", quindi utilizzare il pulsante SET/DISP. per selezionare "10 MIN" o "DISATT"
- Selezionando OFF, la funzione di Spegnim. Aut. Disatt. sarà disabilitata. Sarà necessario porre particolare attenzione a non scaricare le batterie. Al termine dello scatto fotografico o della riproduzione delle immagini, disattivare l'alimentazione chiudendo il copriobiettivo o spegnendo il monitor LCD per evitare che la batteria si scarichi.

#### Impostazioni personalizzate

- Utilizzare questa funzione per disabilitare le impostazioni personali delle modalità nel menu Modalità Manuale (pag.74).
- Questa procedura serve inoltre per abilitare le impostazioni personalizzate (pag.83).
- Se in questa impostazione si seleziona DISATT., saranno considerate valide solamente le modalità predefinite; le funzioni in modalità specifiche saranno disabilitate.

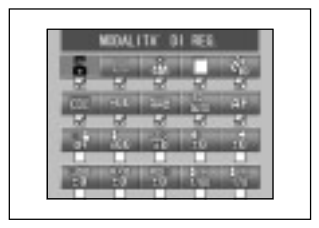

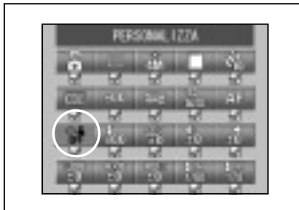

Selezionare "PERSONALIZZA" e premere il pulsante SET/DISP. per visualizzare la schermata di impostazione.

Le modalità impostate su ATTIV. sono identificate da una spunta (wi).

Utilizzare i pulsanti < o per selezionare una modalità e il pulsante SET/DISP. per impostare la modalità su ATTIV. o DISATTIV.

Per abilitare le impostazioni Personalizzate (pag.83), selezionare "PERSONALIZZA" e premere il pulsante SET/DISP..

• Le impostazioni possono essere disabilitate in qualsiasi modalità.

#### Ripristino delle impostazioni predefinite

- Questa funzione consente di riportare tutte le impostazioni specificate nei menu della modalità di scatto e nel menu di impostazione ai relativi valori predefiniti.

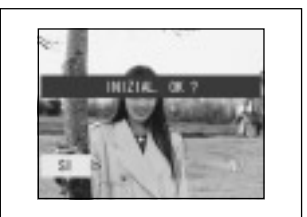

- Selezionando PREDEFINITO e premendo il pulsante SET/DISP., sarà visualizzata una schermata di conferma.
- Utilizzare il pulsante  $\blacktriangleleft$  o  $\blacktriangleright$  per selezionare "SI", quindi premere il pulsante SET/DISP..
- Selezionando "NO", l'impostazione sarà ignorata e sarà nuovamente visualizzata la schermata del menu IMPOSTAZIONE.

#### Ambienti operativi

- Le immagini registrate con la fotocamera possono essere trasferite su un PC mediante il cavo USB in dotazione.

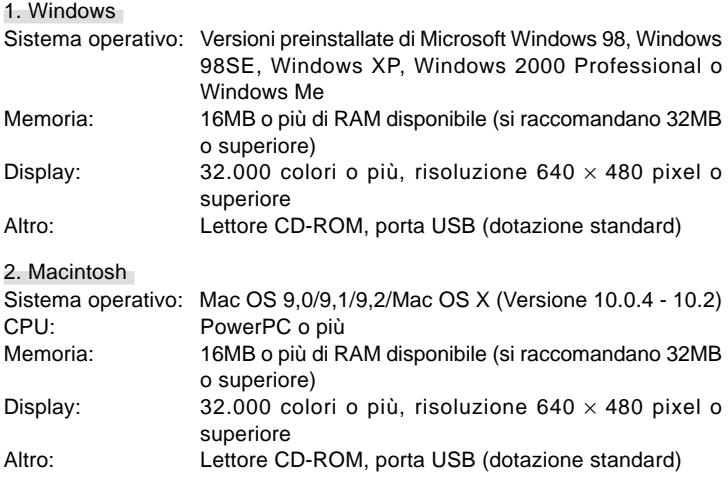

#### Collegamento con un cavo USB

- Spegnere l'alimentazione della fotocamera.
- Non occorre spegnere l'alimentazione del PC durante il collegamento o lo scollegamento del cavo USB alla fotocamera.

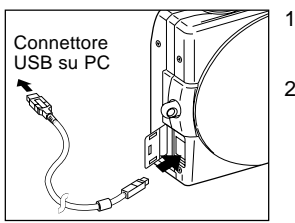

- 1. Accendere l'alimentazione del PC, e avviare il sistema operativo Windows o Mac.
- 2. Non appena appare la schermata del desktop di Mac OS o di Windows, aprire il coperchio del terminale USB e collegare la fotocamera e il PC utilizzando il cavo USB.
- Assicurarsi di utilizzare il cavo USB.
- Quando la fotocamera è collegata al PC, è inutilizzabile.
- Durante il collegamento al PC, non staccare il cavo USB o non aprire il coperchio della batteria/card.
- Disattivare l'alimentazione della fotocamera durante lo scollegamento del cavo USB. Dopo aver scollegato il cavo USB, chiudere il coperchio del terminale USB.
- Per la comunicazione con il PC, si consiglia di utilizzare l'adattatore CA (venduto separatamente). Collegare/scollegare l'adattatore CA quando l'alimentazione della fotocamera è spenta e il PC e la fotocamera non sono collegati.

#### Installazione del driver USB

- Installazione partendo dal DiMAGE Viewer CD-ROM fornito in dotazione.
- Installare il software solo se si utilizza Windows 98 o Windows 98SE. Se si utilizza un altro sistema operativo, non occorre installare questo software.
- Spegnere l'alimentazione della fotocamera.
- Per preservare la batteria, utilizzare l'adattatore CA AC-9 (venduto separatamente).
- 1) Accendere il PC e avviare Windows.
- 2) Dopo il collegamento alla fotocamera e al PC con il cavo USB (pag. 122) attivare l'alimentazione della fotocamera.
- 3) Comparirà la schermata "Installazione guidata Nuovo hardware".

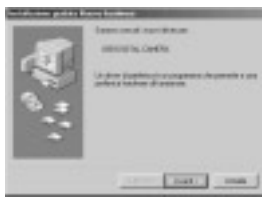

- 4) Inserire il CD-ROM allegato nel lettore di DiMAGE Viewer CD-ROM.
- 5) Cliccare con il tasto sinistro su "Cerca il miglior driver per la periferica (scelta consigliata)." e cliccare su "Avanti".

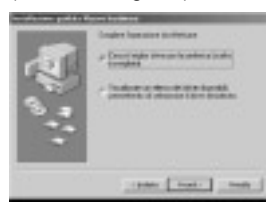

6) Cliccare su "Specificare un percorso:" e digitare "D:\". Fare clic su "Avanti".

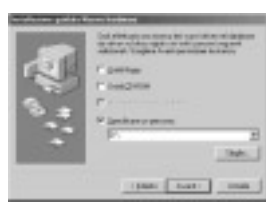

7) Fare clic su "Avanti".

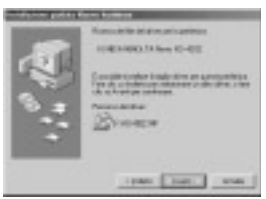

8) Fare clic su "Fine". Il driver della periferica USB è installato.

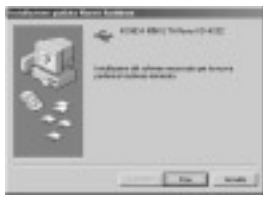

- In questo caso si presuppone che al lettore CD-ROM sia assegnata la lettera D.
- Il file INF necessario per l'installazione si trova su "D:\".
- Quando si cerca un percorso diverso, fare clic su "Sfoglia".

#### Download di immagini

- Per preservare la batteria, utilizzare l'adattatore CA AC-9 (venduto separatamente).
- Se si utilizza Windows 98 o Windows 98SE, installare prima il software del driver per periferiche USB (DiMAGE Viewer CD-ROM in dotazione) (pag. 123-124).
- 1. Attivare l'alimentazione del PC, avviare il sistema operativo Windows o Mac e quindi collegare la fotocamera al PC con il cavo USB (pag. 122).
- 2. Se si utilizza Windows, aprire "Risorse del computer" e fare doppio clic sull'icona appena creata "periferica rimovibile". Se si utilizza Mac, sul desktop appare l'icona "Nome non definito".
- 3. Fare doppio clic sulla cartella "DCIM".
- 4. Se si fa doppio clic su "100KM001", appare l'icona del file immagine.
	- È possibile che le prime tre cifre di "100KM001" varino a seconda della directory nella card.
- 5. Se si fa doppio clic sul file, viene visualizzata l'immagine. Quando si salva il file, copiarlo nella posizione desiderata.

## $\bigwedge$  Note

- La fotocamera può essere collegata solamente al computer premesso che nella fotocamera sia inserita una card contenente i file delle immagini registrate.
- Qualora nella fotocamera si installino due card contemporaneamente, sarà visualizzata la priorità di memorizzazione (pag. 27, 60).
- È possibile copiare i file immagine sull'hard disk o su un altro supporto e cancellarli secondo le necessità. Per ulteriori dettagli, consultare il manuale di istruzioni del sistema operativo utilizzato.

Notare che Konica Minolta non sarà ritenuta responsabile di eventuali perdite derivanti da tali operazioni.

- Fare sempre il backup dei dati importanti.
- L'impostazione di protezione configurata su questa fotocamera è equivalente all'attributo "sola lettura" di un file. Notare che quando si cambia l'attributo di un file con il PC, l'impostazione di protezione configurata con la fotocamera sarà disattivata.
- Non modificare il nome dei file dei dati immagine salvati sulla SD Memory Card/Multi-Media Card o Memory Stick tramite PC, né salvare file diversi dai dati immagine registrati con questa macchina fotografica.

Le immagini modificate o appena salvate su una SD Memory Card/Multi-Media Card o Memory Stick con un dispositivo diverso dalla presente fotocamera non solo non vengono riprodotte sulla fotocamera, ma possono anche provocarne il malfunzionamento.

- Inoltre non formattare sempre la SD Memory Card o la Multi-Media Card o Memory Stick con un PC. I dati potrebbero danneggiarsi.
- Prima di modificare i file immagine, copiarli sull'unità fissa del PC.

#### Come installare e utilizzare QuickTime (solo Windows)

- Per rivedere i filmati, è necessario un software di riproduzione, come QuickTime. Se non è installato sul computer Windows che state usando, vi preghiamo di installarlo dal CD-ROM DiMAGE Viewer allegato.
- Per utenti Macintosh, QuickTime normalmente è già installato, quindi onn dovrete fare altro per rivedere i filmati.

#### Richieste di Sistema di QuickTime

- Computer IBM PC / AT compatibile
- Processore Pentium
- Almeno 128MB di RAM
- Windows 98, 98SE, NT, Me, 2000 Professional, o XP
- \* Per installare QuickTime, seguire le istruzioni. Gli utenti Macintosh possono scaricare l'ultima versione di QuickTime gratuitamente dal sito di Apple Computer: http://www.apple.com.

#### Libretto istruzioni

#### **Windows® – Macintosh™**

- 1. Accendete il computer.
- 2. Inserite il CD-ROM DiMAGE INSTRUCTION MANUALS nel drive per CD-ROM.
- 3. Aprite la cartella "MANUAL".
- 4. Aprite la cartella contenente la lingua desider ata.
- 5. Fate doppio click sul file "D\_G 400\_I.pdf/DV\_I.pdf".

#### Adobe® Acrobat™ Reader

#### **Windows®**

- 1. Accendete il computer.
- 2. Inserite il CD-ROM DiMAGE INSTRUCTION MANUALS nel drive per CD-ROM.
- 3. Aprite " AcroReader51\_ITA\_full.exe" dal CD-ROM.
- 4. Seguite le istruzioni che compaiono sullo scher mo.

#### **Macintosh™**

- 1. Accendete il computer.
- 2. Inserite il CD-ROM DiMAGE INSTRUCTION MANUALS nel drive per CD-ROM.
- 3. Aprite la cartella AcrobatReader5.
- 4. Aprite la cartella contenente la lingua desiderata.
- 5. Seguite le istruzioni che compaiono sullo scher mo.

#### Uso del kit adattatore CA AC-9 dedicato

- Non utilizzare l'adattatore CA se la tensione non r ientra nella tensione di alimentazione visualizzata (da 100VCA a 240VCA).

Utilizzo del caricatore fornito BC-600

- Non utilizzare il caricatore se la tensione non rientra nella tensione di alimentazione visualizzata (da 100VCA a 240VCA).

#### Informazioni sui dati immagine

- Cancellare le immagini e i file registr ati con altri modelli usando un PC.
- I dati registrati possono andare persi se si f a un uso errato della SD Memory Card/Multi-Media Card/Memor y Stick, se la scheda è colpita da una forte scarica elettrostatica o da una scossa elettr ica, oppure se si ripara la scheda o questa si guasta.

La Konica Minolta non sarà responsabile in alcun modo per eventuali perdite di dati registrati o per ciò che ne consegue.

#### Informazioni sul monitor LCD

- Il monitor LCD è stato progettato con tecniche ad alta precisione . Anche se la percentuale di pixel attivi è superiore al 99,98%, possono esser vi pixel mancanti o costantemente illuminati.
- Quando si utilizza il monitor LCD in un luogo freddo , lo schermo può sembrare più scuro del nor male subito dopo aver iniziato ad usare l'apparecchio. Lo schermo ritornerà alla luminosità normale all'aumentare della temperatura interna della fotocamera.
- Se il monitor LCD è sporco di impronte o polv ere, passare un panno morbido e asciutto.

#### Domande e Assistenza

- Se avete delle domande sulla fotocamera, contattate il vostro rivenditore locale oppure scrivete al distributore Konica Minolta della vostra zona.
- Prima di spedire la fotocamera per la riparazione, vi preghiamo di contattare un Centro Assistenza Autorizzato Konica Minolta.

## **Ricerca guasti**

- Se con quanto indicato di seguito non si r isolve il problema, rivolgersi al punto di acquisto.

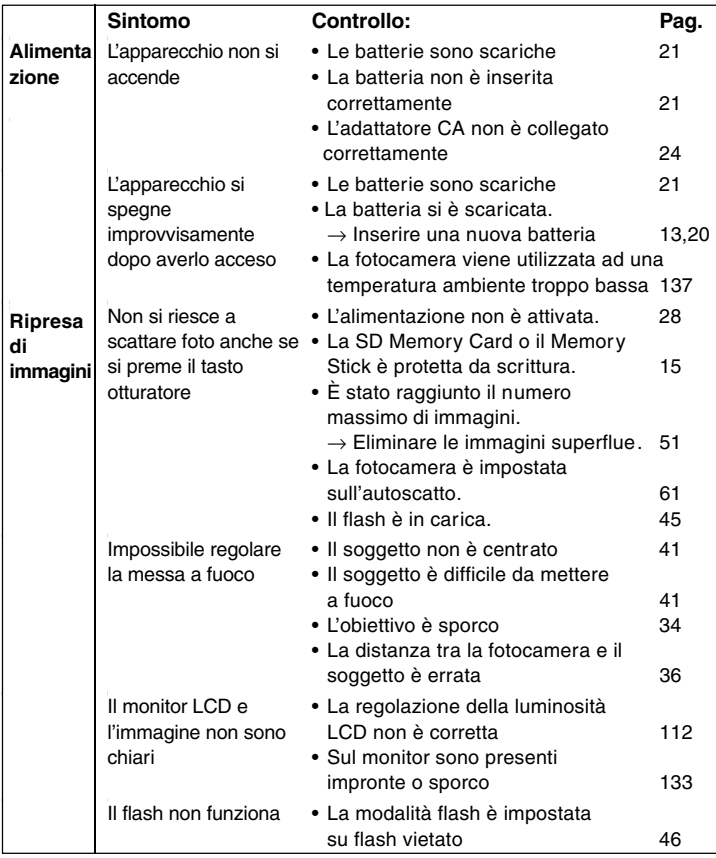

## **Ricerca guasti (continua)**

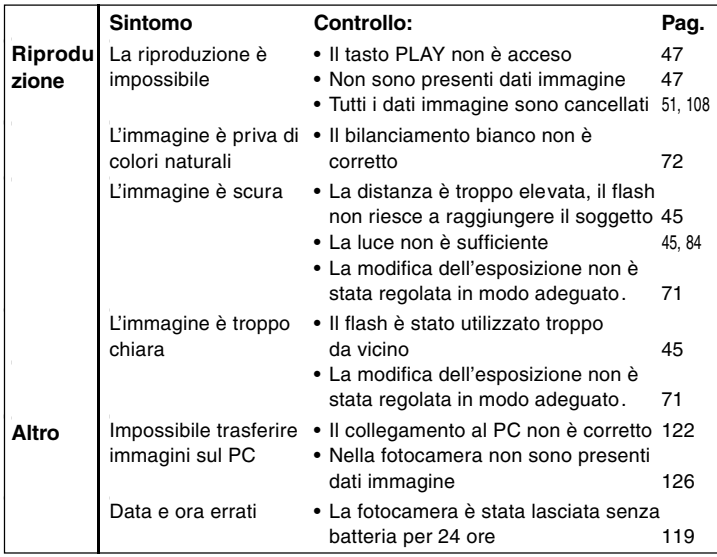

# **Specifiche generali**

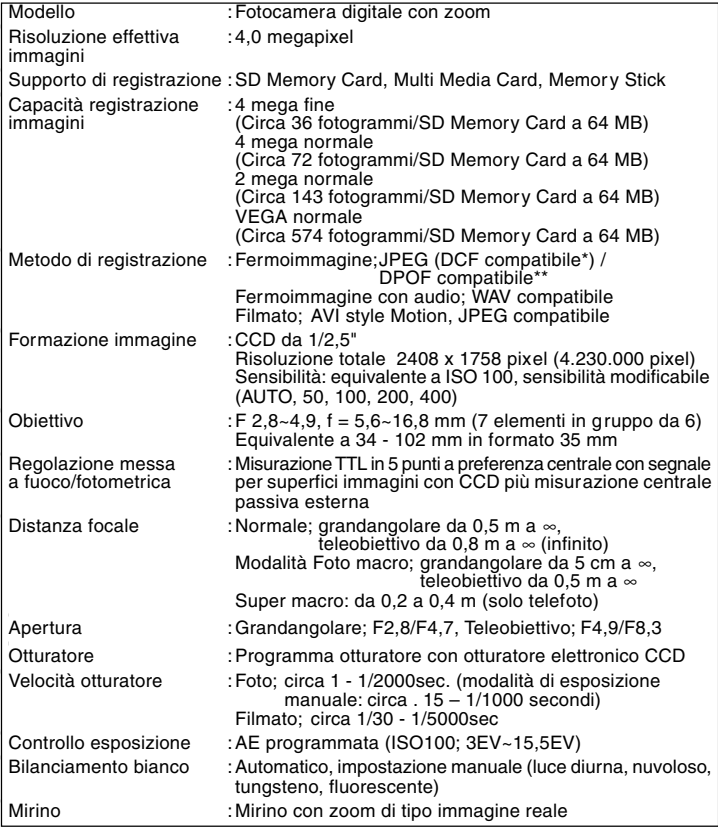

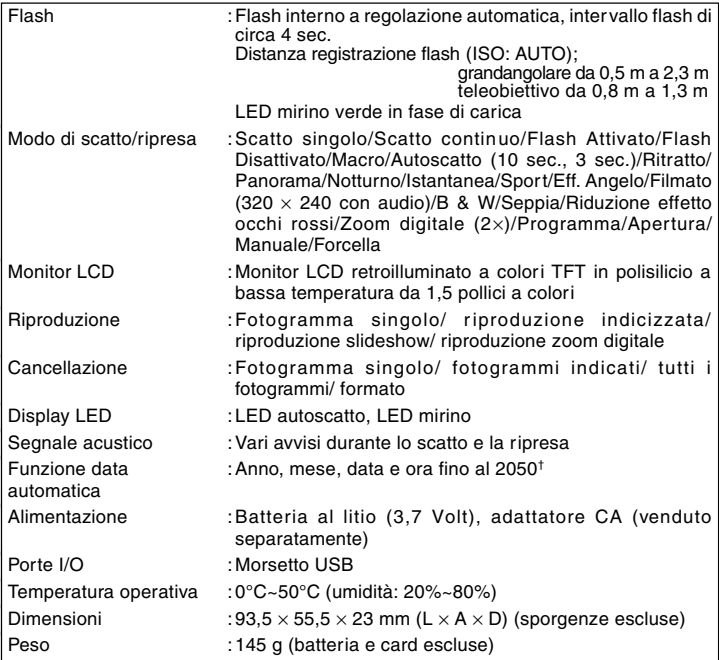

• Prestazioni ottenute degli articoli sopraindicati con le condizioni utilizzate nel test Konica Minolta.

• Le caratteristiche tecniche e/o il design del prodotto sono soggetti a modifica senza preavviso.

- \* Il DCF (Design rule for Camera File system) è uno standard creato dalla JEITA soprattutto per semplificare l'utilizzo dei file immagine registrati con le fotocamere digitali con altri dispositivi affini.
- \*\*Il DPOF (Digital Print Order Format), creato da Canon, Inc., Kodak Co., Ltd., Fuji Photo Film Co., Ltd. e Matsushita Electric Industrial Co., Ltd. è uno standard per la registrazione di specifiche informazioni, quali le immagini o la quantità da stampare dalle immagini scattate da una fotocamera digitale su un supporto di registrazione.
- † La batteria al litio manganese-silicio vengono utilizzate come batteria di riserva per la funzione calendario (rifermento alla pag. 30). Si consiglia di sostituirle con batteria nuove almeno ogni 3-5 anni. (Per la sostituzione è necessaria una spesa aggiuntiva).

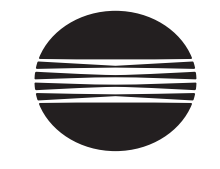

# **KONICA MINOLTA**

### KONICA MINOLTA CAMERA, INC.

©2003 KONICA MINOLTA CAMERA, INC. under the Berne Convention and the Universal Copyright Convention.

9224-2732-16 KO-A310/KME-310